## **Σταθ**μ**ός εργασίας** Dell Precision R7610 **Εγχειρίδιο κατόχου**

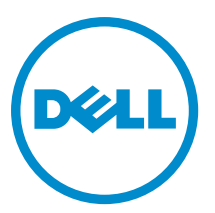

**Μοντέλο σύ**μ**φωνα** μ**ε τους κανονισ**μ**ούς**: E15S **Τύπος σύ**μ**φωνα** μ**ε τους κανονισ**μ**ούς**: E15S002

## <span id="page-1-0"></span>**Ση**μ**ειώσεις**, **ειδοποιήσεις και προσοχές**

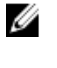

**ΣΗΜΕΙΩΣΗ**: Η ΣΗΜΕΙΩΣΗ υποδεικνύει σημαντικές πληροφορίες που σας βοηθούν να χρησιμοποιείτε καλύτερα τον υπολογιστή σας.

**ΠΡΟΣΟΧΗ**: **Η ΠΡΟΣΟΧΗ υποδηλώνει είτε δυνητική βλάβη υλικού είτε απώλεια δεδο**μ**ένων και δηλώνει τον τρόπο** μ**ε τον οποίο** μ**πορείτε να αποφύγετε το πρόβλη**μ**α**.

**ΠΡΟΕΙΔΟΠΟΙΗΣΗ**: **Η ΕΙΔΟΠΟΙΗΣΗ αφορά πιθανή υλική ζη**μ**ιά**, **σω**μ**ατικό τραυ**μ**ατισ**μ**ό ή θάνατο**.

#### **©** 2013 Dell Inc.

Εμπορικά σήματα που χρησιμοποιούνται στο κείμενο: η ονομασία Dell™, το λογότυπο DELL και οι ονομασίες Dell Precision™, Precision ON™,ExpressCharge™, Latitude™, Latitude ON™, OptiPlex™, Vostro™ και Wi-Fi Catcher™ είναι εμπορικά σήματα της Dell Inc. Οι ονομασίες Intel®, Pentium®, Xeon®, Core™, Atom™, Centrino® και Celeron® είναι σήματα κατατεθέντα ή εμπορικά σήματα της Intel Corporation στις ΗΠΑ και άλλες χώρες. Η ονομασία AMD® είναι σήμα κατατεθέν και οι ονομασίες AMD Opteron™, AMD Phenom™, AMD Sempron™, AMD Athlon™, ATI Radeon™ και ATI FirePro™ εμπορικά σήματα της Advanced Micro Devices, Inc. Οι ονομασίες Microsoft®, Windows®, MS-DOS® και Windows Vista®, το κουμπί έναρξης των Windows Vista και η ονομασία Office Outlook® είναι ή εμπορικά σήματα ή σήματα κατατεθέντα της Microsoft Corporation στις ΗΠΑ και/ή άλλες χώρες. Η ονομασία Blu-ray Disc™ είναι εμπορικό σήμα που ανήκει στην Blu-ray Disc Association (BDA) και χρησιμοποιείται σε δίσκους και συσκευές αναπαραγωγής με ειδική άδεια. Το σήμα με τη λέξη Bluetooth® είναι σήμα κατατεθέν που ανήκει στην Bluetooth® SIG, Inc. και κάθε χρήση του από την Dell Inc. γίνεται με ειδική άδεια. Η ονομασία Wi-Fi® είναι σήμα κατατεθέν της Wireless Ethernet Compatibility Alliance, Inc.

2013 - 05

Rev. A00

## **Πίνακας περιεχο**μ**ένων**

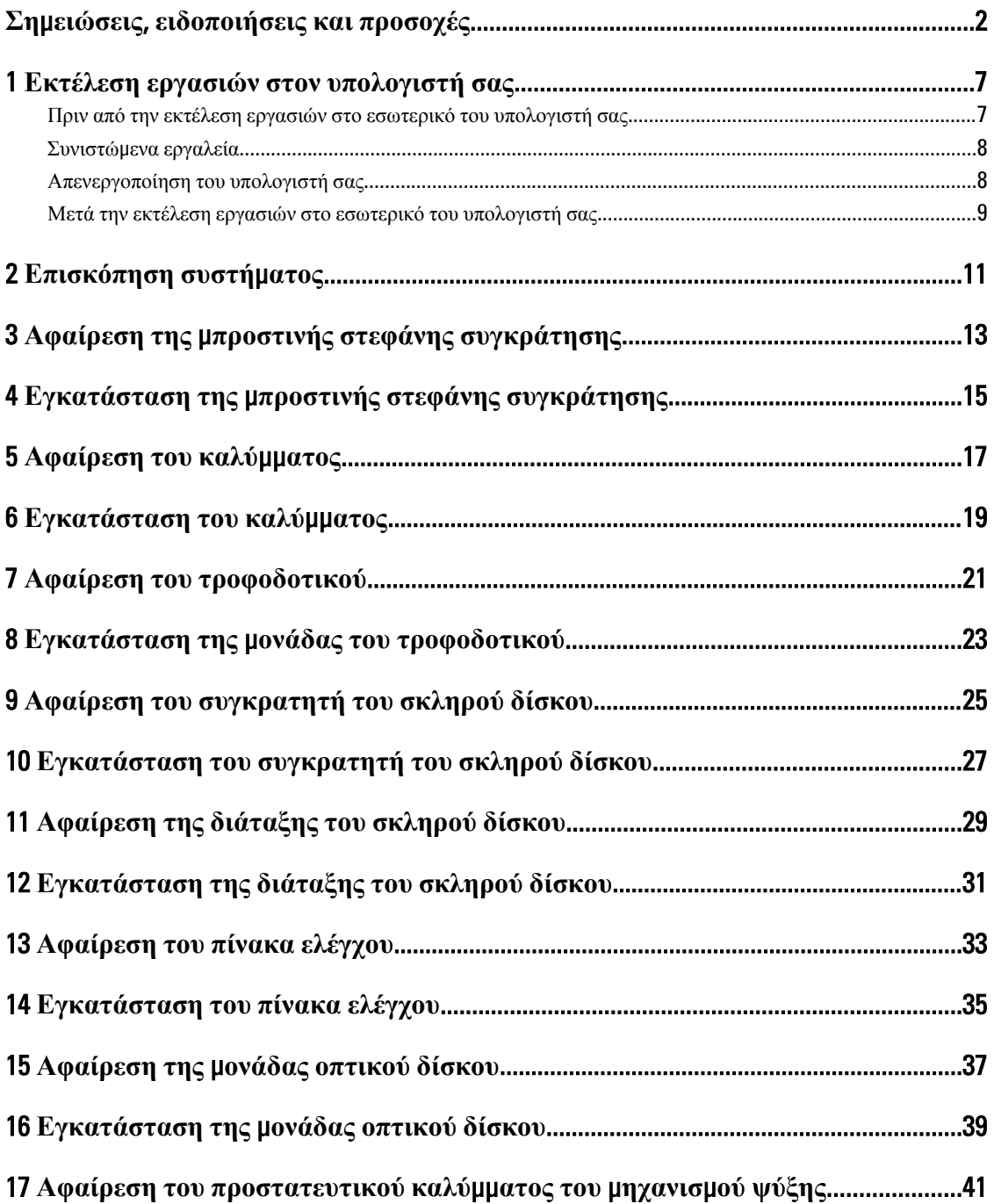

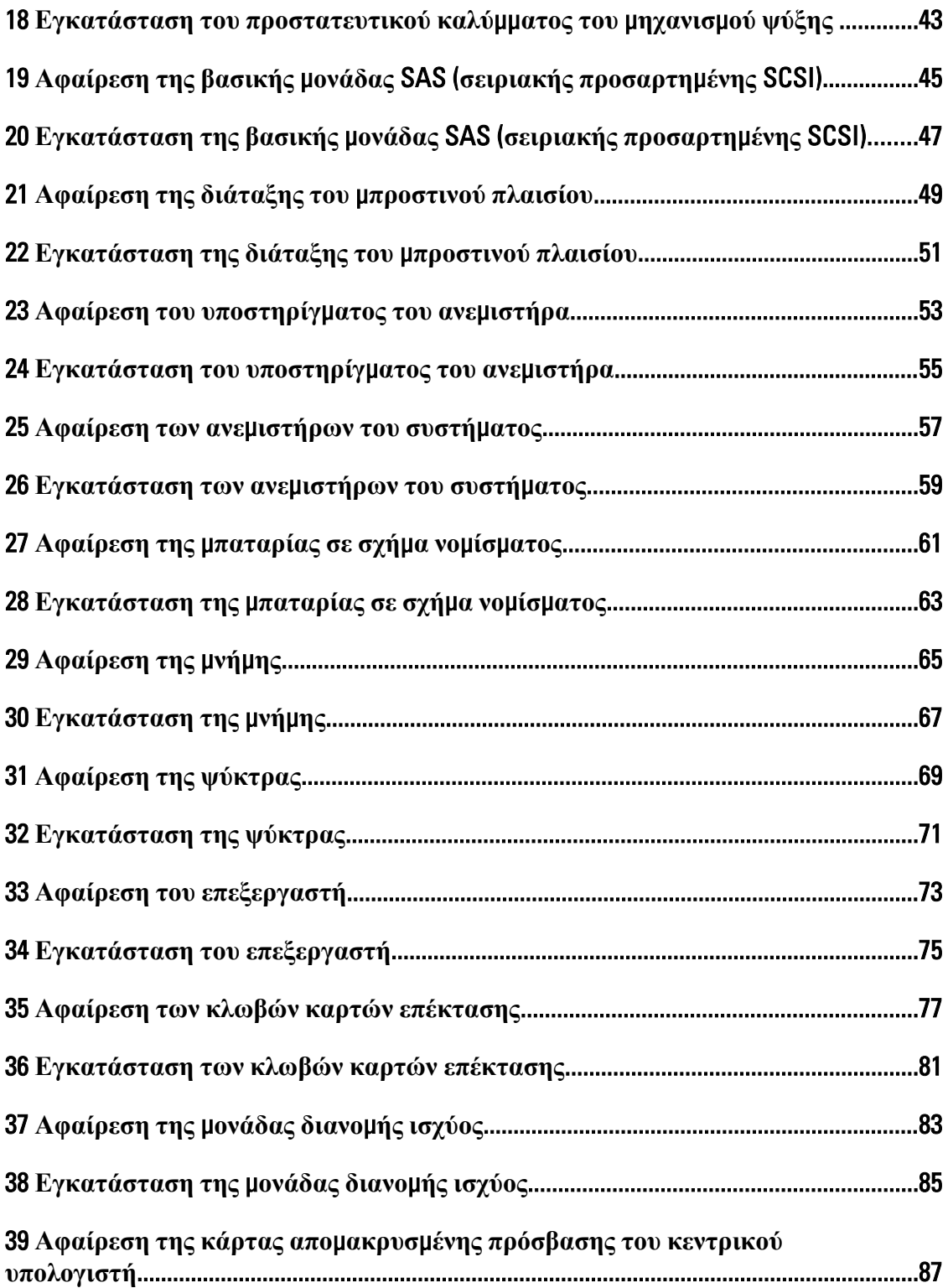

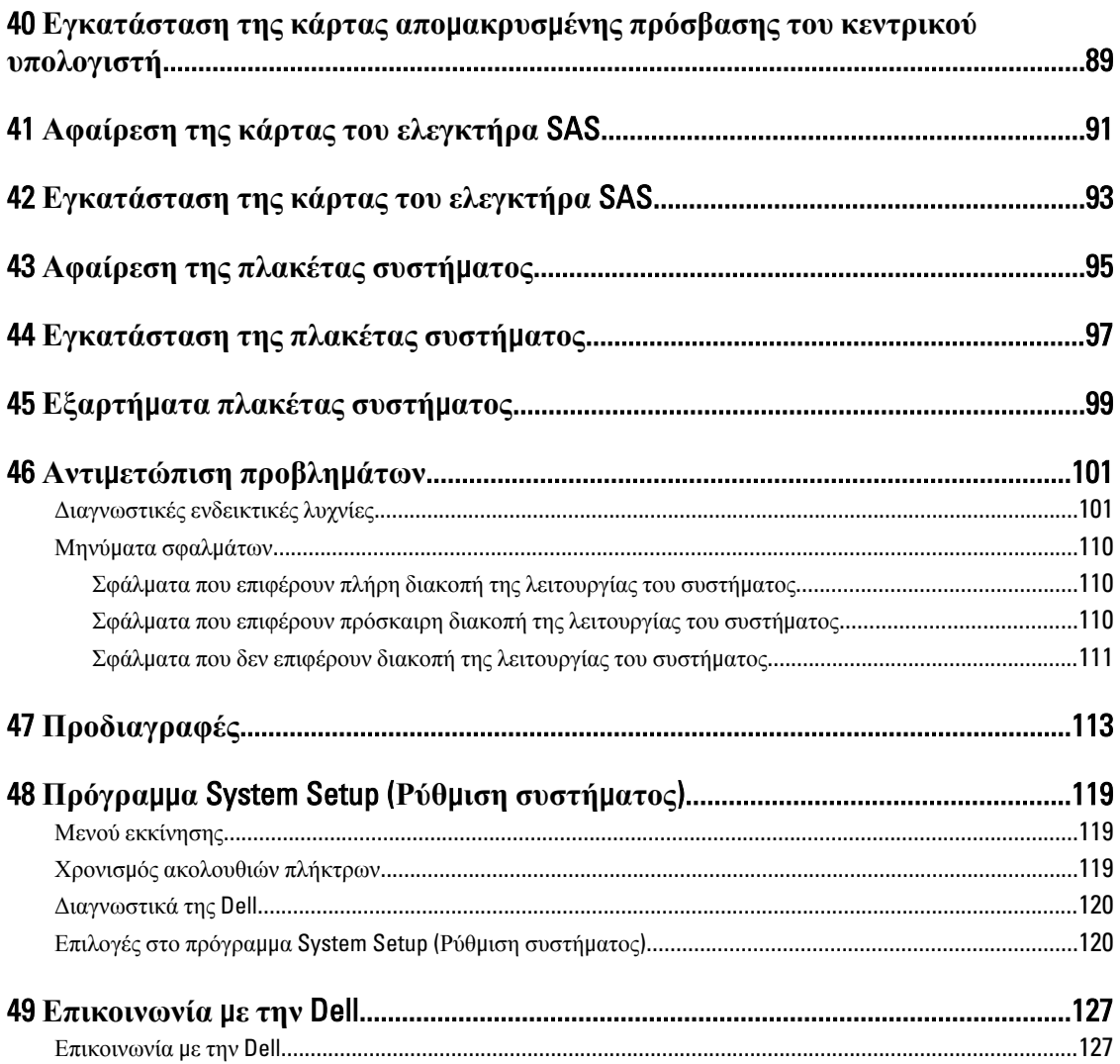

## <span id="page-6-0"></span>**Εκτέλεση εργασιών στον υπολογιστή σας**

#### **Πριν από την εκτέλεση εργασιών στο εσωτερικό του υπολογιστή σας**

Για να προστατευτεί ο υπολογιστής σας από πιθανή ζημιά και να διασφαλιστεί η ατομική σας προστασία, ακολουθήστε τις παρακάτω κατευθυντήριες οδηγίες για θέματα ασφάλειας. Αν δεν αναφέρεται κάτι διαφορετικό, για κάθε διαδικασία που περιλαμβάνει το έγγραφο θεωρείται δεδομένο ότι πληρούνται οι εξής προϋποθέσεις:

- Διαβάσατε τις πληροφορίες που παραλάβατε μαζί με τον υπολογιστή σας και αφορούν θέματα ασφάλειας.
- Μπορείτε να αντικαταστήσετε κάποιο εξάρτημα ή--αν το αγοράσατε χωριστά--να το εγκαταστήσετε εκτελώντας τη διαδικασία αφαίρεσης με αντίστροφη σειρά.

**ΠΡΟΕΙΔΟΠΟΙΗΣΗ**: **Διαβάστε τις οδηγίες που παραλάβατε** μ**αζί** μ**ε τον υπολογιστή σας και αφορούν θέ**μ**ατα ασφάλειας**, **προτού εκτελέσετε οποιαδήποτε εργασία στο εσωτερικό του**. **Για πρόσθετες πληροφορίες σχετικά** μ**ε τις άριστες πρακτικές σε θέ**μ**ατα ασφάλειας**, **ανατρέξτε στην αρχική σελίδα για τη συ**μμ**όρφωση προς τις κανονιστικές διατάξεις**, **στη διεύθυνση** www.dell.com/regulatory\_compliance .

**ΠΡΟΣΟΧΗ**: **Πολλές επισκευές** μ**πορούν να εκτελεστούν** μ**όνο από εξουσιοδοτη**μ**ένο τεχνικό συντήρησης**. **Εσείς πρέπει να αναλα**μ**βάνετε** μ**όνο την αντι**μ**ετώπιση προβλη**μ**άτων και απλές επισκευές σύ**μ**φωνα** μ**ε την**  εξουσιοδότηση που σας παρέχεται μέσω της τεκμηρίωσης του προϊόντος σας ή με βάση τις οδηγίες που σας **δίνει η ο**μ**άδα τεχνικής εξυπηρέτησης και υποστήριξης** μ**έσω** Internet **ή τηλεφώνου**. **Η εγγύησή σας δεν καλύπτει ζη**μ**ιές λόγω εργασιών συντήρησης που δεν είναι εξουσιοδοτη**μ**ένες από την** Dell. **Διαβάστε και ακολουθήστε τις οδηγίες που παραλάβατε** μ**αζί** μ**ε το προϊόν και αφορούν θέ**μ**ατα ασφάλειας**.

**ΠΡΟΣΟΧΗ**: **Προς αποφυγή ηλεκτροστατικής εκφόρτισης**, **γειωθείτε χρησι**μ**οποιώντας** μ**εταλλικό περικάρπιο γείωσης ή αγγίζοντας κατά διαστή**μ**ατα κάποια άβαφη** μ**εταλλική επιφάνεια**.

**ΠΡΟΣΟΧΗ**: **Φροντίστε να** μ**εταχειρίζεστε τα εξαρτή**μ**ατα και τις κάρτες** μ**ε προσοχή**. **Μην αγγίζετε τα**  εξαρτήματα ή τις επαφές στις κάρτες. Φροντίστε να πιάνετε τις κάρτες από τις άκρες τους ή από τον μ**εταλλικό βραχίονα στήριξής τους**. **Φροντίστε να πιάνετε τα εξαρτή**μ**ατα**, **όπως τον επεξεργαστή**, **από τις άκρες τους και όχι από τις ακίδες τους**.

Λ ΠΡΟΣΟΧΗ: Όταν αποσυνδέετε ένα καλώδιο, τραβήξτε το φις ή τη γλωττίδα του και όχι το ίδιο το καλώδιο. **Ορισ**μ**ένα καλώδια έχουν φις** μ**ε γλωττίδες ασφαλείας**. **Αν αποσυνδέετε καλώδιο αυτού του τύπου**, **πιέστε**  πρώτα τις γλωττίδες αυτές. Όπως τραβάτε τα φις, φροντίστε να μένουν απόλυτα ευθυγραμμισμένα για να μη λυγίσει κάποια ακίδα τους. Επίσης, προτού συνδέσετε ένα καλώδιο, βεβαιωθείτε ότι και τα δύο φις του είναι **σωστά προσανατολισ**μ**ένα και ευθυγρα**μμ**ισ**μ**ένα**.

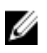

**ΣΗΜΕΙΩΣΗ**: Το χρώμα του υπολογιστή σας και ορισμένων εξαρτημάτων μπορεί να διαφέρει από αυτό που βλέπετε στις εικόνες του εγγράφου.

1

<span id="page-7-0"></span>Για να μην προκληθεί ζημιά στον υπολογιστή σας, εκτελέστε τα βήματα που ακολουθούν προτού ξεκινήσετε τις εργασίες στο εσωτερικό του.

- 1. Βεβαιωθείτε ότι η επιφάνεια εργασίας σας είναι επίπεδη και καθαρή για να μη γρατζουνιστεί το κάλυμμα του υπολογιστή.
- 2. Σβήστε τον υπολογιστή σας (βλέπε Απενεργοποίηση του υπολογιστή σας).

**ΠΡΟΣΟΧΗ**: **Για να αποσυνδέσετε ένα καλώδιο δικτύου**, **βγάλτε πρώτα το βύσ**μ**α του από τον υπολογιστή σας και**, **στη συνέχεια**, **βγάλτε το άλλο βύσ**μ**α του από τη συσκευή δικτύου**.

- 3. Αποσυνδέστε όλα τα καλώδια δικτύου από τον υπολογιστή.
- 4. Αποσυνδέστε τον υπολογιστή σας και όλες τις προσαρτημένες συσκευές από τις ηλεκτρικές τους πρίζες.
- 5. Για να γειωθεί η κάρτα συστήματος, πιέστε και κρατήστε πατημένο το κουμπί τροφοδοσίας ενόσω ο υπολογιστής είναι αποσυνδεδεμένος.
- 6. Αφαιρέστε το κάλυμμα.

**ΠΡΟΣΟΧΗ**: **Προτού αγγίξετε οτιδήποτε στο εσωτερικό του υπολογιστή σας**, **γειωθείτε αγγίζοντας κάποια άβαφη** μ**εταλλική επιφάνεια**, **όπως το** μ**έταλλο στην πίσω πλευρά του υπολογιστή**. **Την ώρα που εργάζεστε**, **φροντίστε να αγγίζετε κατά διαστή**μ**ατα** μ**ια άβαφη** μ**εταλλική επιφάνεια ώστε να φεύγει ο στατικός ηλεκτρισ**μ**ός που** μ**πορεί να προκαλέσει βλάβη στα εσωτερικά εξαρτή**μ**ατα**.

### **Συνιστώ**μ**ενα εργαλεία**

Για τις διαδικασίες που αναφέρει το έγγραφο μπορεί να απαιτούνται τα εξής εργαλεία:

- Μικρό κατσαβίδι με πλακέ μύτη
- Σταυροκατσάβιδο
- Μικρή πλαστική σφήνα

### **Απενεργοποίηση του υπολογιστή σας**

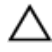

**ΠΡΟΣΟΧΗ**: **Για να** μ**η χαθούν δεδο**μ**ένα**, **αποθηκεύστε και κλείστε όλα τα ανοικτά αρχεία και τερ**μ**ατίστε όλα τα ανοικτά προγρά**μμ**ατα προτού σβήσετε τον υπολογιστή σας**.

- 1. Τερματίστε το λειτουργικό σύστημα:
	- Σε Windows 8:
		- Με χρήση συσκευής που διαθέτει λειτουργία αφής:
			- a. Μετακινήστε οριζόντια το δάχτυλό σας ξεκινώντας από τη δεξιά άκρη της οθόνης, ανοίξτε το μενού Charms (Σύμβολα) και επιλέξτε Settings (**Ρυθ**μ**ίσεις**).
			- b. Επιλέξτε το και ύστερα επιλέξτε Shut down (**Τερ**μ**ατισ**μ**ός λειτουργίας**).
		- Με χρήση ποντικιού:
			- a. Τοποθετήστε τον δείκτη στην επάνω δεξιά γωνία της οθόνης και κάντε κλικ στην επιλογή Settings (**Ρυθ**μ**ίσεις**).
			- b. Κάντε κλικ στο και επιλέξτε Shut down (**Τερ**μ**ατισ**μ**ός λειτουργίας**).
	- Σε Windows 7:
		- 1. Κάντε κλικ στην επιλογή Start (**Έναρξη**) .
		- 2. Κάντε κλικ στην επιλογή Shut Down (**Τερ**μ**ατισ**μ**ός**).

<span id="page-8-0"></span>ή

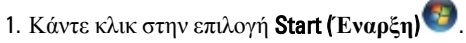

2. Κάντε κλικ στο βέλος στην κάτω δεξιά γωνία του μενού Start (**Έναρξη**) όπως υποδεικνύεται παρακάτω και μετά κλικ στην επιλογή Shut Down (**Τερ**μ**ατισ**μ**ός λειτουργίας**).

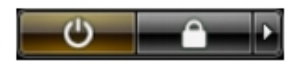

2. Βεβαιωθείτε ότι έχετε σβήσει τον υπολογιστή και όλες τις προσαρτημένες συσκευές. Αν ο υπολογιστής και οι προσαρτημένες συσκευές δεν σβήσουν αυτόματα μετά τον τερματισμό τού λειτουργικού συστήματος, πιέστε και κρατήστε πατημένο το κουμπί τροφοδοσίας για περίπου 6 δευτερόλεπτα ώστε να τερματιστεί η λειτουργία τους.

#### **Μετά την εκτέλεση εργασιών στο εσωτερικό του υπολογιστή σας**

Αφού ολοκληρώσετε όλες τις διαδικασίες επανατοποθέτησης, βεβαιωθείτε ότι συνδέσατε κάθε εξωτερική συσκευή, κάρτα και καλώδιο προτού θέσετε σε λειτουργία τον υπολογιστή σας.

1. Επανατοποθετήστε το κάλυμμα.

**ΠΡΟΣΟΧΗ**: **Για να συνδέσετε ένα καλώδιο δικτύου**, **συνδέστε πρώτα το ένα του βύσ**μ**α στη συσκευή δικτύου και ύστερα το άλλο βύσ**μ**α στον υπολογιστή**.

- 2. Συνδέστε κάθε καλώδιο τηλεφώνου ή δικτύου στον υπολογιστή σας.
- 3. Συνδέστε τον υπολογιστή σας και όλες τις προσαρτημένες συσκευές στις ηλεκτρικές τους πρίζες.
- 4. Θέστε τον υπολογιστή σας σε λειτουργία.
- 5. Αν απαιτείται, εξακριβώστε αν ο υπολογιστής λειτουργεί σωστά εκτελώντας το πρόγραμμα Dell Diagnostics (Διαγνωστικά της Dell).

## <span id="page-10-0"></span>**Επισκόπηση συστή**μ**ατος**

Η εικόνα που ακολουθεί παρουσιάζει την εσωτερική όψη του υπολογιστή μετά την αφαίρεση της μπροστινής στεφάνης συγκράτησης και του καλύμματος. Οι επισημάνσεις υποδεικνύουν τις ονομασίες και τη διάταξη των εξαρτημάτων στο εσωτερικό του υπολογιστή.

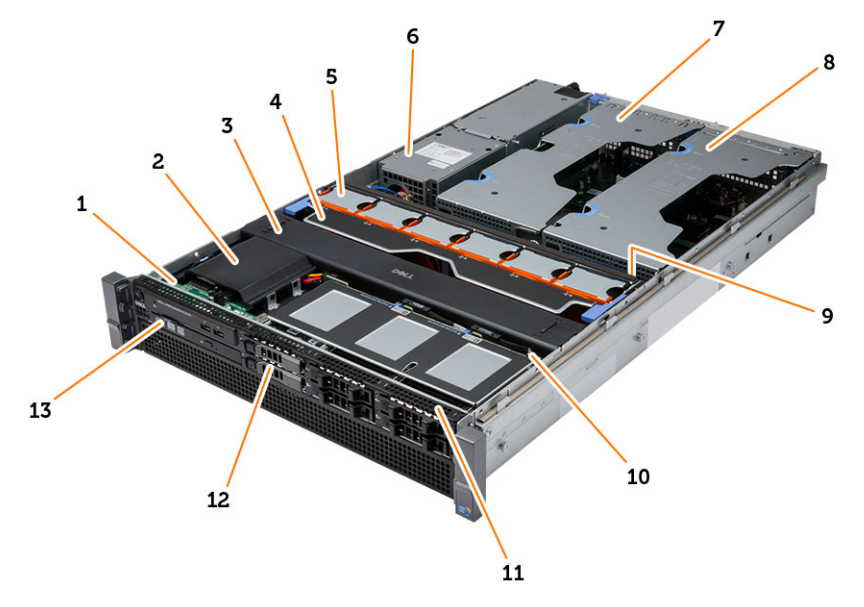

- 1. πίνακας ελέγχου
- 2. πλαστικό κάλυμμα
- 3. προστατευτικό κάλυμμα μηχανισμού ψύξης
- 4. υποστήριγμα ανεμιστήρα
- 5. ανεμιστήρες συστήματος
- 6. μονάδα διανομής ισχύος
- 7. κεντρικός κλωβός κάρτας επέκτασης
- 8. εξωτερικός κλωβός κάρτας επέκτασης
- 9. μπαταρία σε σχήμα νομίσματος
- 10. βασική μονάδα SAS
- 11. διάταξη μπροστινού πλαισίου
- 12. σκληρός δίσκος
- 13. μονάδα οπτικού δίσκου

## <span id="page-12-0"></span>**Αφαίρεση της** μ**προστινής στεφάνης συγκράτησης**

- 1. Ακολουθήστε τις διαδικασίες που περιγράφει η ενότητα *Πριν από την εκτέλεση εργασιών στο εσωτερικό του υπολογιστή σας*.
- 2. Ξεκλειδώστε την μπροστινή στεφάνη συγκράτησης χρησιμοποιώντας το παρεχόμενο κλειδί.
	- a) Σηκώστε τη γλωττίδα αποδέσμευσης της στεφάνης συγκράτησης και τραβήξτε την μπροστινή στεφάνη συγκράτησης για να την αφαιρέσετετε από τον υπολογιστή.

![](_page_12_Picture_5.jpeg)

## <span id="page-14-0"></span>**Εγκατάσταση της** μ**προστινής στεφάνης συγκράτησης**

- 1. Περάστε την μπροστινή στεφάνη συγκράτησης μέσα στην υποδοχή της γυρτά προς τα κάτω και σπρώξτε την προς τον υπολογιστή.
- 2. Στερεώστε τη γλωττίδα αποδέσμευσης.
- 3. Κλειδώστε την μπροστινή στεφάνη συγκράτησης χρησιμοποιώντας το παρεχόμενο κλειδί.
- 4. Ακολουθήστε τις διαδικασίες που περιγράφει η ενότητα *Μετά την εκτέλεση εργασιών στο εσωτερικό του υπολογιστή σας*.

## <span id="page-16-0"></span>**Αφαίρεση του καλύ**μμ**ατος**

- 1. Ακολουθήστε τις διαδικασίες που περιγράφει η ενότητα *Πριν από την εκτέλεση εργασιών στο εσωτερικό του υπολογιστή σας*.
- 2. Αφαιρέστε:
	- την μπροστινή στεφάνη συγκράτησης
- 3. Περιστρέψτε την κλειδαριά αποδέσμευσης του μάνταλου προς τ' αριστερά ώστε να έρθει στη θέση ξεκλειδώματος. a) Σηκώστε το μάνταλο και φέρτε συρτά το κάλυμμα προς την πίσω πλευρά του υπολογιστή.

![](_page_16_Picture_6.jpeg)

4. Σηκώστε το κάλυμμα και αφαιρέστε το από τον υπολογιστή.

![](_page_16_Picture_8.jpeg)

## <span id="page-18-0"></span>**Εγκατάσταση του καλύ**μμ**ατος**

- 1. Τοποθετήστε το κάλυμμα πάνω στον υπολογιστή και πιέστε το προς τα κάτω τόσο ώστε να κουμπώσει στη θέση του και να ακουστεί το χαρακτηριστικό κλικ.
- 2. Πιέστε προς τα κάτω το μάνταλο του καλύμματος.
- 3. Εγκαταστήστε την μπροστινή στεφάνη συγκράτησης.
- 4. Ακολουθήστε τις διαδικασίες που περιγράφει η ενότητα *Μετά την εκτέλεση εργασιών στο εσωτερικό του υπολογιστή σας*.

## <span id="page-20-0"></span>**Αφαίρεση του τροφοδοτικού**

- 1. Ακολουθήστε τις διαδικασίες που περιγράφει η ενότητα *Πριν από την εκτέλεση εργασιών στο εσωτερικό του υπολογιστή σας*.
- 2. Πιέστε παρατεταμένα την πορτοκαλί γλωττίδα προς την πλευρά του μάνταλου και ύστερα τραβήξτε το

![](_page_20_Picture_4.jpeg)

## <span id="page-22-0"></span>**Εγκατάσταση της** μ**ονάδας του τροφοδοτικού**

- 1. Περάστε τη μονάδα του τροφοδοτικού μέσα στον υπολογιστή τόσο ώστε να κουμπώσει στη θέση του και να ακουστεί το χαρακτηριστικό κλικ.
- 2. Ακολουθήστε τις διαδικασίες που περιγράφει η ενότητα *Μετά την εκτέλεση εργασιών στο εσωτερικό του υπολογιστή σας*.

### <span id="page-24-0"></span>**Αφαίρεση του συγκρατητή του σκληρού δίσκου**

- 1. Ακολουθήστε τις διαδικασίες που περιγράφει η ενότητα *Πριν από την εκτέλεση εργασιών στο εσωτερικό του υπολογιστή σας*.
- 2. Αφαιρέστε την μπροστινή στεφάνη συγκράτησης.
- 3. Πιέστε το κουμπί αποδέσμευσης του συγκρατητή του σκληρού δίσκου.
	- a) Τραβήξτε τη λαβή του συγκρατητή του σκληρού δίσκου για να την ανοίξετε.
	- b) Βγάλτε συρτά τον σκληρό δίσκο από το φατνίο του.

![](_page_24_Picture_7.jpeg)

## <span id="page-26-0"></span>**Εγκατάσταση του συγκρατητή του σκληρού δίσκου**

- 1. Περάστε τη μονάδα του σκληρού δίσκου μέσα στο φατνίο της.
- 2. Πιέστε τη λαβή του συγκρατητή του σκληρού δίσκου τόσο ώστε να κουμπώσει στη θέση της και να ακουστεί το χαρακτηριστικό κλικ.
- 3. Εγκαταστήστε την μπροστινή στεφάνη συγκράτησης.
- 4. Ακολουθήστε τις διαδικασίες που περιγράφει η ενότητα *Μετά την εκτέλεση εργασιών στο εσωτερικό του υπολογιστή σας*.

## <span id="page-28-0"></span>11 **Αφαίρεση της διάταξης του σκληρού δίσκου**

- 1. Ακολουθήστε τις διαδικασίες που περιγράφει η ενότητα *Πριν από την εκτέλεση εργασιών στο εσωτερικό του υπολογιστή σας*.
- 2. Αφαιρέστε:
	- την μπροστινή στεφάνη συγκράτησης
	- τον συγκρατητή του σκληρού δίσκου
- 3. Αφαιρέστε τις βίδες που συγκρατούν τον σκληρό δίσκο πάνω στη θήκη του.
	- a) Βγάλτε συρτά τον σκληρό δίσκο από τη διάταξή του.

![](_page_28_Picture_7.jpeg)

## <span id="page-30-0"></span>**Εγκατάσταση της διάταξης του σκληρού δίσκου**

- 1. Τοποθετήστε τον σκληρό δίσκο μέσα στη θήκη του.
- 2. Σφίξτε τις βίδες που συγκρατούν τον σκληρό δίσκο στην κάθε πλευρά της θήκης του.
- 3. Εγκαταστήστε:
	- τον συγκρατητή του σκληρού δίσκου
	- την μπροστινή στεφάνη συγκράτησης
- 4. Ακολουθήστε τις διαδικασίες που περιγράφει η ενότητα *Μετά την εκτέλεση εργασιών στο εσωτερικό του υπολογιστή σας*.

## <span id="page-32-0"></span>**Αφαίρεση του πίνακα ελέγχου**

**ΠΡΟΣΟΧΗ**: **Για την αποσυναρ**μ**ολόγηση**/**επανασυναρ**μ**ολόγηση του πίνακα ελέγχου χρειάζεστε δύο διαφορετικά κατσαβίδια για βίδες** μ**ε αστεροειδή κεφαλή** (Torx), **το** T10 **και το** T8.

- 1. Ακολουθήστε τις διαδικασίες που περιγράφει η ενότητα *Πριν από την εκτέλεση εργασιών στο εσωτερικό του υπολογιστή σας*.
- 2. Αφαιρέστε:
	- την μπροστινή στεφάνη συγκράτησης
	- το κάλυμμα
- 3. Αφαιρέστε τη βίδα με την αστεροειδή κεφαλή (Torx) που συγκρατεί τον πίνακα ελέγχου.
	- a) Αποσυνδέστε τα καλώδια του πίνακα ελέγχου.
	- b) Αφαιρέστε τις βίδες που συγκρατούν την πλακέτα του πίνακα ελέγχου.

![](_page_32_Picture_11.jpeg)

## <span id="page-34-0"></span>**Εγκατάσταση του πίνακα ελέγχου**

- 1. Συνδέστε τα καλώδια του πίνακα ελέγχου.
- 2. Εγκαταστήστε τις βίδες που συγκρατούν τον πίνακα ελέγχου.
- 3. Επανατοποθετήστε τη βίδα με την αστεροειδή κεφαλή (Torx) που συγκρατεί τον πίνακα ελέγχου.
- 4. Εγκαταστήστε:
	- το κάλυμμα
	- την μπροστινή στεφάνη συγκράτησης.
- 5. Ακολουθήστε τις διαδικασίες που περιγράφει η ενότητα *Μετά την εκτέλεση εργασιών στο εσωτερικό του υπολογιστή σας*.
## **Αφαίρεση της** μ**ονάδας οπτικού δίσκου**

- 1. Ακολουθήστε τις διαδικασίες που περιγράφει η ενότητα *Πριν από την εκτέλεση εργασιών στο εσωτερικό του υπολογιστή σας*.
- 2. Αφαιρέστε:
	- την μπροστινή στεφάνη συγκράτησης
	- το κάλυμμα
	- το προστατευτικό κάλυμμα του μηχανισμού ψύξης
- 3. Σπρώξτε την μπλε γλωττίδα αποδέσμευσης στην υποδεικνυόμενη κατεύθυνση και σηκώστε το πλαστικό κάλυμμα.
	- a) Αποδεσμεύστε το πλαστικό κάλυμμα από τους μεντεσέδες που το συγκρατούν πάνω στην άλλη πλευρά και αφαιρέστε το από τον υπολογιστή.

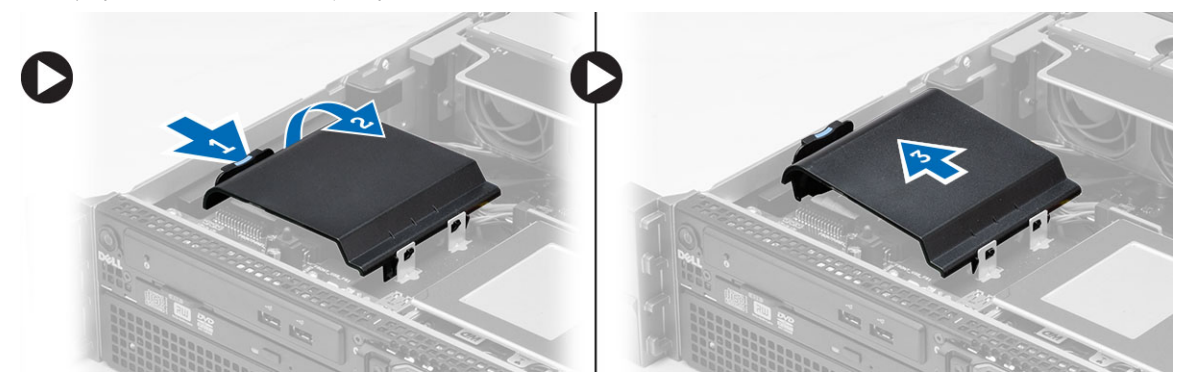

- 4. Αποσυνδέστε τα καλώδια τροφοδοσίας και δεδομένων από τη μονάδα οπτικού δίσκου.
	- a) Πιέστε προς τα κάτω και σπρώξτε την μπλε γλωττίδα αποδέσμευσης προς την μπροστινή πλευρά του υπολογιστή.
	- b) Βγάλτε συρτά τη μονάδα οπτικού δίσκου μέσα από την μπροστινή πλευρά του υπολογιστή.

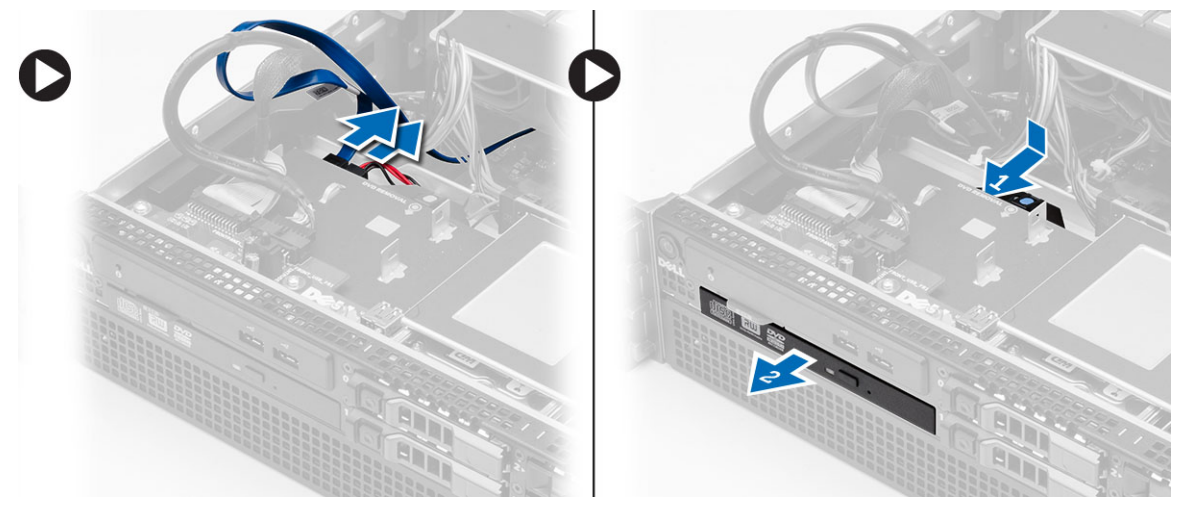

## **Εγκατάσταση της** μ**ονάδας οπτικού δίσκου**

- 1. Περάστε τη μονάδα οπτικού δίσκου μέσα στο φατνίο της.
- 2. Συνδέστε τα καλώδια τροφοδοσίας και δεδομένων.
- 3. Επανατοποθετήστε το πλαστικό κάλυμμα στερεώνοντας τις γλωττίδες στη μία πλευρά πάνω στους μεταλλικούς μεντεσέδες και πιέζοντας την άλλη πλευρά προς τα κάτω τόσο ώστε να κουμπώσει στη θέση της και να ακουστεί το χαρακτηριστικό κλικ.
- 4. Εγκαταστήστε:
	- το προστατευτικό κάλυμμα του μηχανισμού ψύξης
	- το κάλυμμα
	- την μπροστινή στεφάνη συγκράτησης
- 5. Ακολουθήστε τις διαδικασίες που περιγράφει η ενότητα *Μετά την εκτέλεση εργασιών στο εσωτερικό του υπολογιστή σας*.

#### **Αφαίρεση του προστατευτικού καλύ**μμ**ατος του** μ**ηχανισ**μ**ού ψύξης**

- 1. Ακολουθήστε τις διαδικασίες που περιγράφει η ενότητα *Πριν από την εκτέλεση εργασιών στο εσωτερικό του υπολογιστή σας*.
- 2. Αφαιρέστε:
	- την μπροστινή στεφάνη συγκράτησης
	- το κάλυμμα
- 3. Σηκώστε προσεκτικά το προστατευτικό κάλυμμα του μηχανισμού ψύξης ίσια επάνω και αφαιρέστε το από την πλακέτα συστήματος.

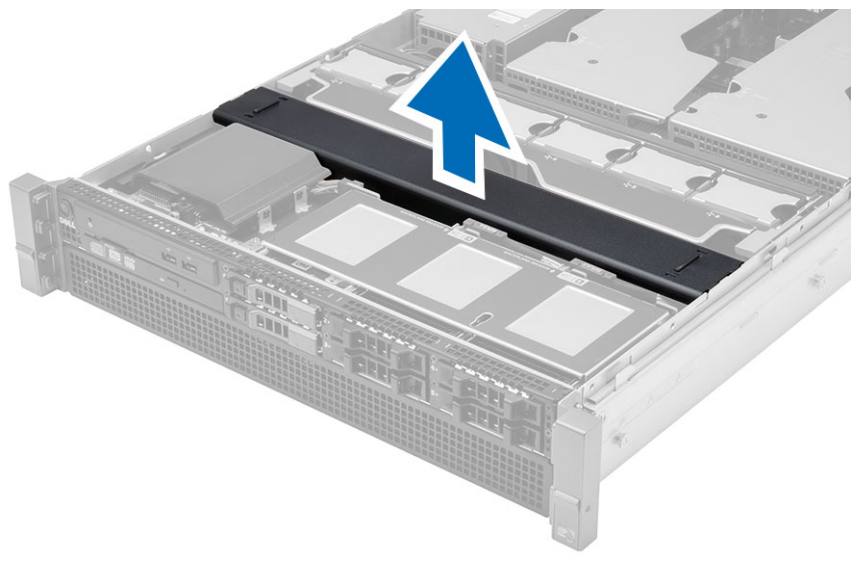

17

#### **Εγκατάσταση του προστατευτικού καλύ**μμ**ατος του** μ**ηχανισ**μ**ού ψύξης**

1. Τοποθετήστε το προστατευτικό κάλυμμα του μηχανισμού ψύξης μπροστά από τους ανεμιστήρες συστήματος μέσα στην πλακέτα συστήματος.

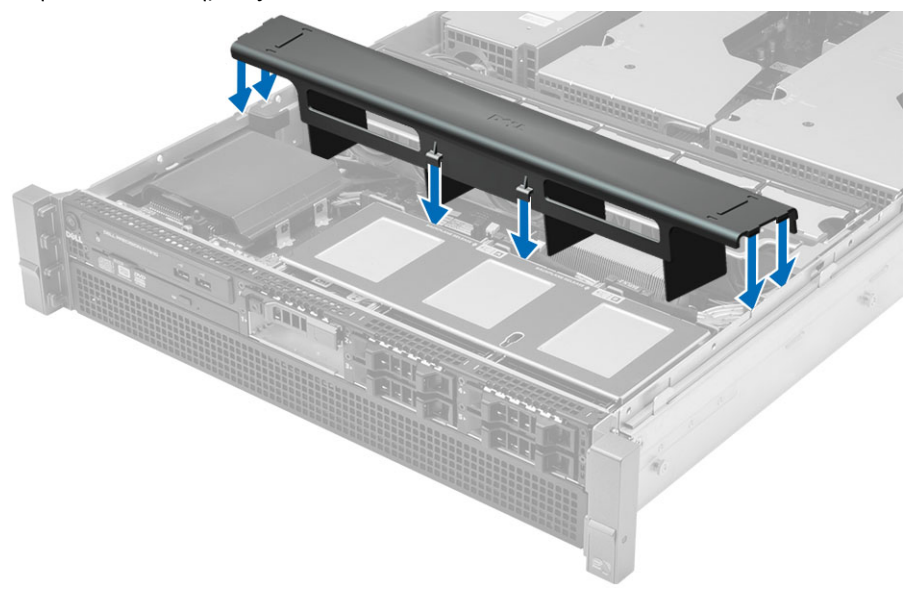

- 2. Εγκαταστήστε:
	- το κάλυμμα
	- την μπροστινή στεφάνη συγκράτησης
- 3. Ακολουθήστε τις διαδικασίες που περιγράφει η ενότητα *Μετά την εκτέλεση εργασιών στο εσωτερικό του υπολογιστή σας*.

#### **Αφαίρεση της βασικής** μ**ονάδας** SAS (**σειριακής προσαρτη**μ**ένης** SCSI)

- 1. Ακολουθήστε τις διαδικασίες που περιγράφει η ενότητα *Πριν από την εκτέλεση εργασιών στο εσωτερικό του υπολογιστή σας*.
- 2. Αφαιρέστε:
	- την μπροστινή στεφάνη συγκράτησης
	- το κάλυμμα
	- το προστατευτικό κάλυμμα του μηχανισμού ψύξης
	- μονάδα οπτικού δίσκου
	- τον συγκρατητή του σκληρού δίσκου
	- τη διάταξη του σκληρού δίσκου
- 3. Αποσυνδέστε όλα τα καλώδια της μονάδας SAS πιέζοντας πάνω στις αντίστοιχες γλωττίδες αποδέσμευσής τους.

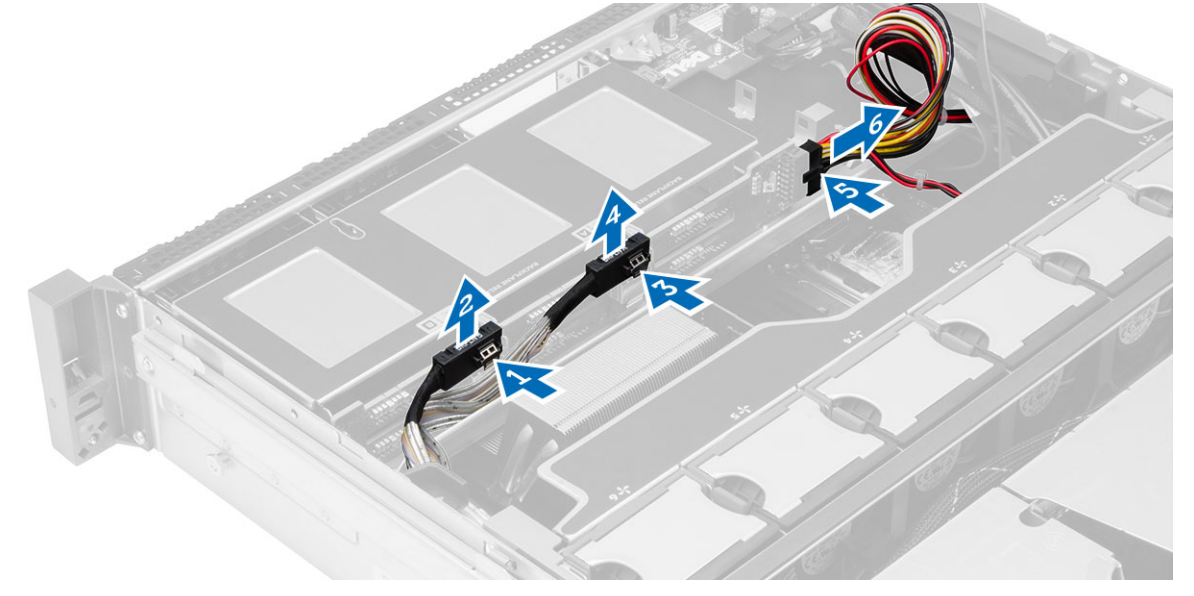

- 4. Σπρώξτε τις μπλε γλωττίδες αποδέσμευσης στην κατεύθυνση των βελών προς τη διάταξη του σκληρού δίσκου για να αποδεσμεύσετε τη βασική μονάδα SAS από την πλακέτα συστήματος.
	- a) Σηκώστε τη βασική μονάδα SAS και αφαιρέστε την από τον υπολογιστή.

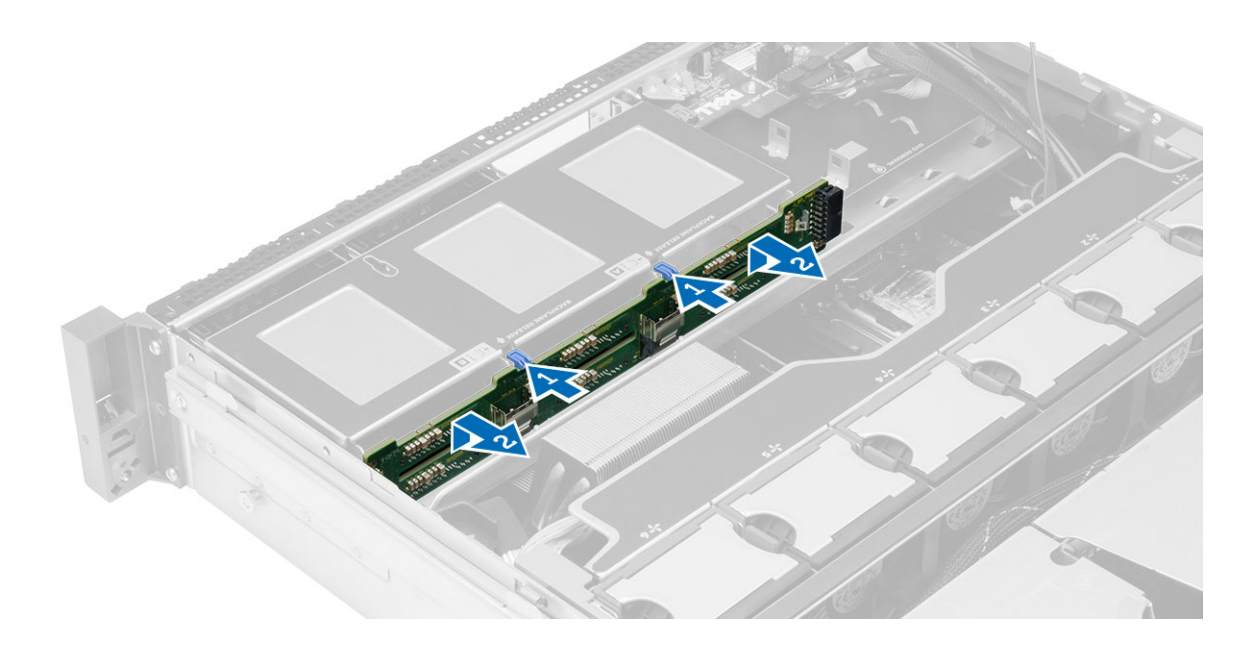

#### **Εγκατάσταση της βασικής** μ**ονάδας** SAS (**σειριακής προσαρτη**μ**ένης** SCSI)

- 1. Σπρώξτε τις μπλε γλωττίδες αποδέσμευσης και περάστε τη βασική μονάδα μέσα στην υποδοχή στην πλακέτα συστήματος κατά μήκος της διάταξης του σκληρού δίσκου.
- 2. Συνδέστε τα καλώδια της μονάδας SAS.
- 3. Εγκαταστήστε:
	- τη διάταξη του σκληρού δίσκου
	- τον συγκρατητή του σκληρού δίσκου
	- τη μονάδα οπτικού δίσκου
	- το προστατευτικό κάλυμμα του μηχανισμού ψύξης
	- το κάλυμμα
	- την μπροστινή στεφάνη συγκράτησης
- 4. Ακολουθήστε τις διαδικασίες που περιγράφει η ενότητα *Μετά την εκτέλεση εργασιών στο εσωτερικό του υπολογιστή σας*.

#### **Αφαίρεση της διάταξης του** μ**προστινού πλαισίου**

- 1. Ακολουθήστε τις διαδικασίες που περιγράφει η ενότητα *Πριν από την εκτέλεση εργασιών στο εσωτερικό του υπολογιστή σας*.
- 2. Αφαιρέστε:
	- την μπροστινή στεφάνη συγκράτησης
	- το κάλυμμα
	- το προστατευτικό κάλυμμα του μηχανισμού ψύξης
- 3. Πιέστε προς τα μέσα τις δύο γλωττίδες αποδέσμευσης και φέρτε συρτά τη διάταξη του μπροστινού πλαισίου προς την μπροστινή πλευρά του υπολογιστή.

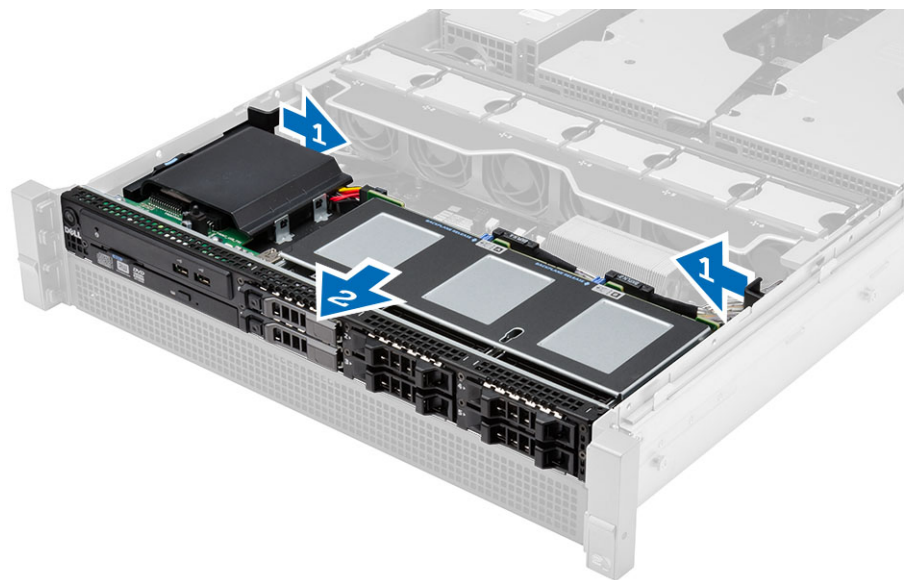

#### **Εγκατάσταση της διάταξης του** μ**προστινού πλαισίου**

- 1. Φέρτε συρτά τη διάταξη του μπροστινού πλαισίου προς την πίσω πλευρά του υπολογιστή τόσο ώστε να κουμπώσει στη θέση της και να ακουστεί το χαρακτηριστικό κλικ.
- 2. Εγκαταστήστε:
	- το προστατευτικό κάλυμμα του μηχανισμού ψύξης
	- το κάλυμμα
	- την μπροστινή στεφάνη συγκράτησης
- 3. Ακολουθήστε τις διαδικασίες που περιγράφει η ενότητα *Μετά την εκτέλεση εργασιών στο εσωτερικό του υπολογιστή σας*.

#### **Αφαίρεση του υποστηρίγ**μ**ατος του ανε**μ**ιστήρα**

- 1. Ακολουθήστε τις διαδικασίες που περιγράφει η ενότητα *Πριν από την εκτέλεση εργασιών στο εσωτερικό του υπολογιστή σας*.
- 2. Αφαιρέστε:
	- το κάλυμμα
	- το προστατευτικό κάλυμμα του μηχανισμού ψύξης
- 3. Τραβήξτε και τις δύο γλωττίδες αποδέσμευσης ταυτόχρονα προς τα πάνω για να αποδεσμεύσετε το υποστήριγμα του ανεμιστήρα.
	- a) Σηκώστε το υποστήριγμα του ανεμιστήρα και αφαιρέστε το από τον υπολογιστή.

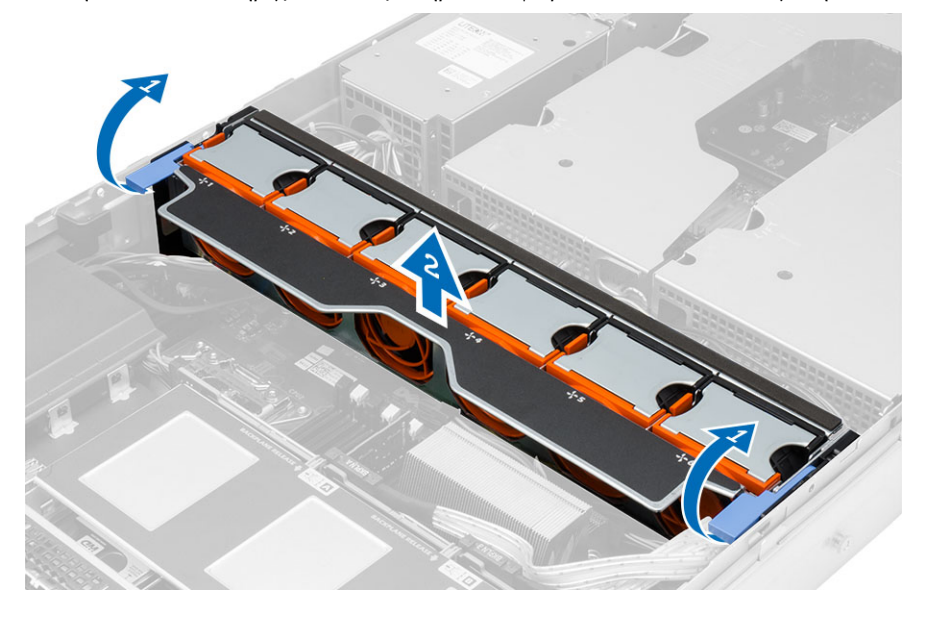

#### **Εγκατάσταση του υποστηρίγ**μ**ατος του ανε**μ**ιστήρα**

- 1. Τοποθετήστε το υποστήριγμα του ανεμιστήρα μέσα στον υπολογιστή.
- 2. Φροντίστε να μην υπάρχουν καλώδια πάνω από τους συνδέσμους του ανεμιστήρα.
- 3. Πιέστε και τις δύο γλωττίδες αποδέσμευσης ταυτόχρονα προς τα κάτω για να στερεώσετε το υποστήριγμα.
- 4. Εγκαταστήστε:
	- το προστατευτικό κάλυμμα του μηχανισμού ψύξης
	- το κάλυμμα
- 5. Ακολουθήστε τις διαδικασίες που περιγράφει η ενότητα *Μετά την εκτέλεση εργασιών στο εσωτερικό του υπολογιστή σας*.

## **Αφαίρεση των ανε**μ**ιστήρων του συστή**μ**ατος**

- 1. Ακολουθήστε τις διαδικασίες που περιγράφει η ενότητα *Πριν από την εκτέλεση εργασιών στο εσωτερικό του υπολογιστή σας*.
- 2. Αφαιρέστε:
	- το κάλυμμα
	- τη διάταξη του μπροστινού πλαισίου
- 3. Πιέστε τη γλωττίδα αποδέσμευσης, σηκώστε τον ανεμιστήρα και αφαιρέστε τον από τη διάταξη των ανεμιστήρων του συστήματος.
	- a) Επαναλάβετε το παραπάνω βήμα για να αφαιρέσετε από τη διάταξη τους υπόλοιπους ανεμιστήρες του συστήματος.

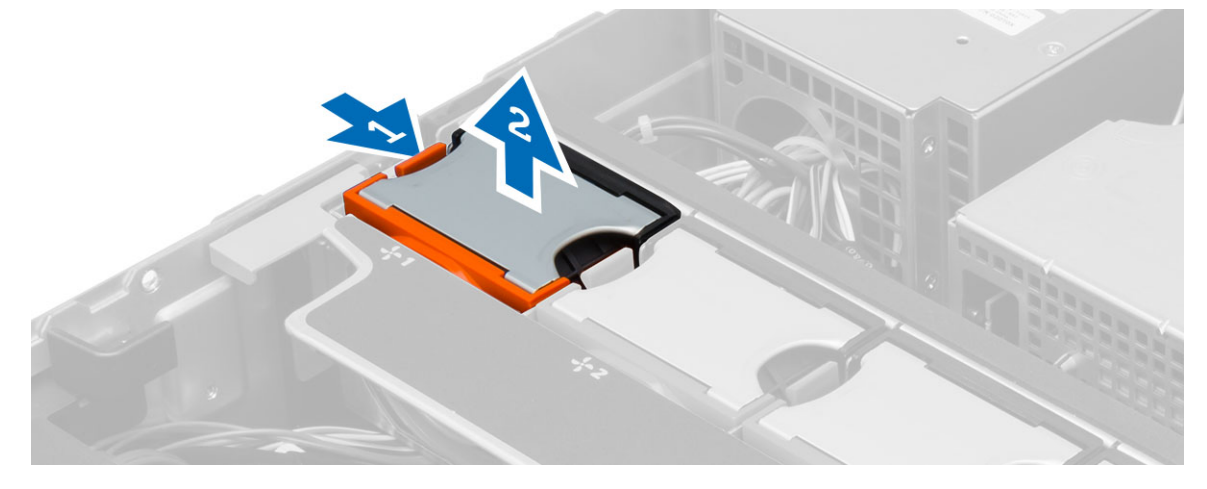

#### **Εγκατάσταση των ανε**μ**ιστήρων του συστή**μ**ατος**

- 1. Περάστε τον ανεμιστήρα μέσα στη διάταξη των ανεμιστήρων του συστήματος τόσο ώστε να κουμπώσει στη θέση του και να ακουστεί το χαρακτηριστικό κλικ.
- 2. Επαναλάβετε το παραπάνω βήμα για να εγκαταστήσετε μέσα στη διάταξη τους υπόλοιπους ανεμιστήρες του συστήματος.
- 3. Εγκαταστήστε:
	- τη διάταξη του μπροστινού πλαισίου
	- το κάλυμμα
- 4. Ακολουθήστε τις διαδικασίες που περιγράφει η ενότητα *Μετά την εκτέλεση εργασιών στο εσωτερικό του υπολογιστή σας*.

#### **Αφαίρεση της** μ**παταρίας σε σχή**μ**α νο**μ**ίσ**μ**ατος**

- 1. Ακολουθήστε τις διαδικασίες που περιγράφει η ενότητα *Πριν από την εκτέλεση εργασιών στο εσωτερικό του υπολογιστή σας*.
- 2. Αφαιρέστε:
	- την μπροστινή στεφάνη συγκράτησης
	- το κάλυμμα
	- το προστατευτικό κάλυμμα του μηχανισμού ψύξης
	- το υποστήριγμα του ανεμιστήρα
- 3. Πιέστε τον μοχλό αποδέσμευσης για να τον απομακρύνετε από την μπαταρία που θα μπορέσει να τιναχτεί έξω από την υποδοχή. Σηκώστε την μπαταρία σε σχήμα νομίσματος και αφαιρέστε την από τον υπολογιστή.

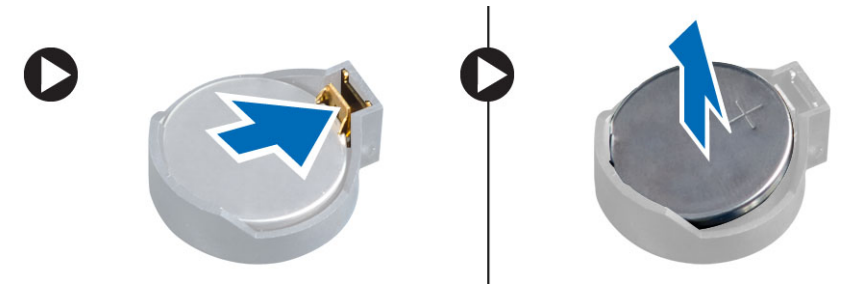

#### **Εγκατάσταση της** μ**παταρίας σε σχή**μ**α νο**μ**ίσ**μ**ατος**

- 1. Τοποθετήστε την μπαταρία σε σχήμα νομίσματος μέσα στην υποδοχή της πάνω στην πλακέτα συστήματος.
- 2. Πιέστε προς τα κάτω την μπαταρία σε σχήμα νομίσματος τόσο ώστε να τιναχτεί πίσω το μάνταλο αποδέσμευσης για να επανέλθει στη θέση του και να στερεωθεί η μπαταρία.
- 3. Εγκαταστήστε:
	- το υποστήριγμα του ανεμιστήρα
	- το προστατευτικό κάλυμμα του μηχανισμού ψύξης
	- το κάλυμμα
	- την μπροστινή στεφάνη συγκράτησης
- 4. Ακολουθήστε τις διαδικασίες που περιγράφει η ενότητα *Μετά την εκτέλεση εργασιών στο εσωτερικό του υπολογιστή σας*.

## **Αφαίρεση της** μ**νή**μ**ης**

- 1. Ακολουθήστε τις διαδικασίες που περιγράφει η ενότητα *Πριν από την εκτέλεση εργασιών στο εσωτερικό του υπολογιστή σας*.
- 2. Αφαιρέστε:
	- την μπροστινή στεφάνη συγκράτησης
	- το κάλυμμα
	- το προστατευτικό κάλυμμα του μηχανισμού ψύξης
	- τη διάταξη του μπροστινού πλαισίου
	- το υποστήριγμα του ανεμιστήρα
- 3. Πιέστε προς τα κάτω τους συνδετήρες συγκράτησης της μνήμης και στις δύο πλευρές της μονάδας μνήμης και σηκώστε προς τα πάνω τη μονάδα για να την αφαιρέσετε από τον υπολογιστή.

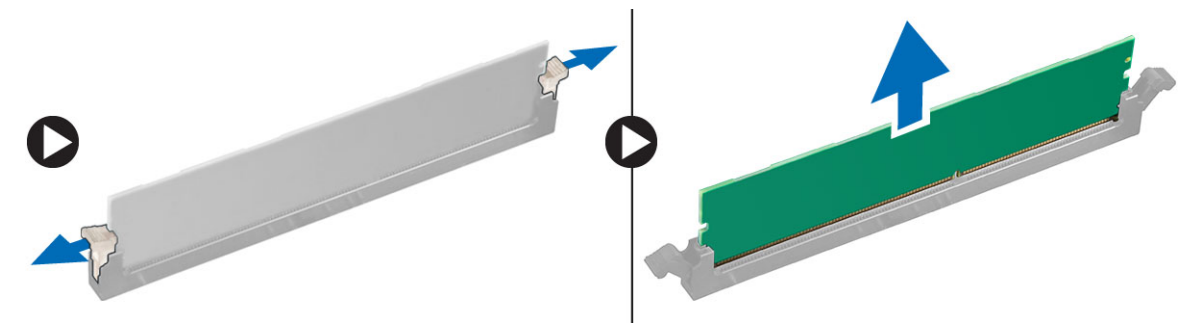

## **Εγκατάσταση της** μ**νή**μ**ης**

- 1. Περάστε τη μονάδα της μνήμης μέσα στην υποδοχή της.
- 2. Πιέστε προς τα κάτω τη μονάδα της μνήμης τόσο ώστε να στερεωθεί στη θέση της μέσω των συνδετήρων συγκράτησης.
- 3. Εγκαταστήστε:
	- το υποστήριγμα του ανεμιστήρα
	- τη διάταξη του μπροστινού πλαισίου
	- το προστατευτικό κάλυμμα του μηχανισμού ψύξης
	- το κάλυμμα
	- την μπροστινή στεφάνη συγκράτησης
- 4. Ακολουθήστε τις διαδικασίες που περιγράφει η ενότητα *Μετά την εκτέλεση εργασιών στο εσωτερικό του υπολογιστή σας*.

## **Αφαίρεση της ψύκτρας**

- 1. Ακολουθήστε τις διαδικασίες που περιγράφει η ενότητα *Πριν από την εκτέλεση εργασιών στο εσωτερικό του υπολογιστή σας*.
- 2. Αφαιρέστε:
	- την μπροστινή στεφάνη συγκράτησης
	- το κάλυμμα
	- το προστατευτικό κάλυμμα του μηχανισμού ψύξης
	- το υποστήριγμα του ανεμιστήρα
- 3. Φέρτε συρτά προς τα μπρος τη διάταξη του μπροστινού πλαισίου.
- 4. Χαλαρώστε τις μη αποσπώμενες βίδες που θα βρείτε πάνω στην ψύκτρα. Συνιστούμε να αρχίσετε να χαλαρώνετε τις βίδες που είναι τοποθετημένες διαγώνια για να μη σηκώνεται η μία πλευρά της ψύκτρας την ώρα που προσπαθείτε να την αφαιρέσετε.
	- a) Σηκώστε την ψύκτρα και αφαιρέστε την από τον υπολογιστή.

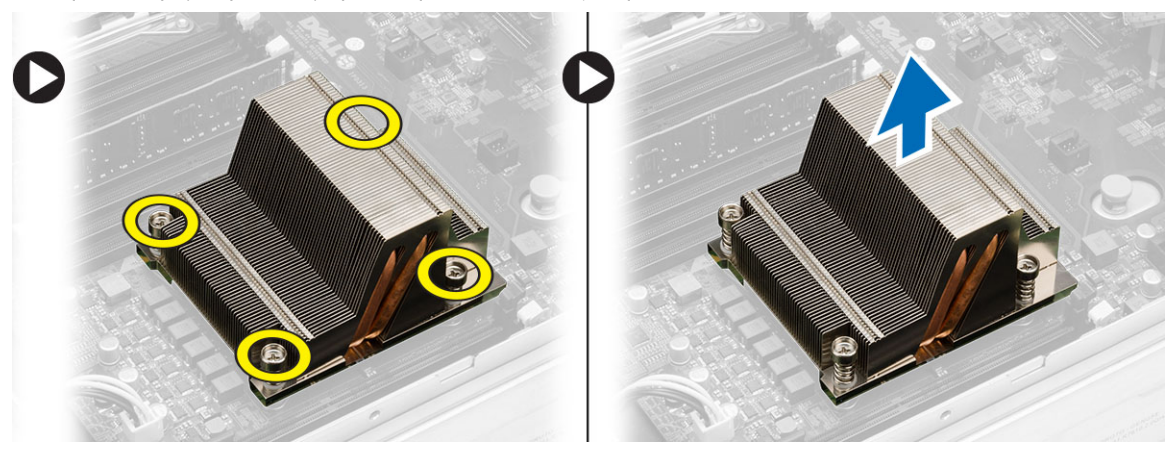

#### **Εγκατάσταση της ψύκτρας**

- 1. Τοποθετήστε την ψύκτρα πάνω από τον επεξεργαστή στην πλακέτα συστήματος.
- 2. Σφίξτε και στερεώστε τις μη αποσπώμενες βίδες που θα βρείτε διαγώνια τοποθετημένες πάνω στην ψύκτρα.
- 3. Εγκαταστήστε:
	- το υποστήριγμα του ανεμιστήρα
	- τη διάταξη του μπροστινού πλαισίου
	- το προστατευτικό κάλυμμα του μηχανισμού ψύξης
	- το κάλυμμα
	- την μπροστινή στεφάνη συγκράτησης
- 4. Ακολουθήστε τις διαδικασίες που περιγράφει η ενότητα *Μετά την εκτέλεση εργασιών στο εσωτερικό του υπολογιστή σας*.
## **Αφαίρεση του επεξεργαστή**

- 1. Ακολουθήστε τις διαδικασίες που περιγράφει η ενότητα *Πριν από την εκτέλεση εργασιών στο εσωτερικό του υπολογιστή σας*.
- 2. Αφαιρέστε:
	- την μπροστινή στεφάνη συγκράτησης
	- το κάλυμμα
	- το προστατευτικό κάλυμμα του μηχανισμού ψύξης
	- τη διάταξη του μπροστινού πλαισίου
	- το υποστήριγμα του ανεμιστήρα
	- την ψύκτρα.
- 3. Για να αφαιρέσετε τον επεξεργαστή:

**ΣΗΜΕΙΩΣΗ**: Το κάλυμμα του επεξεργαστή συγκρατείται στη θέση του με δύο μοχλούς. Έχουν εικονίδια που υποδεικνύουν ποιον μοχλό χρειάζεται να ανοίξετε πρώτο και ποιον να κλείσετε πρώτο.

- a) Πιέστε προς τα κάτω τον πρώτο μοχλό που συγκρατεί το κάλυμμα του επεξεργαστή στη θέση του και αποδεσμεύστε το πλαγίως από το άγκιστρο συγκράτησής του.
- b) Επαναλάβετε το βήμα «α» για να αποδεσμεύσετε τον δεύτερο μοχλό από το άγκιστρο συγκράτησής του.
- c) Σηκώστε το κάλυμμα του επεξεργαστή και αφαιρέστε το.
- d) Σηκώστε τον επεξεργαστή για να τον αφαιρέσετε από την υποδοχή και τοποθετήστε τον μέσα σε αντιστατικό υλικό συσκευασίας.

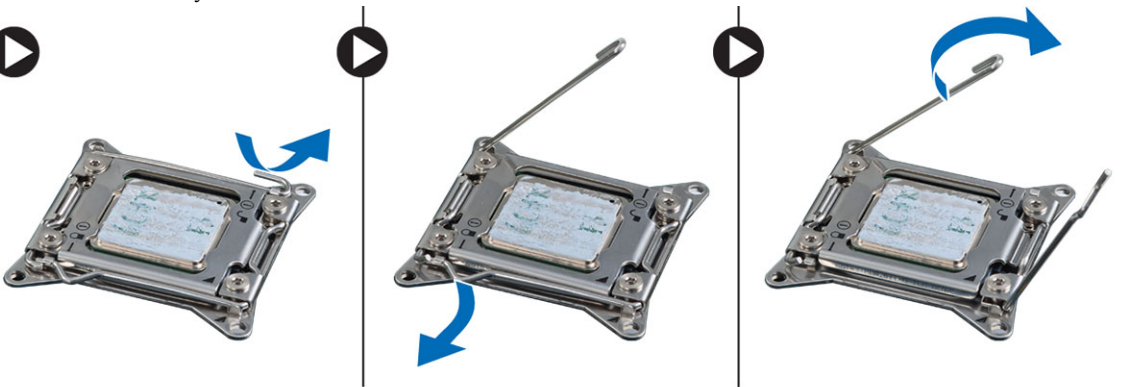

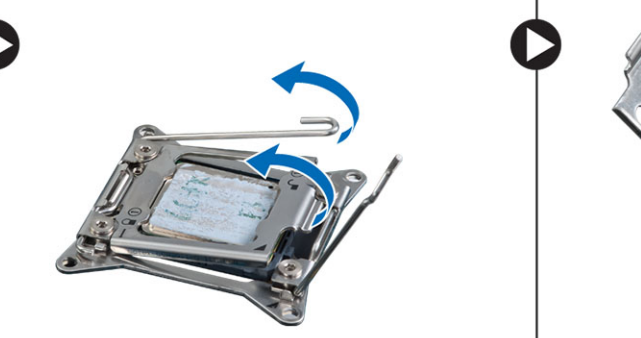

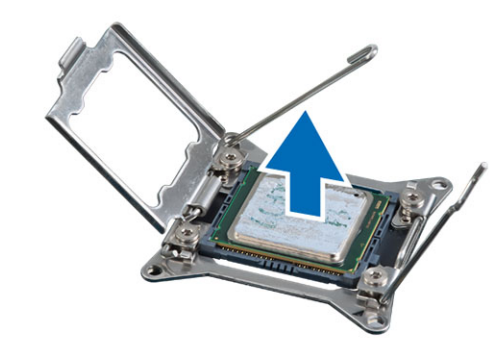

4. Επαναλάβετε τα παραπάνω βήματα για να αφαιρέσετε τον δεύτερο επεξεργαστή (αν υπάρχει) από τον υπολογιστή. Για να εξακριβώσετε αν ο υπολογιστής σας έχει υποδοχές για δύο επεξεργαστές, ανατρέξτε στην ενότητα «Εξαρτήματα πλακέτας συστήματος».

# 34

## **Εγκατάσταση του επεξεργαστή**

- 1. Τοποθετήστε τον επεξεργαστή μέσα στην υποδοχή του.
- 2. Επανατοποθετήστε το κάλυμμα του επεξεργαστή.

**ΣΗΜΕΙΩΣΗ**: Το κάλυμμα του επεξεργαστή συγκρατείται στη θέση του με δύο μοχλούς. Έχουν εικονίδια που υποδεικνύουν ποιον μοχλό χρειάζεται να ανοίξετε πρώτο και ποιον να κλείσετε πρώτο.

- 3. Περάστε συρτά τον πρώτο μοχλό πλαγίως μέσα στο άγκιστρο συγκράτησης για να στερεώσετε τον επεξεργαστή.
- 4. Επαναλάβετε το βήμα 3 για περάσετε συρτά τον δεύτερο μοχλό μέσα στο άγκιστρο συγκράτησης.
- 5. Εγκαταστήστε:
	- την ψύκτρα.
	- το υποστήριγμα του ανεμιστήρα
	- τη διάταξη του μπροστινού πλαισίου
	- το προστατευτικό κάλυμμα του μηχανισμού ψύξης
	- το κάλυμμα
	- την μπροστινή στεφάνη συγκράτησης
- 6. Ακολουθήστε τις διαδικασίες που περιγράφει η ενότητα *Μετά την εκτέλεση εργασιών στο εσωτερικό του υπολογιστή σας*.

## **Αφαίρεση των κλωβών καρτών επέκτασης**

- 1. Ακολουθήστε τις διαδικασίες που περιγράφει η ενότητα *Πριν από την εκτέλεση εργασιών στο εσωτερικό του υπολογιστή σας*.
- 2. Αφαιρέστε:
	- την μπροστινή στεφάνη συγκράτησης
	- το κάλυμμα
- 3. Αποδεσμεύστε τα καλώδια τροφοδοσίας από τους μεταλλικούς συνδετήρες.

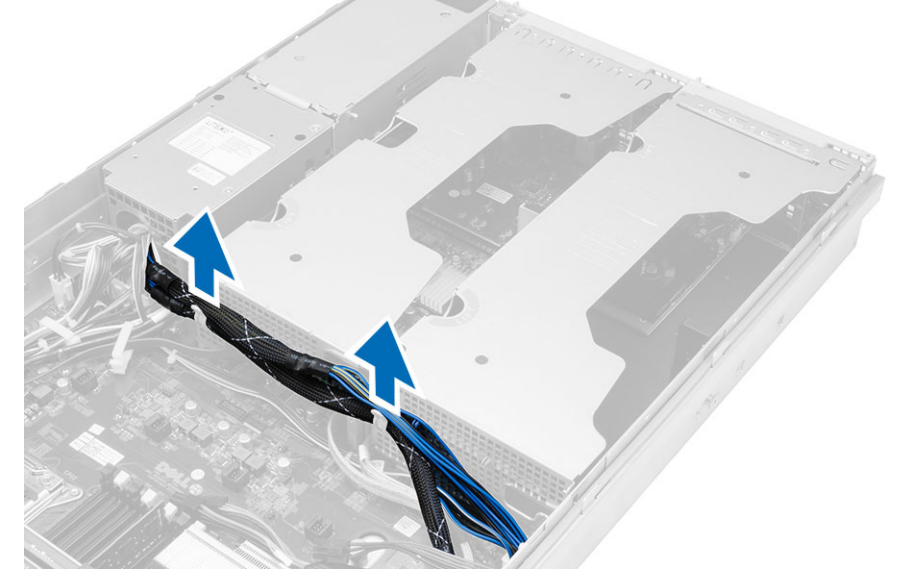

4. Σηκώστε τον εξωτερικό κλωβό κάρτας επέκτασης και γυρίστε τον ανάποδα.

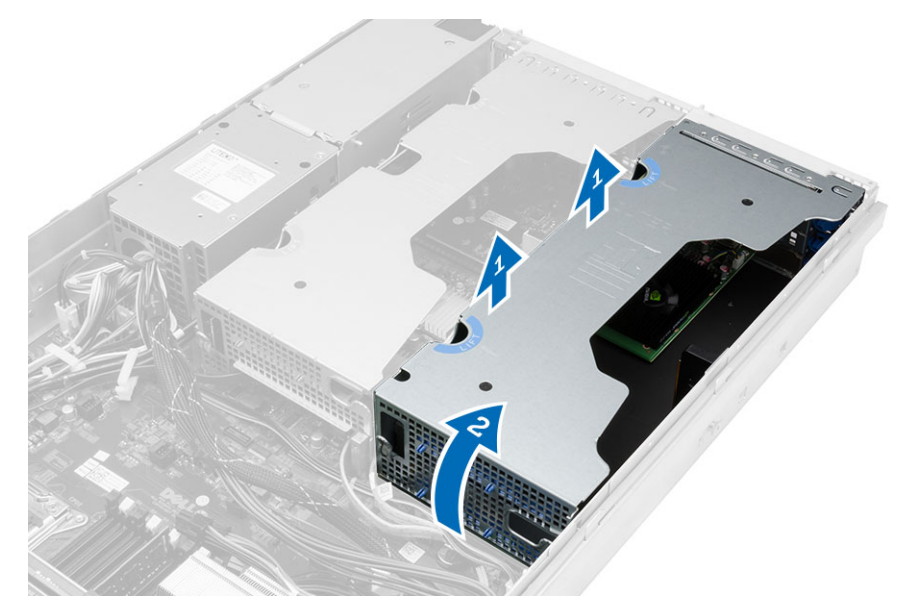

5. Αποσυνδέστε όλα τα καλώδια που οδηγούν στον εξωτερικό κλωβό κάρτας επέκτασης και σηκώστε τον κλωβό για να τον αφαιρέσετε από τον υπολογιστή.

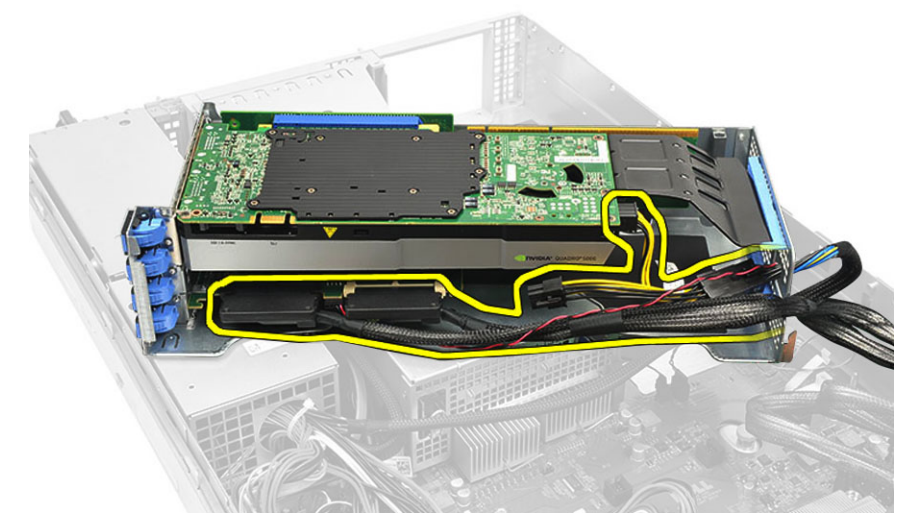

6. Αποσυνδέστε όλα τα καλώδια που οδηγούν ως τον κεντρικό κλωβό κάρτας επέκτασης.

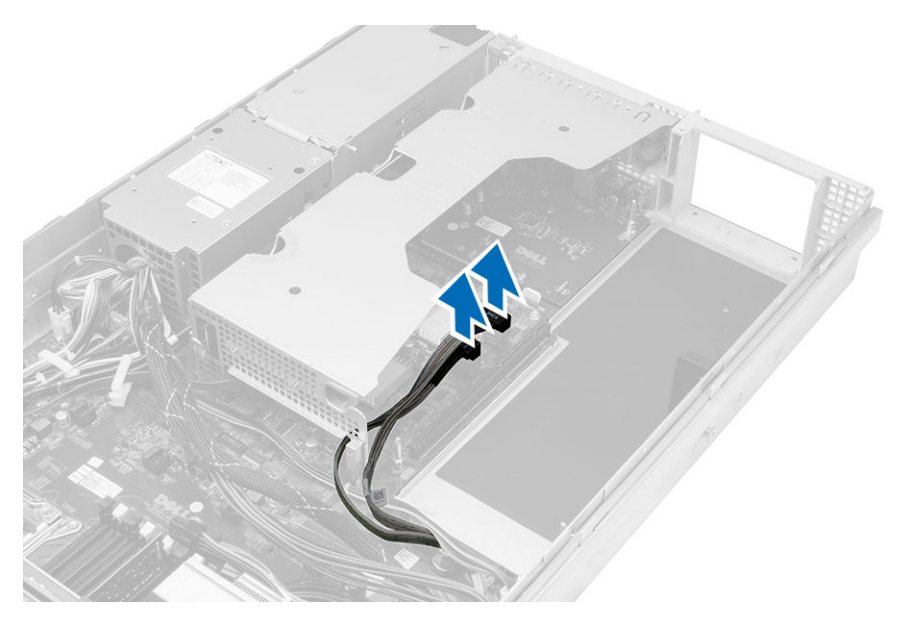

7. Ανασηκώστε τον κεντρικό κλωβό κάρτας επέκτασης και αφαιρέστε τον από τον υπολογιστή.

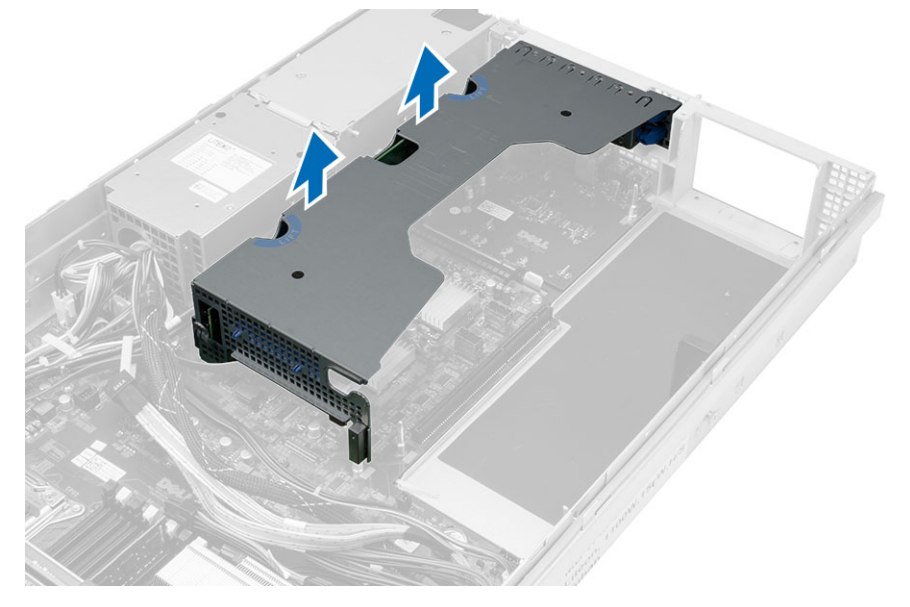

### **Εγκατάσταση των κλωβών καρτών επέκτασης**

- 1. Συνδέστε τα καλώδια που οδηγούν στον κεντρικό κλωβό κάρτας επέκτασης.
- 2. Εγκαταστήστε τον κεντρικό κλωβό κάρτας επέκτασης μέσα στον υπολογιστή.
- 3. Συνδέστε τα καλώδια που οδηγούν στον εξωτερικό κλωβό κάρτας επέκτασης.
- 4. Εγκαταστήστε τον εξωτερικό κλωβό κάρτας επέκτασης μέσα στον υπολογιστή.
- 5. Περάστε τα καλώδια που οδηγούν στον κλωβό της κάρτας επέκτασης.
- 6. Εγκαταστήστε:
	- το κάλυμμα
	- την μπροστινή στεφάνη συγκράτησης
- 7. Ακολουθήστε τις διαδικασίες που περιγράφει η ενότητα *Μετά την εκτέλεση εργασιών στο εσωτερικό του υπολογιστή σας*.

## **Αφαίρεση της** μ**ονάδας διανο**μ**ής ισχύος**.

- 1. Ακολουθήστε τις διαδικασίες που περιγράφει η ενότητα *Πριν από την εκτέλεση εργασιών στο εσωτερικό του υπολογιστή σας*.
- 2. Αφαιρέστε:
	- την μπροστινή στεφάνη συγκράτησης
	- το κάλυμμα
	- το προστατευτικό κάλυμμα του μηχανισμού ψύξης
	- το τροφοδοτικό.
	- τους ανεμιστήρες του συστήματος
	- το υποστήριγμα του ανεμιστήρα
- 3. Φέρτε συρτά προς τα μπρος τη διάταξη του μπροστινού πλαισίου.
- 4. Αποσυνδέστε τον σύνδεσμο τροφοδοσίας της μονάδας οπτικού δίσκου και τον σύνδεσμο της βασικής μονάδας SAS πιέζοντας την εγκοπή στον κάθε σύνδεσμο και τραβώντας τους προς τα έξω.

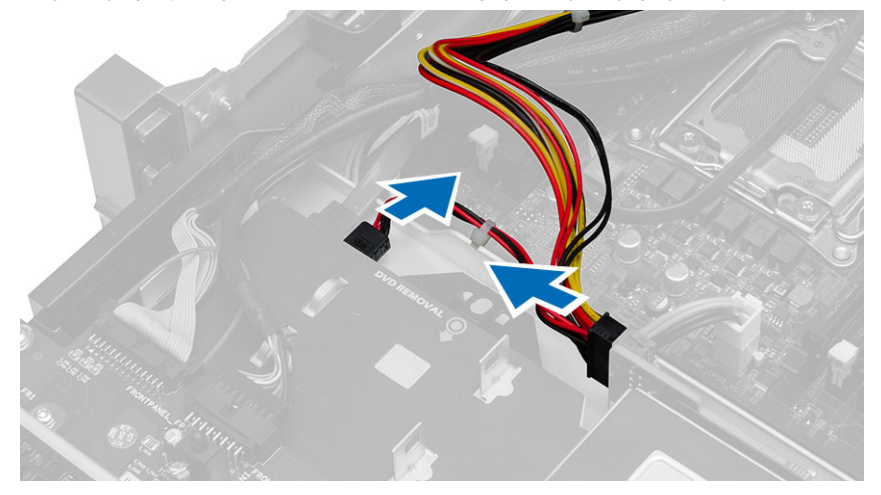

5. Αποσυνδέστε από την πλακέτα συστήματος τους συνδέσμους τροφοδοσίας των CPU 1 και CPU 2, τους συνδέσμους τροφοδοσίας της μνήμης των CPU 1 και CPU 2, τον σύνδεσμο της μονάδας διανομής ισχύος και τον σύνδεσμο 24 ακίδων.

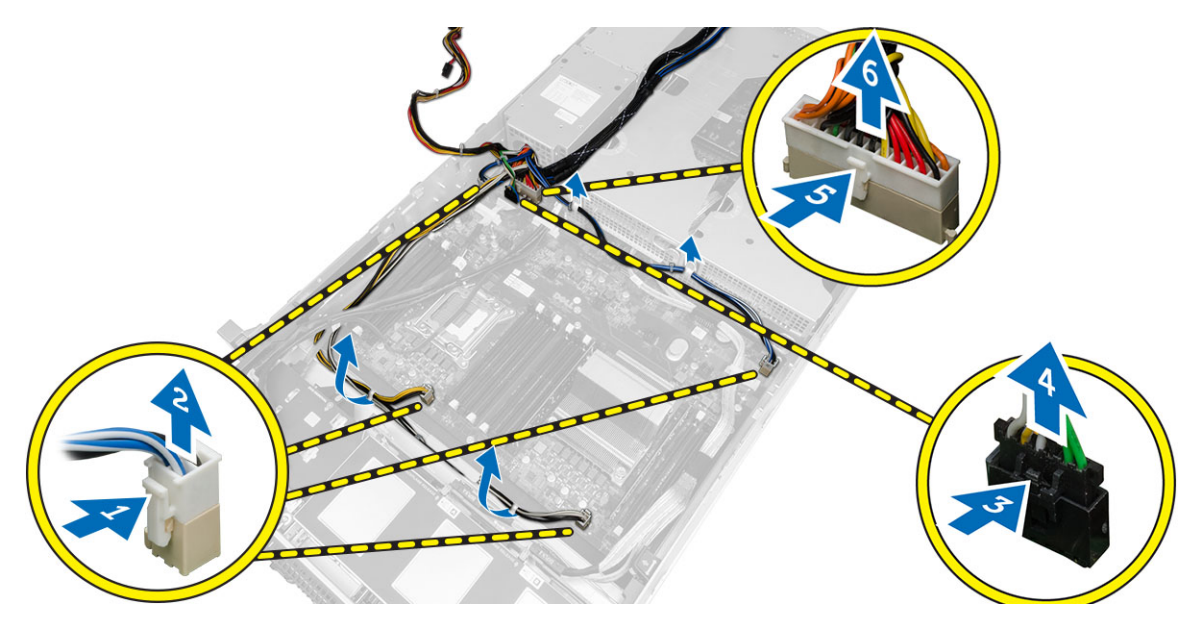

- **6.** Βγάλτε όλα τα καλώδια από τις γλωττίδες της διαδρομής τους.
- 7. Αφαιρέστε τις βίδες που συγκρατούν τη μονάδα διανομής ισχύος.
	- a) Ανασηκώστε τη μονάδα διανομής ισχύος και αφαιρέστε την από τον υπολογιστή.

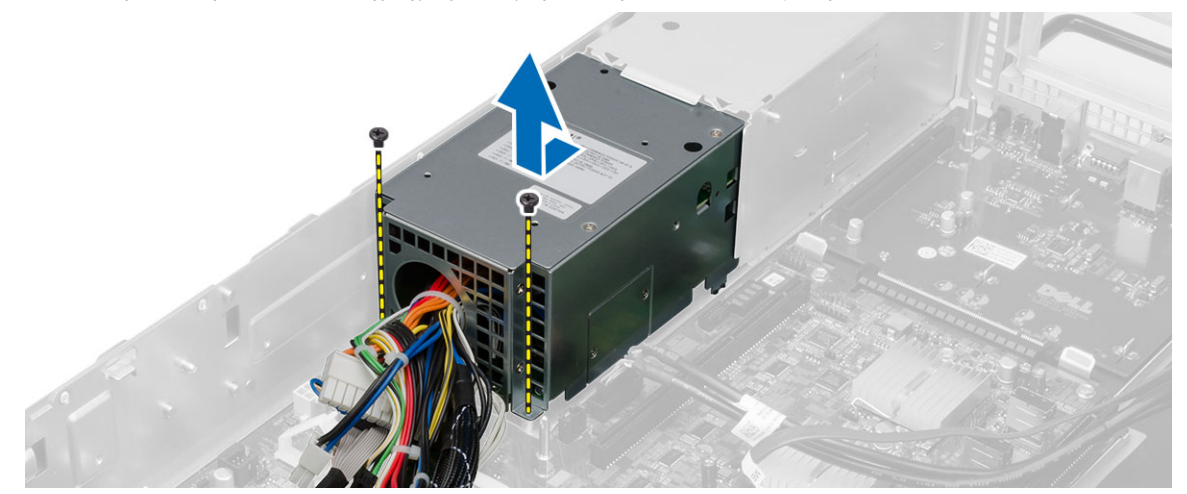

### **Εγκατάσταση της** μ**ονάδας διανο**μ**ής ισχύος**.

- 1. Τοποθετήστε τη μονάδα διανομής ισχύος πάνω στον υπολογιστή.
- 2. Εγκαταστήστε τις βίδες που συγκρατούν τη μονάδα διανομής ισχύος.
- 3. Περάστε όλα τα καλώδια τροφοδοσίας μέσα από τα κανάλια της διαδρομής τους.
- 4. Συνδέστε τους συνδέσμους τροφοδοσίας της CPU 1, της CPU 2, της βασικής μονάδας SAS και της μονάδας οπτικού δίσκου.
- 5. Περάστε συρτά τη διάταξη του μπροστινού πλαισίου στην αρχική της θέση.
- 6. Εγκαταστήστε:
	- τους κλωβούς καρτών επέκτασης
	- το υποστήριγμα του ανεμιστήρα
	- τους ανεμιστήρες του συστήματος
	- τη διάταξη του σκληρού δίσκου
	- το προστατευτικό κάλυμμα του μηχανισμού ψύξης
	- το κάλυμμα
	- την μπροστινή στεφάνη συγκράτησης
- 7. Ακολουθήστε τις διαδικασίες που περιγράφει η ενότητα *Μετά την εκτέλεση εργασιών στο εσωτερικό του υπολογιστή σας*.

#### **Αφαίρεση της κάρτας απο**μ**ακρυσ**μ**ένης πρόσβασης του κεντρικού υπολογιστή**

- 1. Ακολουθήστε τις διαδικασίες που περιγράφει η ενότητα *Πριν από την εκτέλεση εργασιών στο εσωτερικό του υπολογιστή σας*.
- 2. Αφαιρέστε:
	- την μπροστινή στεφάνη συγκράτησης
	- το κάλυμμα
	- τους κλωβούς καρτών επέκτασης
- 3. Αφαιρέστε όλες τις κάρτες από τον κλωβό του ανυψωτήρα καρτών.
- 4. Ανασηκώστε τη γλωττίδα αποδέσμευσης και φέρτε συρτά την πλακέτα του ανυψωτήρα προς τα δεξιά για να την αφαιρέσετε από τον υπολογιστή.

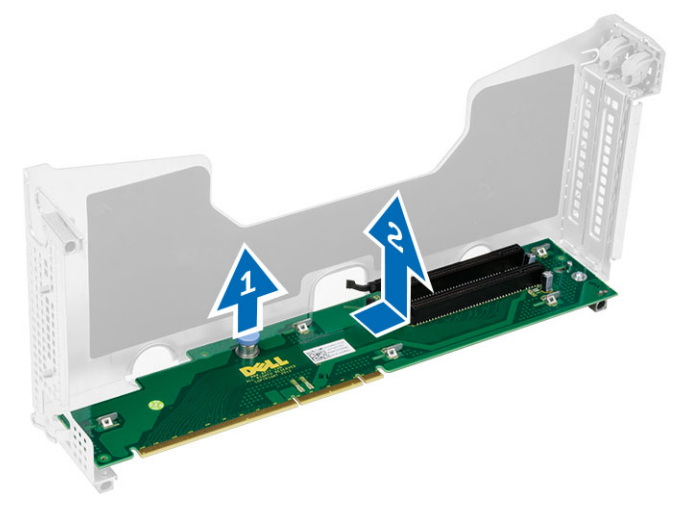

40

#### **Εγκατάσταση της κάρτας απο**μ**ακρυσ**μ**ένης πρόσβασης του κεντρικού υπολογιστή**

- 1. Εγκαταστήστε την κάρτα απομακρυσμένης πρόσβασης του κεντρικού υπολογιστή μέσα στην υποδοχή της.
- 2. Εγκαταστήστε:
	- τους κλωβούς καρτών επέκτασης
	- το κάλυμμα
	- την μπροστινή στεφάνη συγκράτησης
- 3. Ακολουθήστε τις διαδικασίες που περιγράφει η ενότητα *Μετά την εκτέλεση εργασιών στο εσωτερικό του υπολογιστή σας*.

41

## **Αφαίρεση της κάρτας του ελεγκτήρα** SAS

- 1. Ακολουθήστε τις διαδικασίες που περιγράφει η ενότητα *Πριν από την εκτέλεση εργασιών στο εσωτερικό του υπολογιστή σας*.
- 2. Αφαιρέστε:
	- την μπροστινή στεφάνη συγκράτησης
	- το κάλυμμα
	- τους κλωβούς καρτών επέκτασης
	- την κάρτα απομακρυσμένης πρόσβασης του κεντρικού υπολογιστή
- 3. Αφαιρέστε τις βίδες που συγκρατούν την κάρτα του ελεγκτήρα SAS και αφαιρέστε την από τον υπολογιστή.

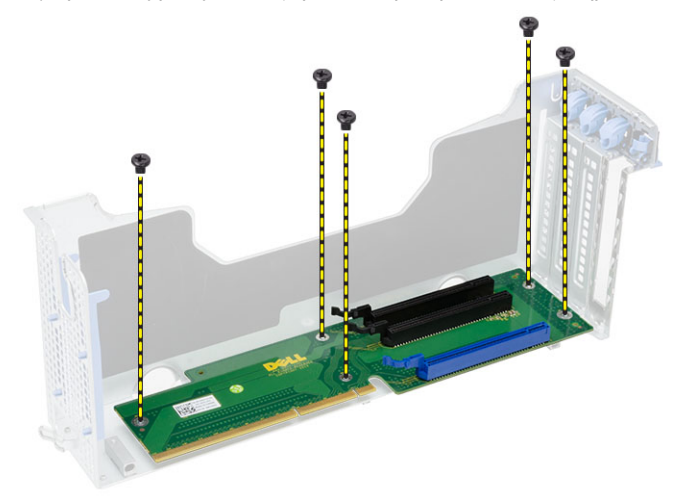

## 42 **Εγκατάσταση της κάρτας του ελεγκτήρα** SAS

- 1. Εγκαταστήστε τις βίδες που συγκρατούν την κάρτα του ελεγκτήρα SAS.
- 2. Εγκαταστήστε:
	- την κάρτα απομακρυσμένης πρόσβασης του κεντρικού υπολογιστή
	- τους κλωβούς καρτών επέκτασης
	- το κάλυμμα
	- την μπροστινή στεφάνη συγκράτησης
- 3. Ακολουθήστε τις διαδικασίες που περιγράφει η ενότητα *Μετά την εκτέλεση εργασιών στο εσωτερικό του υπολογιστή σας*.

## **Αφαίρεση της πλακέτας συστή**μ**ατος**

- 1. Ακολουθήστε τις διαδικασίες που περιγράφει η ενότητα *Πριν από την εκτέλεση εργασιών στο εσωτερικό του υπολογιστή σας*.
- 2. Αφαιρέστε:
	- την μπροστινή στεφάνη συγκράτησης
	- το κάλυμμα
	- το προστατευτικό κάλυμμα του μηχανισμού ψύξης
	- την ψύκτρα.
	- τον επεξεργαστή
	- μνήμη
	- τη διάταξη του μπροστινού πλαισίου
	- το τροφοδοτικό.
	- το υποστήριγμα του ανεμιστήρα
	- τους κλωβούς καρτών επέκτασης
	- τη μονάδα διανομής ισχύος
- 3. Σηκώστε την μπλε γλωττίδα αποδέσμευσης, φέρτε συρτά προς τα μπρος την πλακέτα συστήματος στην υποδεικνυόμενη κατεύθυνση και αφαιρέστε την από τον υπολογιστή.

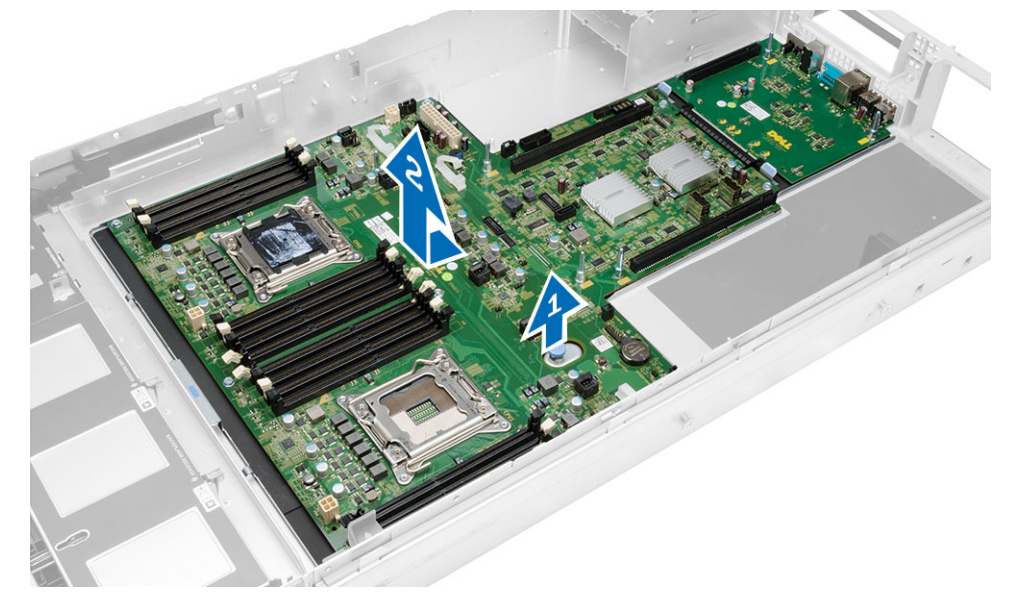

#### **Εγκατάσταση της πλακέτας συστή**μ**ατος**.

- 1. Τοποθετήστε την πλακέτα συστήματος πάνω στο πλαίσιο του υπολογιστή.
- 2. Φέρτε συρτά την πλακέτα του συστήματος προς την πίσω πλευρά του υπολογιστή.
- 3. Πιέστε την μπλε γλωττίδα αποδέσμευσης.
- 4. Εγκαταστήστε:
	- τη μονάδα διανομής ισχύος
	- τους κλωβούς καρτών επέκτασης
	- το υποστήριγμα του ανεμιστήρα
	- μνήμη
	- τον επεξεργαστή
	- την ψύκτρα.
	- τη διάταξη του μπροστινού πλαισίου
	- το προστατευτικό κάλυμμα του μηχανισμού ψύξης
	- το κάλυμμα
	- την μπροστινή στεφάνη συγκράτησης
- 5. Ακολουθήστε τις διαδικασίες που περιγράφει η ενότητα *Μετά την εκτέλεση εργασιών στο εσωτερικό του υπολογιστή σας*.

#### **Εξαρτή**μ**ατα πλακέτας συστή**μ**ατος**

Η εικόνα που ακολουθεί παρουσιάζει τα εξαρτήματα της πλακέτας συστήματος.

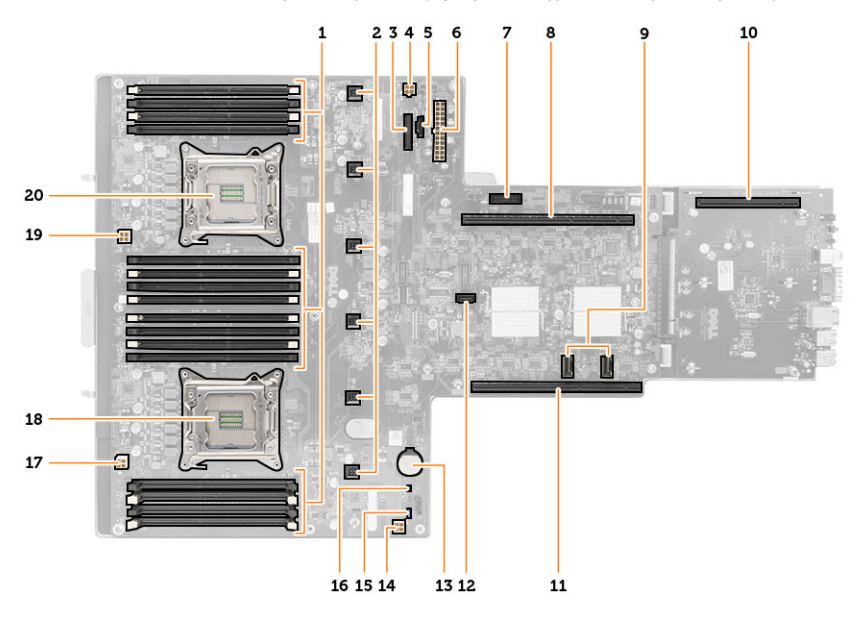

- 1. Υποδοχές DIMM
- 2. Σύνδεσμοι ανεμιστήρων συστήματος
- 3. Σύνδεσμος μπροστινού πλαισίου
- 4. Σύνδεσμος τροφοδοσίας μνήμης CPU 2
- 5. Σύνδεσμος μονάδας διανομής ισχύος
- 6. Σύνδεσμος τροφοδοσίας 24 ακίδων
- 7. Μπροστινός σύνδεσμος USB
- 8. Αρτηρία ανυψωτήρα I/O
- 9. Σύνδεσμοι SAS
- 10. Σύνδεσμος αρτηρίας PCIe G2 S7
- 11. Αρτηρία ανυψωτήρα I/O
- 12. Σύνδεσμος SATA
- 13. Υποδοχή μπαταρίας σε σχήμα νομίσματος
- 14. Σύνδεσμος τροφοδοσίας μνήμης CPU 1
- 15. Βραχυκυκλωτήρας για επαναφορά κωδικού πρόσβασης
- 16. Βραχυκυκλωτήρας για επαναφορά του ρολογιού πραγματικού χρόνου
- 17. Σύνδεσμος τροφοδοσίας επεξεργαστή 1
- 18. Επεξεργαστής 1
- 19. Σύνδεσμος τροφοδοσίας επεξεργαστή 2
- 20. Επεξεργαστής 2

## **Αντι**μ**ετώπιση προβλη**μ**άτων**

#### **Διαγνωστικές ενδεικτικές λυχνίες**

Ø

**ΣΗΜΕΙΩΣΗ**: Οι διαγνωστικές ενδεικτικές λυχνίες απλώς δείχνουν την πρόοδο της διαδικασίας POST. Δεν υποδεικνύουν το πρόβλημα που προκάλεσε τη διακοπή της ρουτίνας POST.

Οι διαγνωστικές ενδεικτικές λυχνίες βρίσκονται στην μπροστινή πλευρά του πλαισίου δίπλα στο κουμπί τροφοδοσίας. Λειτουργούν και είναι ορατές μόνο στη διάρκεια της διαδικασίας POST. Μόλις αρχίσει να φορτώνεται το λειτουργικό σύστημα, σβήνουν και παύουν να είναι ορατές.

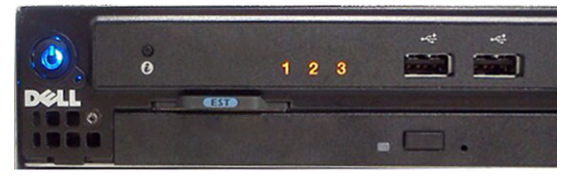

Το σύστημα περιλαμβάνει πλέον ενδεικτικές λυχνίες για το διάστημα πριν τη διαδικασία POST και στη διάρκειά της ώστε να μπορείτε να εντοπίσετε ευκολότερα και ακριβέστερα κάθε πιθανό πρόβλημα στο σύστημα.

**ΣΗΜΕΙΩΣΗ**: Οι διαγνωστικές λυχνίες θα αναβοσβήνουν όταν η λυχνία στο κουμπί τροφοδοσίας είναι αναμμένη Ø σε κεχριμπαρένιο χρώμα ή είναι σβηστό και δεν θα αναβοσβήνουν όταν είναι αναμμένη σε μπλε χρώμα. Το θέμα αυτό δεν έχει καμία άλλη σημασία.

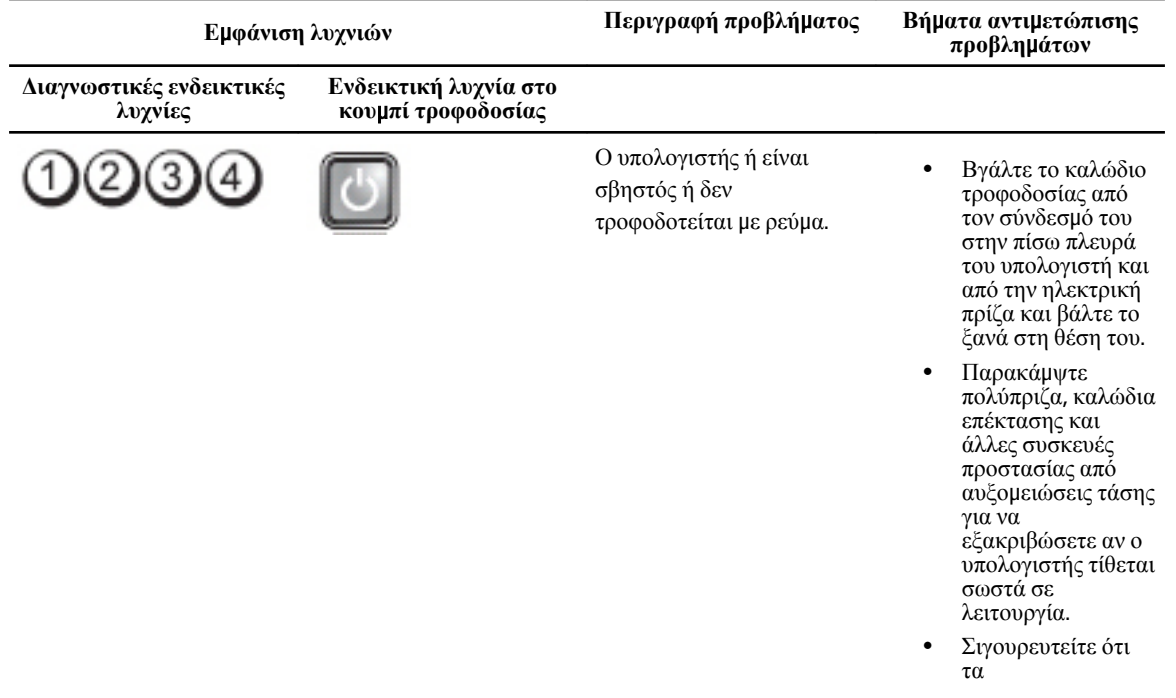

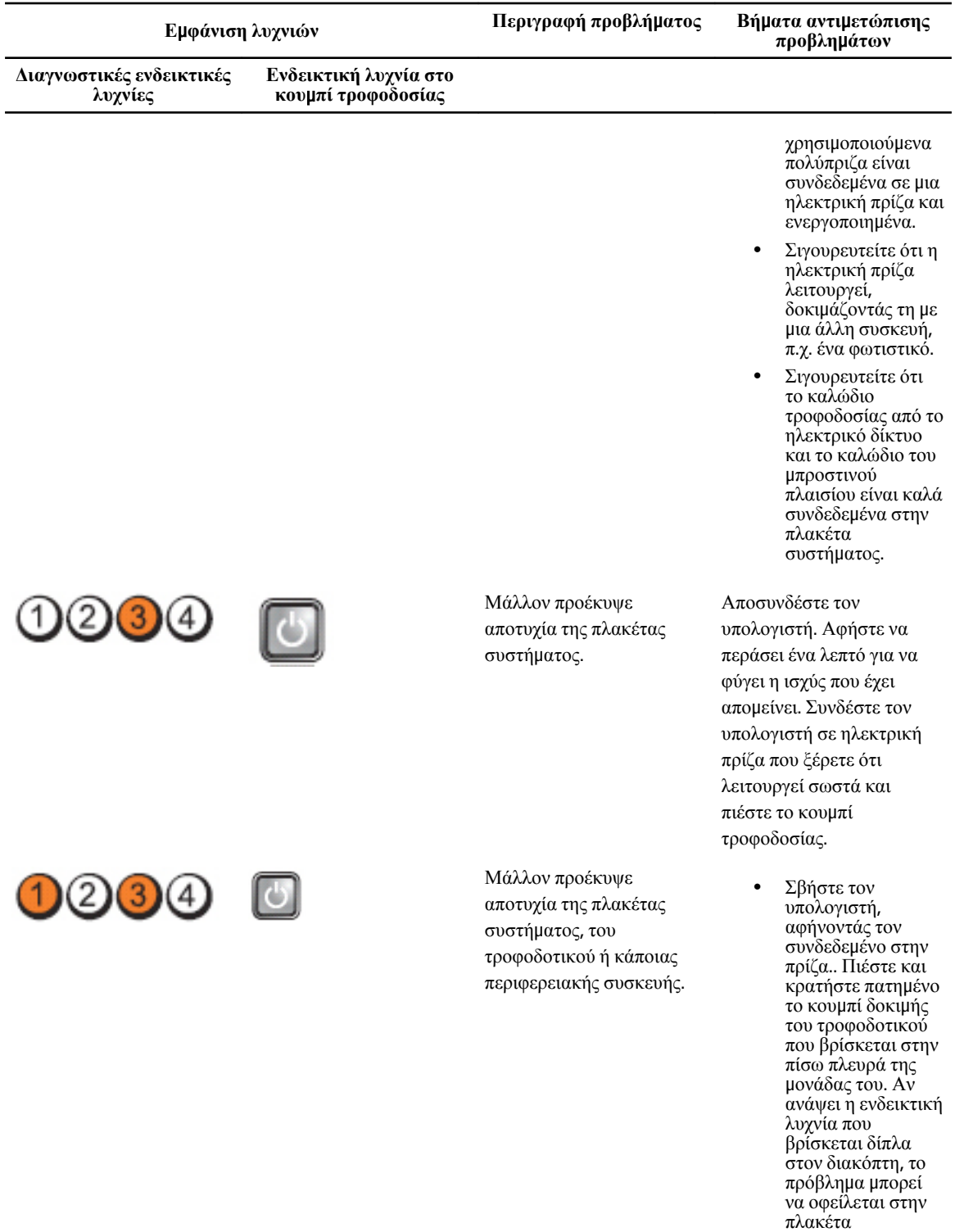

• Αν δεν ανάψει η ενδεικτική λυχνία που βρίσκεται

συστήματος.

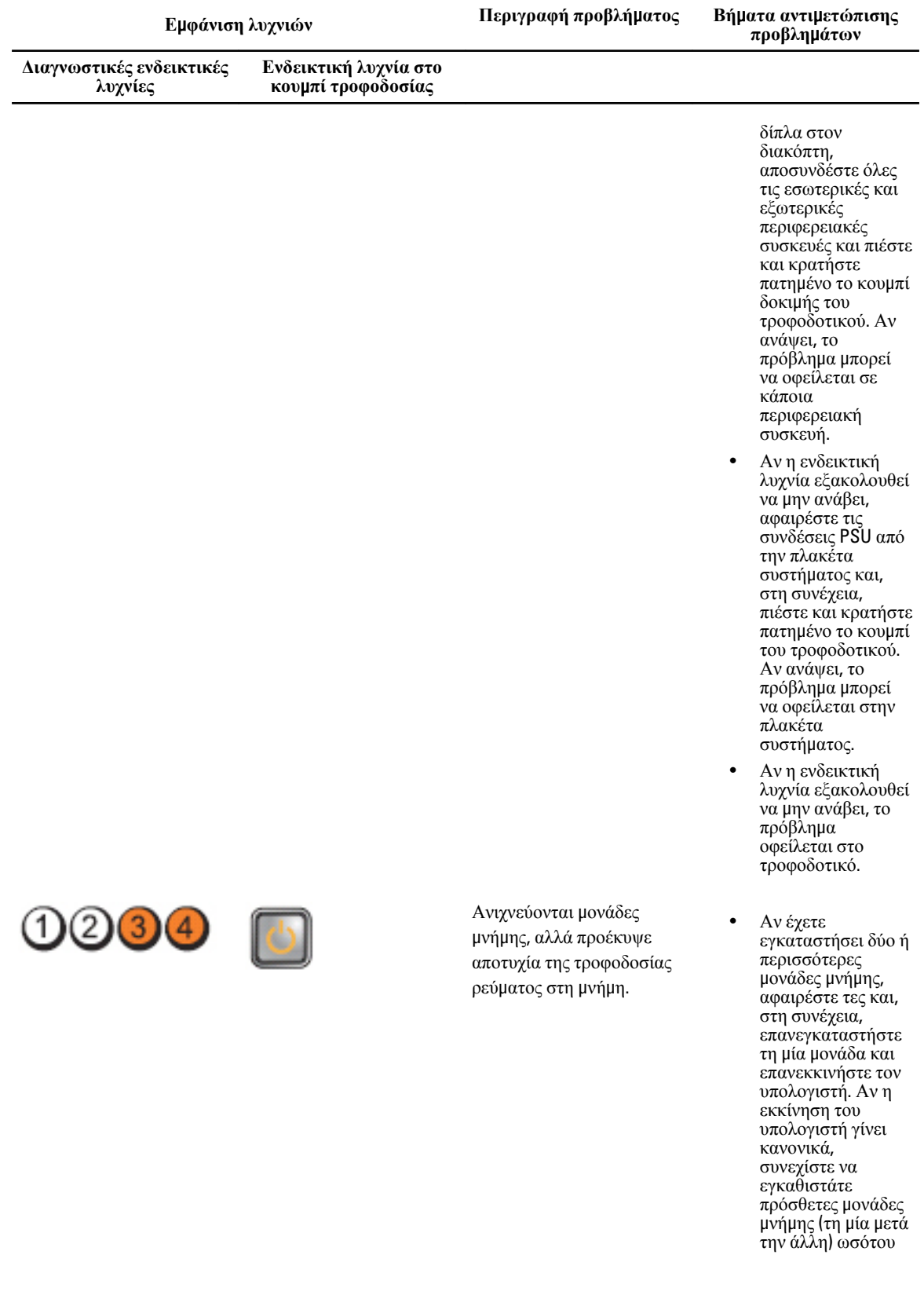

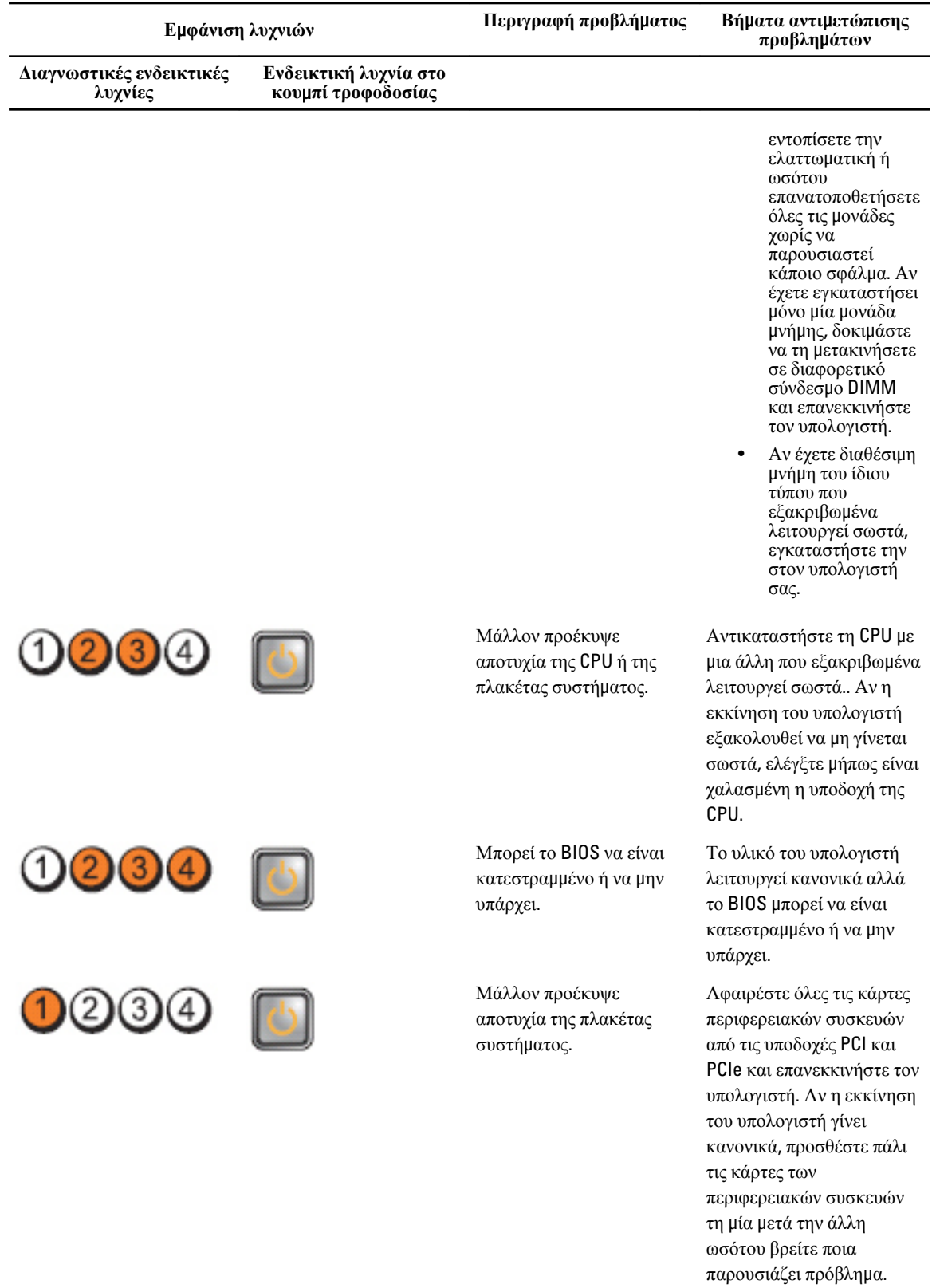

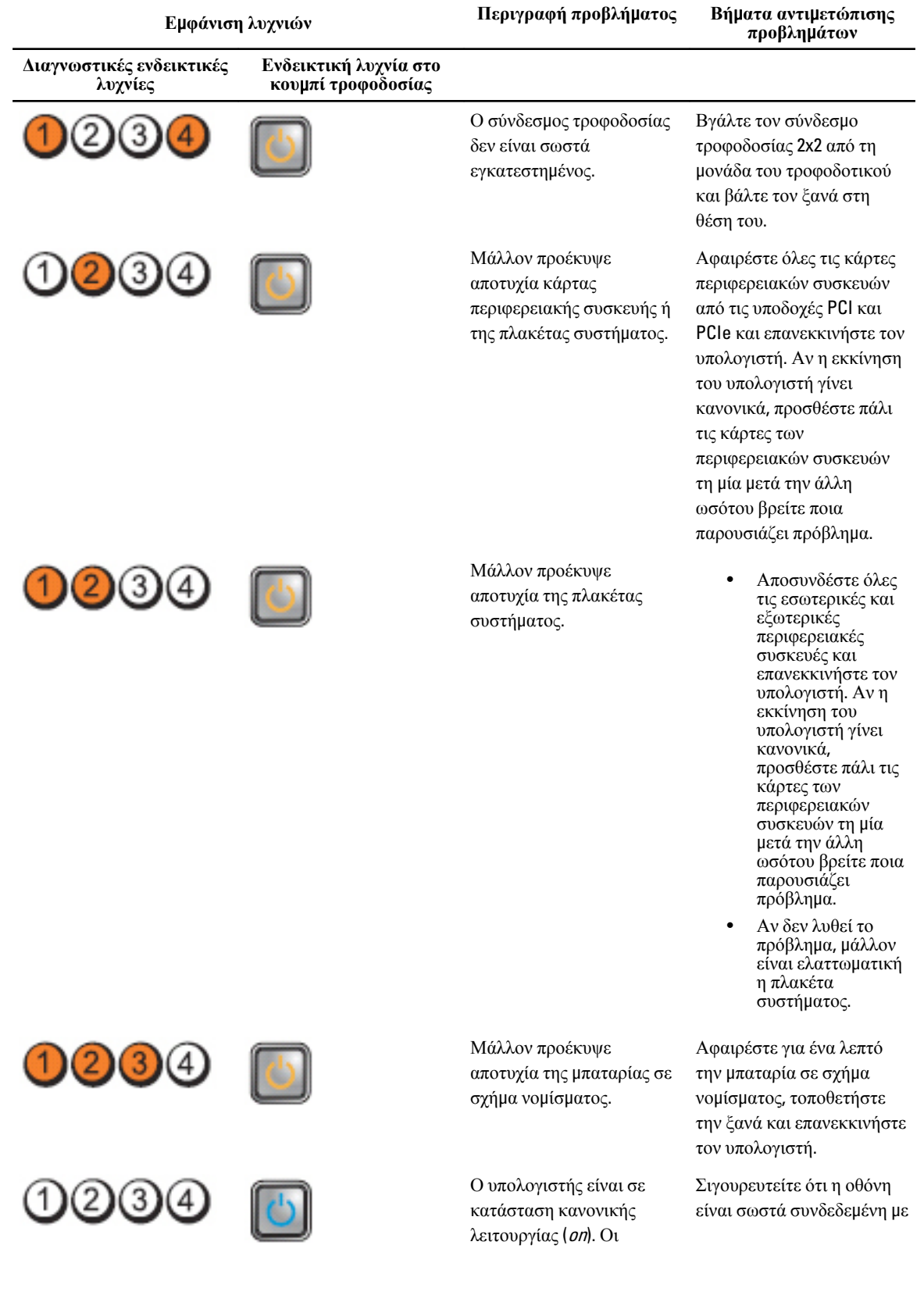

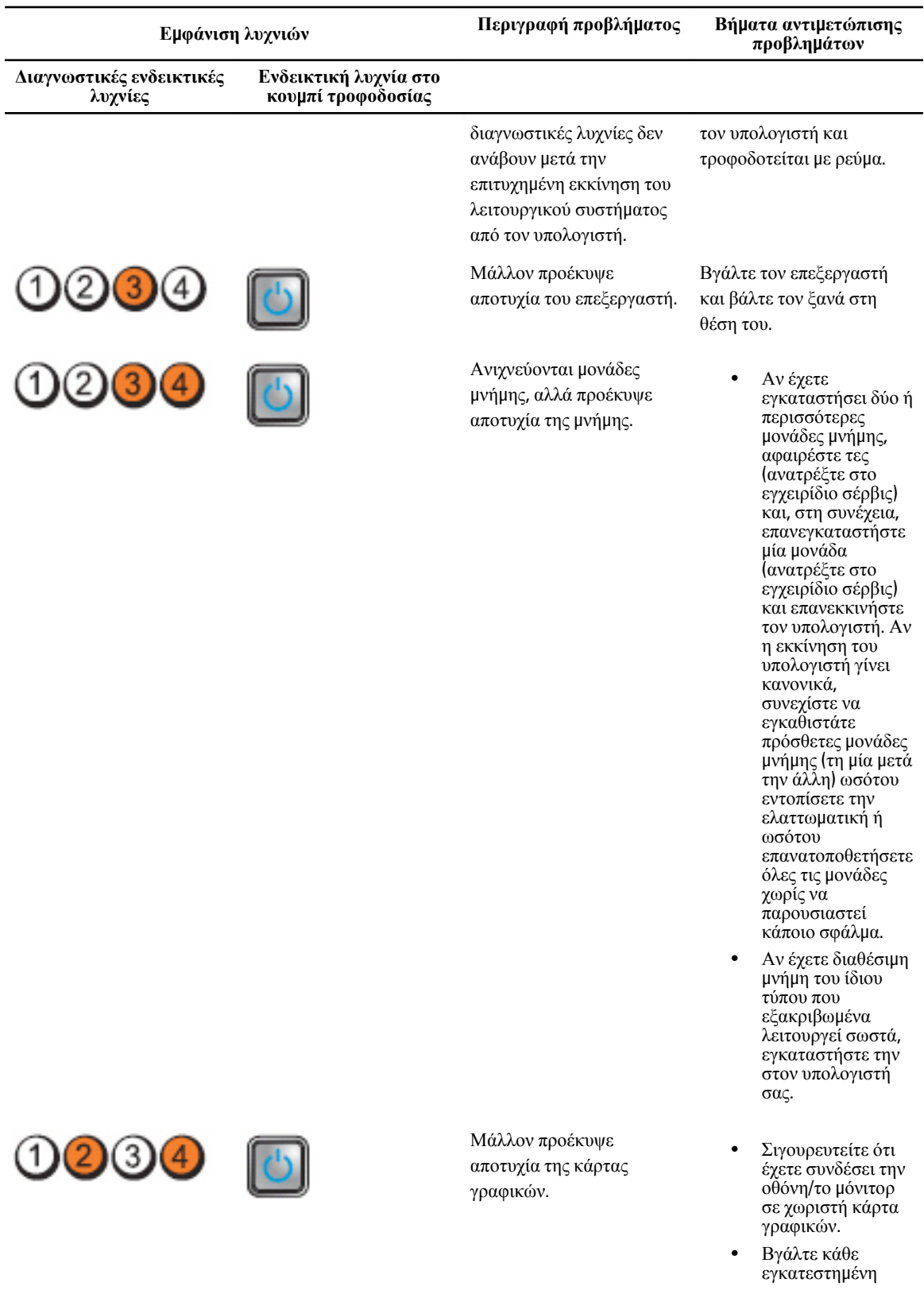

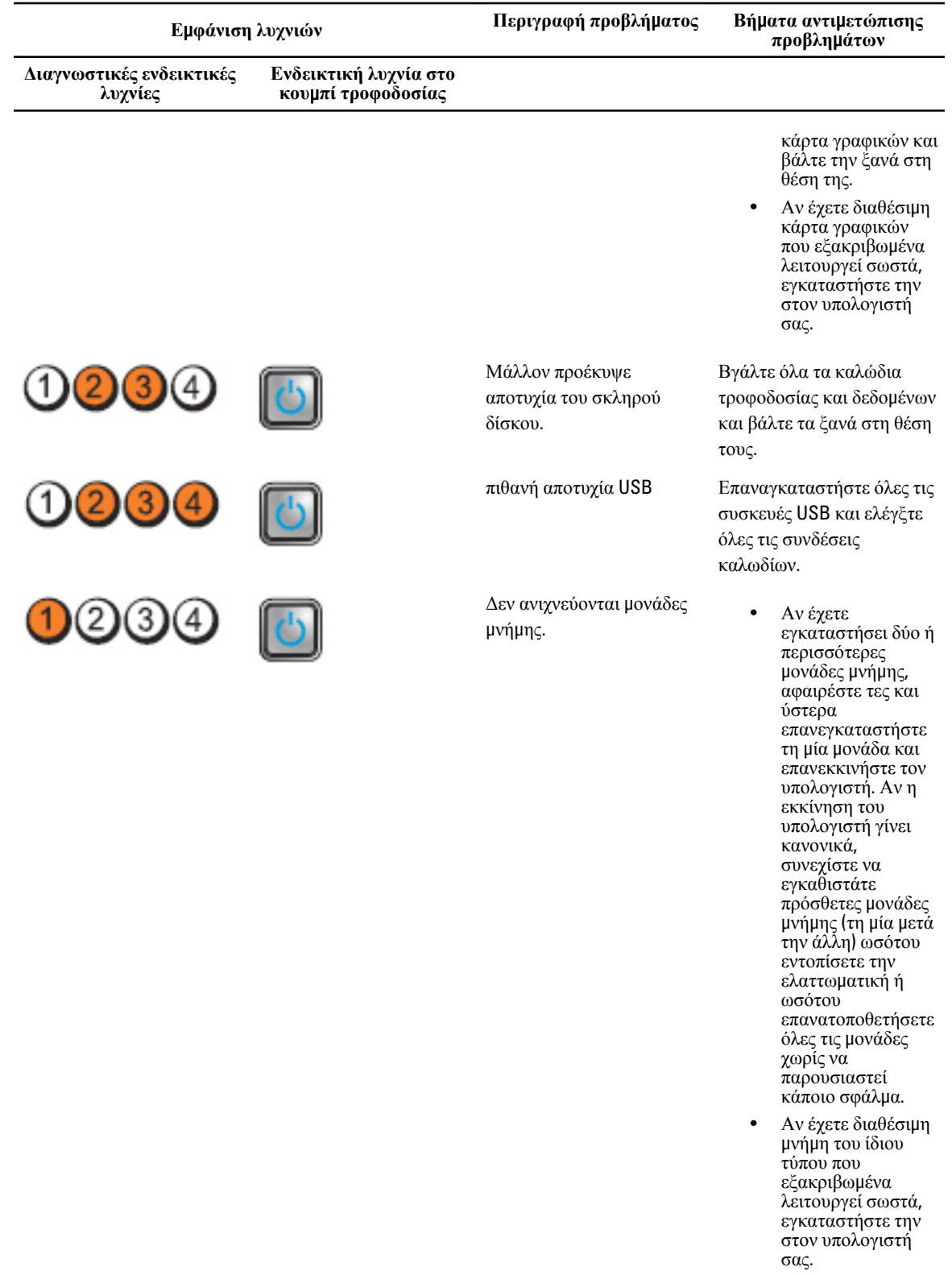

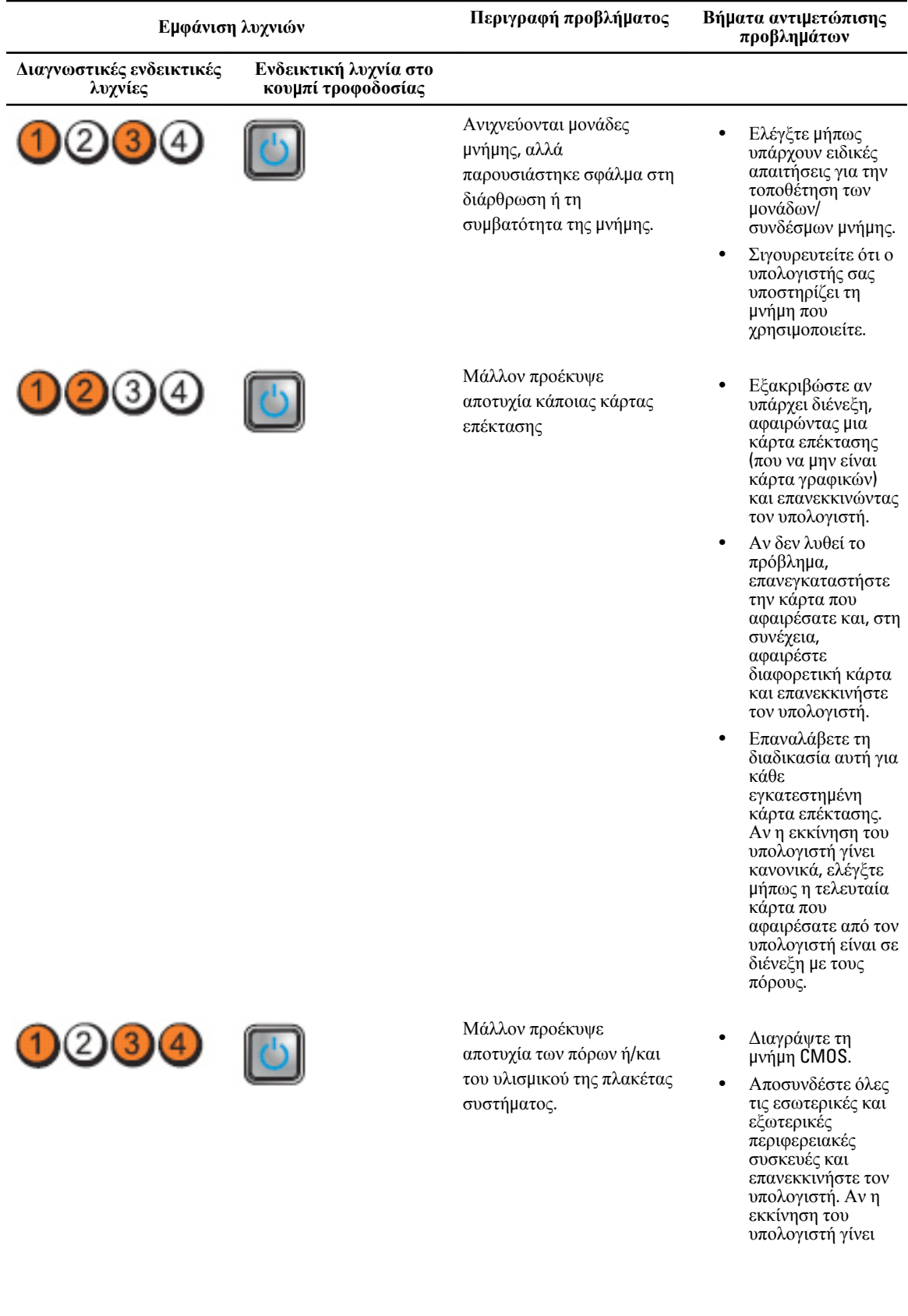
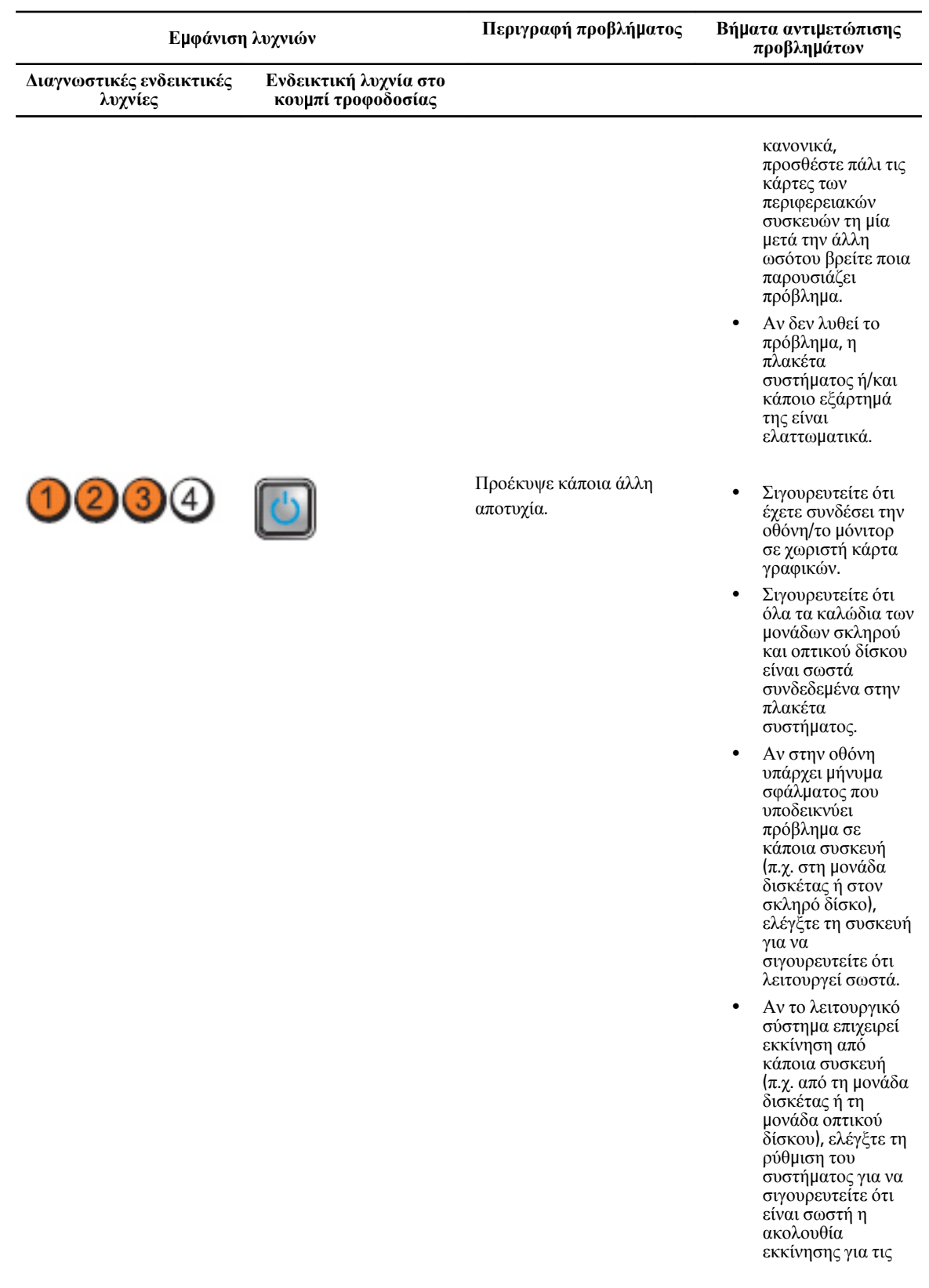

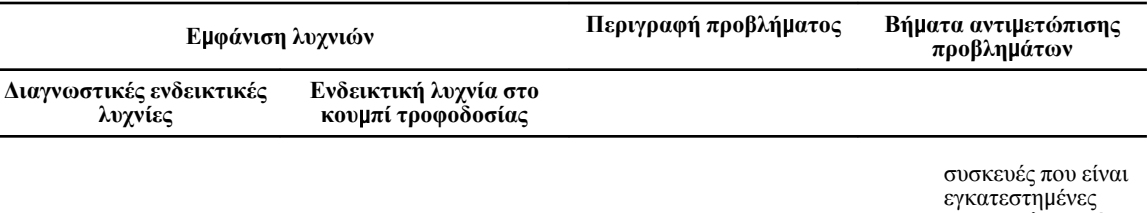

στον υπολογιστή σας.

### **Μηνύ**μ**ατα σφαλ**μ**άτων**

#### **Σφάλ**μ**ατα που επιφέρουν πλήρη διακοπή της λειτουργίας του συστή**μ**ατος**

Ακολουθεί μια λίστα μηνυμάτων σφαλμάτων του BIOS που θα επιφέρουν πλήρη διακοπή της λειτουργίας του συστήματος απαιτώντας να τερματίσετε τη λειτουργία του συστήματος και να το ενεργοποιήσετε ξανά.

- Error! Memory configured incorrectly. Please enter Setup for Memory Info details. (Σφάλμα! Η μνήμη διαρθρώθηκε εσφαλμένα. Μπείτε στο πρόγραμμα ρύθμισης του συστήματος για αναλυτικές πληροφορίες σχετικά με τη μνήμη.)
- Alert! Processor Cache Size Mismatch. (Ειδοποίηση! Αναντιστοιχία μεγέθους κρυφής μνήμης (cache) επεξεργαστή)
- Alert! Processor type mismatch. (Ειδοποίηση! Αναντιστοιχία τύπου επεξεργαστή)
- Alert! Processor speed mismatch (Ειδοποίηση! Αναντιστοιχία ταχύτητας επεξεργαστή)
- Alert! Incompatible Processor detected. (Ειδοποίηση! Ανιχνεύτηκε ασύμβατος επεξεργαστής.)

#### **Σφάλ**μ**ατα που επιφέρουν πρόσκαιρη διακοπή της λειτουργίας του συστή**μ**ατος**

Ακολουθεί μια λίστα μηνυμάτων σφαλμάτων του BIOS που θα επιφέρουν πρόσκαιρη διακοπή της λειτουργίας του συστήματος και θα ζητηθεί από τον χρήστη να πιέσει το F1 για να συνεχίσει ή το F2 για να μπει στο πρόγραμμα ρύθμισης του συστήματος.

- Alert! Air temperature sensor not detected. (Ειδοποίηση! Δεν ανιχνεύτηκε αισθητήρας της θερμοκρασίας του αέρα.)
- Alert! Card-cage fan failure. (Ειδοποίηση! Αποτυχία ανεμιστήρα κλωβού καρτών)
- Alert! CPU 0 fan failure. (Ειδοποίηση! Αποτυχία ανεμιστήρα CPU 0)
- Alert! Chipset heat sink not detected. (Ειδοποίηση! Δεν ανιχνεύτηκε ψύκτρα πλινθιοσυνόλου (chipset).)
- Alert! Operating in debug mode. Please populate memory in pairs for normal operation. (Ειδοποίηση! Λειτουργία σε κατάσταση εκσφαλμάτωσης. Συμπληρώστε μνήμη σε ζεύγη για κανονική λειτουργία.)
- Alert! Power supply fan failure. (Ειδοποίηση! Αποτυχία ανεμιστήρα τροφοδοτικού)
- Alert! Previous fan failure. (Ειδοποίηση! Προηγήθηκε αποτυχία ανεμιστήρα)
- Alert! Previous processor thermal failure. (Ειδοποίηση! Προηγήθηκε θερμική αποτυχία επεξεργαστή)
- Alert! Previous reboot was due to voltage regulator failure. (Ειδοποίηση! Προηγήθηκε επανεκκίνηση λόγω αποτυχίας ρυθμιστή τάσης.)
- Alert! Previous shutdown due to thermal event. (Ειδοποίηση! Προηγήθηκε τερματισμός λειτουργία λόγω θερμικού συμβάντος.)
- Alert! Previous voltage failure. (Ειδοποίηση! Προηγήθηκε αποτυχία τάσης.)
- Alert! System battery voltage is low. (Ειδοποίηση! Η τάση της μπαταρίας του συστήματος είναι χαμηλή.)
- Alert! Uncorrectable memory error previously detected at XXXXXXXXh (Ειδοποίηση! Προηγουμένως ανιχνεύτηκε ανεπανόρθωτο σφάλμα μνήμης στις XXXXXXXX.)
- Alert! Unable to initialize fan controller. (Ειδοποίηση! Δεν είναι δυνατή η προετοιμασία του ελεγκτήρα του ανεμιστήρα.)
- Plug & Play Configuration Error (Σφάλμα διάρθρωσης συστήματος τοποθέτησης και άμεσης λειτουργίας)

#### **Σφάλ**μ**ατα που δεν επιφέρουν διακοπή της λειτουργίας του συστή**μ**ατος**

Ακολουθεί μια λίστα μηνυμάτων σφαλμάτων του BIOS που δεν θα επιφέρουν διακοπή της λειτουργίας του συστήματος αλλά θα παρουσιαστεί μήνυμα προειδοποίησης, θα γίνει παύση για μερικά δευτερόλεπτα και ύστερα θα συνεχιστεί η εκκίνηση του συστήματος.

- Alert! Cover was previously removed. (Ειδοποίηση! Προηγουμένως αφαιρέθηκε το κάλυμμα.)
- Alert! Error initializing PCI Express slot n (or bridge) (Ειδοποίηση! Σφάλμα κατά την προετοιμασία της υποδοχής (ή της γέφυρας) PCI Express)

# **Προδιαγραφές**

**ΣΗΜΕΙΩΣΗ**: Τα προσφερόμενα είδη μπορεί να διαφέρουν κατά περιοχή. Οι προδιαγραφές που ακολουθούν είναι μόνο οι απαιτούμενες με βάση την ισχύουσα νομοθεσία κατά την αποστολή του υπολογιστή σας. Για περισσότερες πληροφορίες σχετικά με τη διάρθρωση του υπολογιστή σας, κάντε κλικ στις επιλογές Start (**Έναρξη**) → Help and Support (**Βοήθεια και Υποστήριξη**) και επιλέξτε τη δυνατότητα προβολής πληροφοριών για τον υπολογιστή σας.

#### **Πίνακας** 1. **Επεξεργαστής**

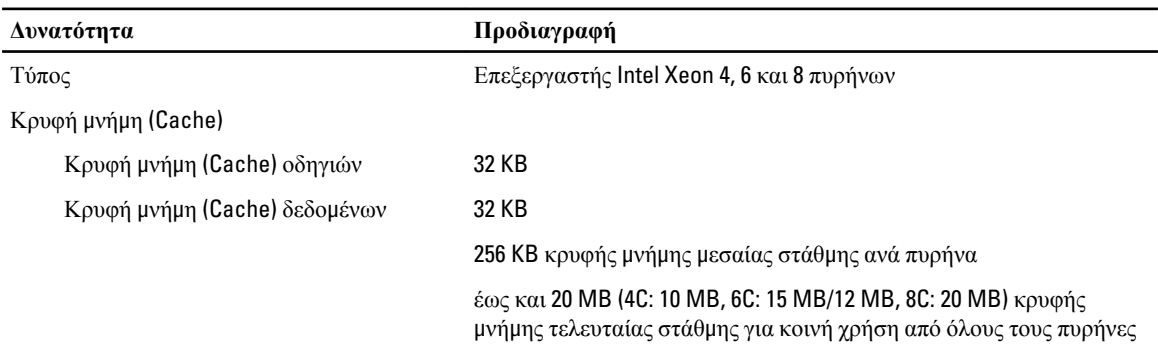

#### **Πίνακας** 2. System Information (**Πληροφορίες συστή**μ**ατος**)

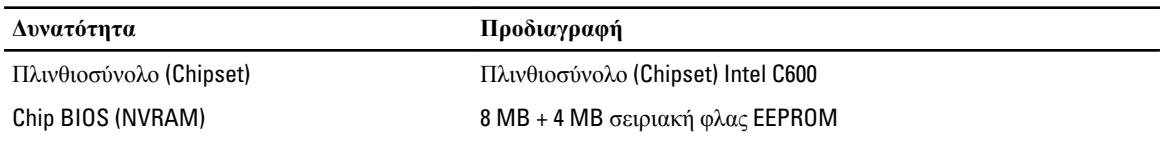

#### **Πίνακας** 3. **Μνή**μ**η**

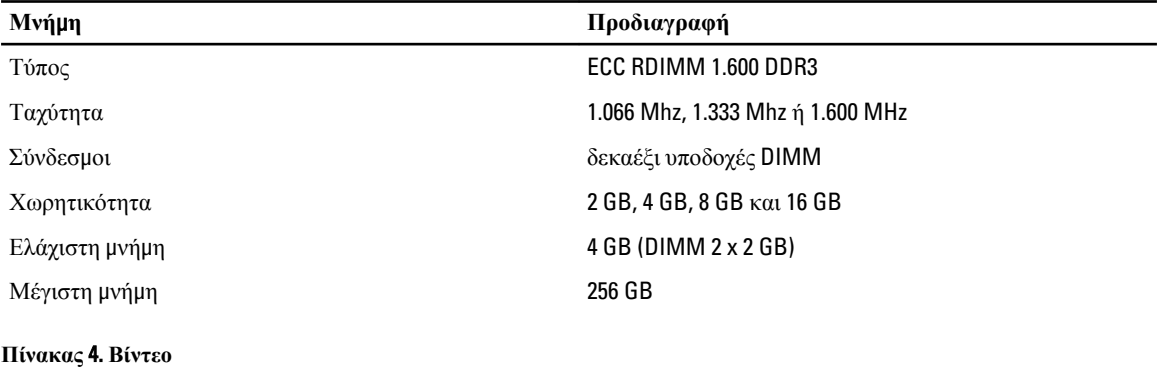

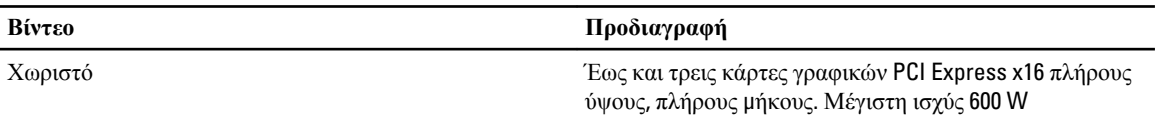

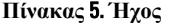

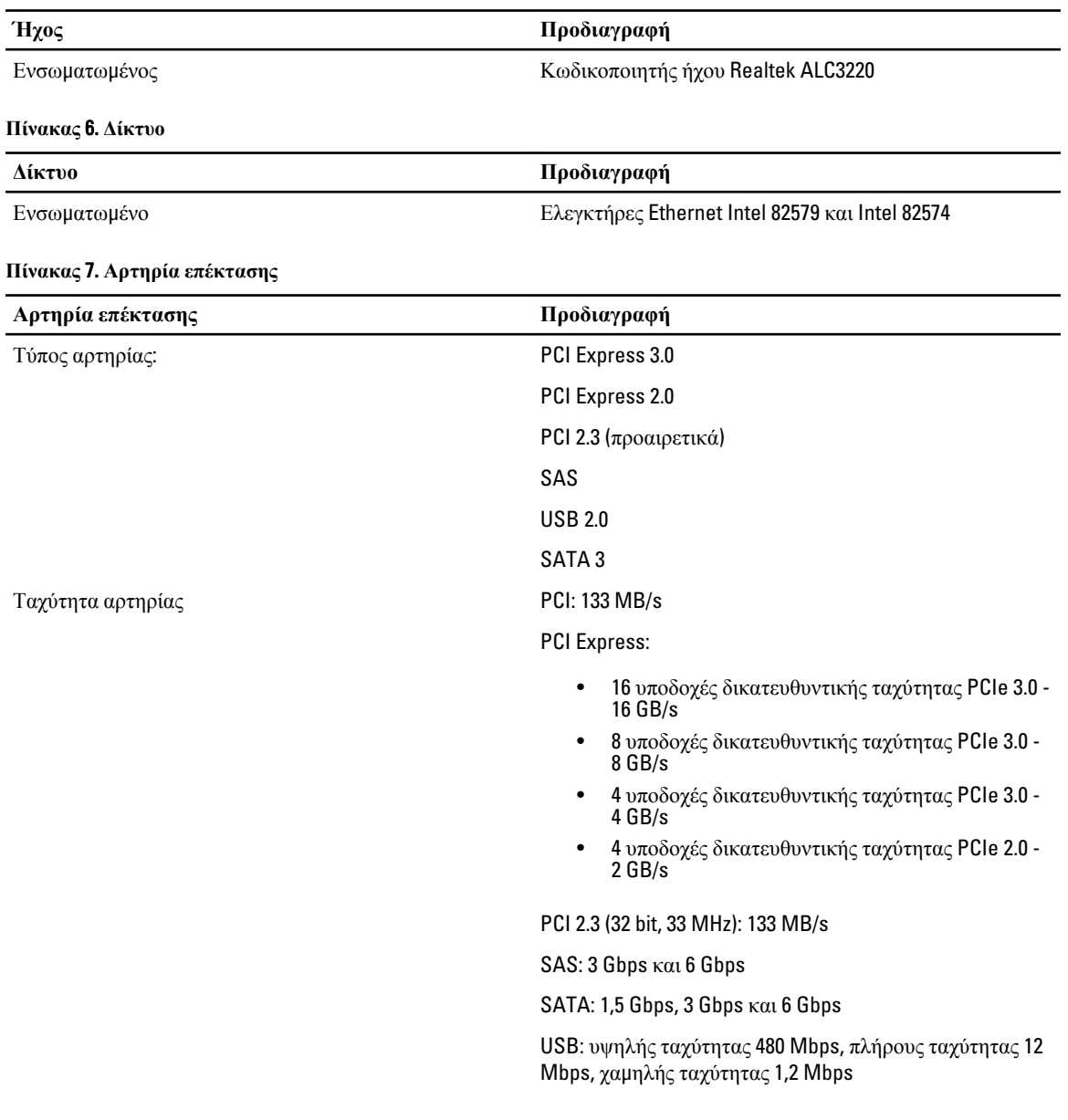

#### **Πίνακας** 8. **Υποδοχές καρτών**

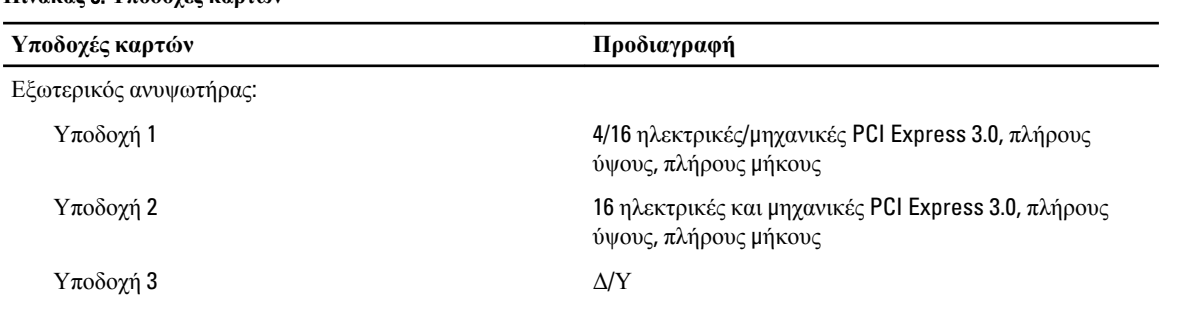

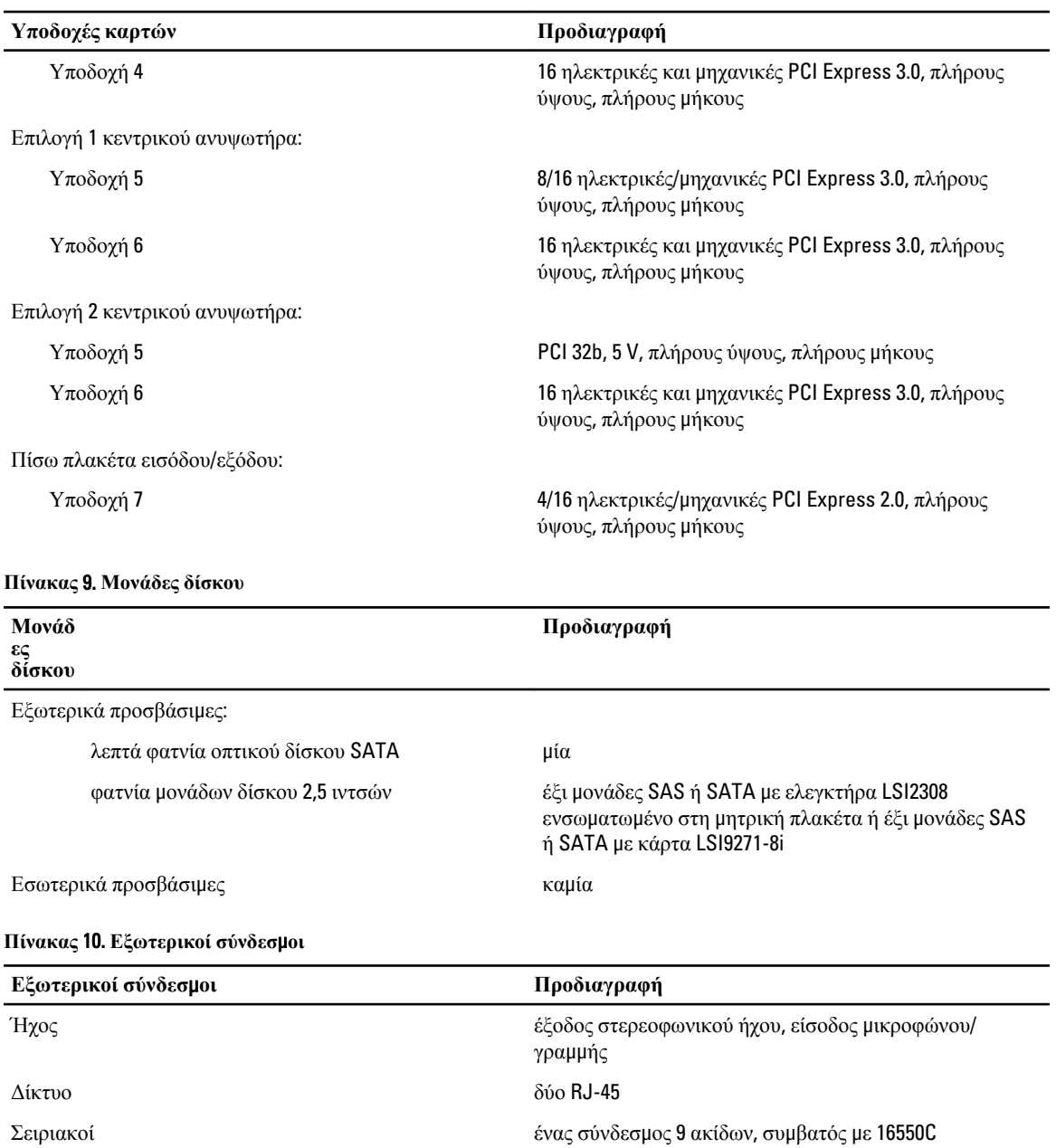

USB μπροστινό πλαίσιο: 2, πίσω πλαίσιο: 4

Βίντεο ανάλογα με την κάρτα βίντεο

Αναγνωριστικό συστήματος σύνδεσμος ενδεικτικής λυχνίας απομακρυσμένου ελέγχου βραχίονα διαχείρισης καλωδίων (Cable Management Arm  $(CMA)$ 

**Πίνακας** 11. **Εσωτερικοί σύνδεσ**μ**οι**

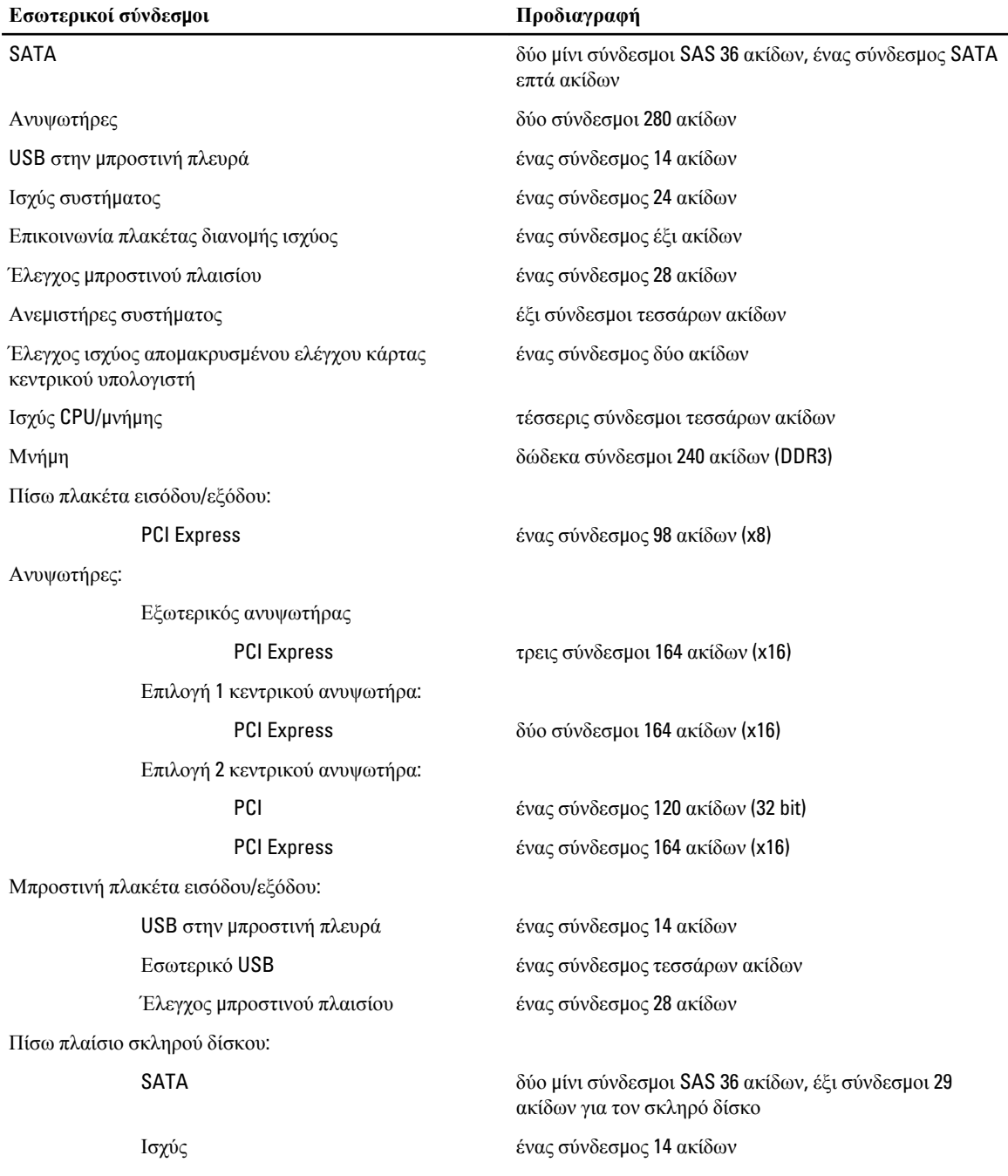

#### **Πίνακας** 12. **Εργαλεία ελέγχου και λυχνίες**

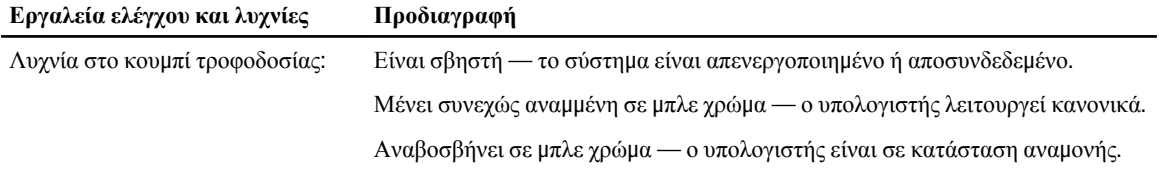

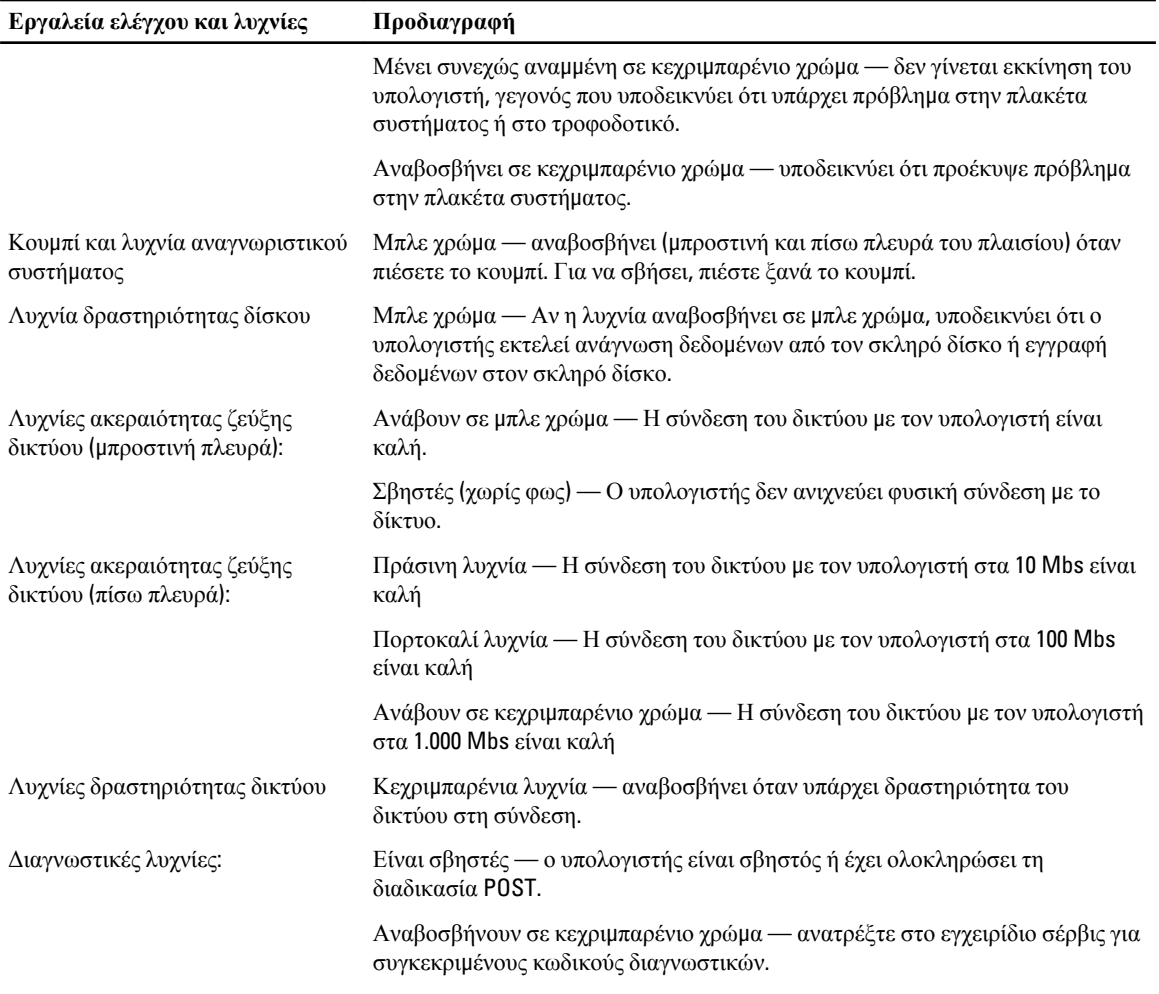

#### **Πίνακας** 13. **Ισχύς**

Ø

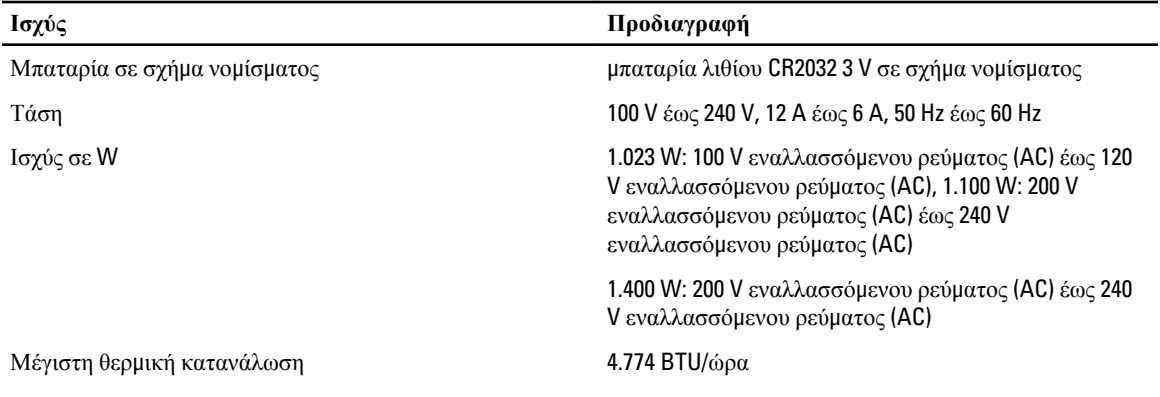

**ΣΗΜΕΙΩΣΗ**: Η θερμική κατανάλωση υπολογίζεται με βάση την ονομαστική ισχύ του τροφοδοτικού σε W.

**ΣΗΜΕΙΩΣΗ**: Για σημαντικές πληροφορίες σχετικά με τη ρύθμιση της τάσης, ανατρέξτε στις οδηγίες που παραλάβατε μαζί με τον υπολογιστή σας και αφορούν θέματα ασφάλειας.

#### **Πίνακας** 14. **Φυσικά χαρακτηριστικά**

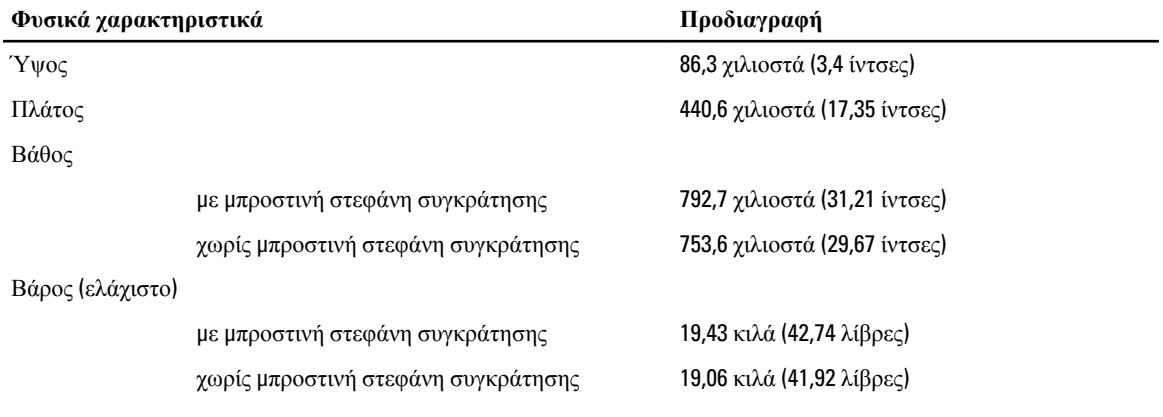

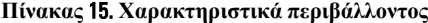

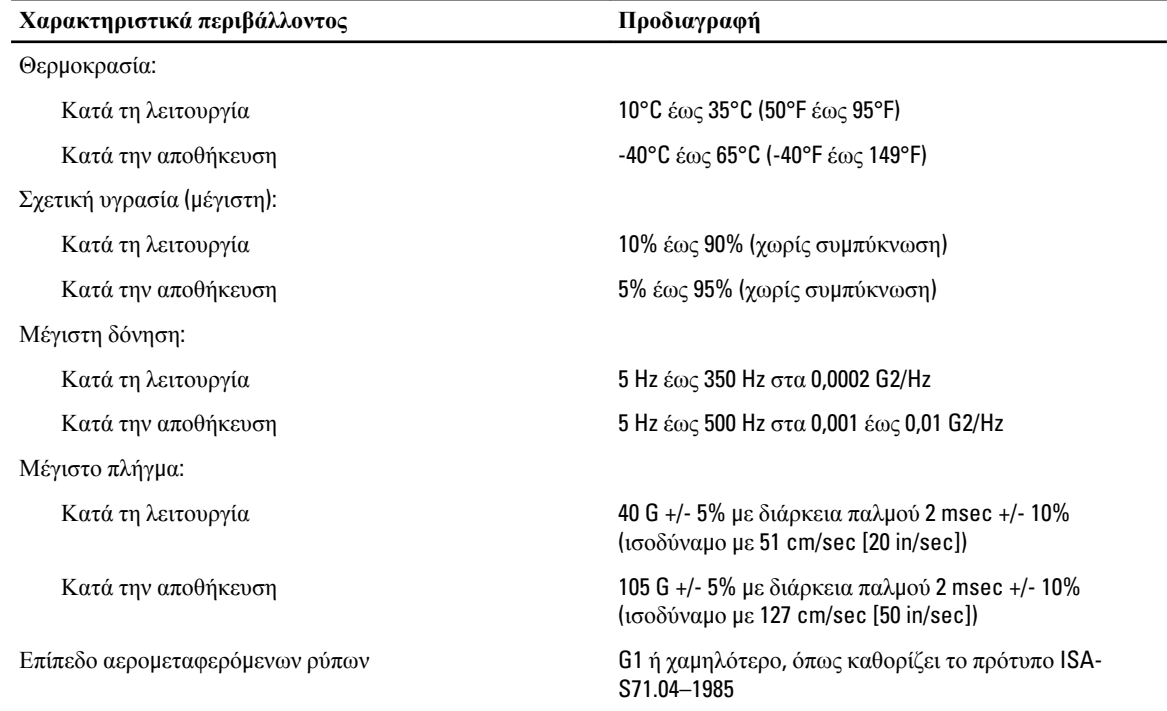

# **Πρόγρα**μμ**α** System Setup (**Ρύθ**μ**ιση συστή**μ**ατος**)

## **Μενού εκκίνησης**

Ο συγκεκριμένος υπολογιστής διαθέτει ένα χαρακτηριστικό που υπήρχε σε προγενέστερες πλατφόρμες σταθμών εργασίας περιλαμβάνοντας ένα μενού εκκίνησης για μία φορά. Το χαρακτηριστικό αυτό δίνει στους χρήστες έναν γρήγορο και βολικό μηχανισμό για παράβλεψη της συσκευής εκκίνησης που έχει καθοριστεί μέσω του προγράμματος System Setup (Ρύθμιση συστήματος) και για απευθείας εκκίνηση από συγκεκριμένη συσκευή (π.χ. δισκέτα, CD-ROM ή σκληρό δίσκο). Οι βελτιώσεις στο μενού εκκίνησης που πρωτοπαρουσιάστηκαν σε προγενέστερες πλατφόρμες είναι οι εξής:

- **Ευκολότερη πρόσβαση** Παρόλο που εξακολουθεί να υπάρχει ο συνδυασμός των πλήκτρων <Ctrl><Alt><F8> και μπορεί να χρησιμοποιηθεί για ανάκληση του μενού, αρκεί να πιέσετε το <F12> στη διάρκεια της εκκίνησης του συστήματος αν θέλετε να αποκτήσετε πρόσβαση στο μενού.
- **Προτροπές προς τον χρήστη** Δεν είναι μόνο εύκολη η πρόσβαση στο μενού, αλλά παράλληλα εμφανίζονται προτροπές προς τον χρήστη για χρήση των πλήκτρων στην οθόνη εκκίνησης του BIOS. Η ακολουθία των πλήκτρων δεν είναι πλέον «κρυμμένη» για τον χρήστη.
- **Επιλογές διαγνωστικών** Το μενού εκκίνησης περιλαμβάνει δύο επιλογές διαγνωστικών, την επιλογή IDE Drive Diagnostics (90/90 Hard Drive Diagnostics) (Διαγνωστικά μονάδας IDE (Διαγνωστικά σκληρού δίσκου 90/90)) και την επιλογή Boot to the Utility Partition (Εκκίνηση από το διαμέρισμα της βοηθητικής εφαρμογής). Εδώ το όφελος είναι ότι ο χρήστης δεν χρειάζεται να θυμάται τους συνδυασμούς των πλήκτρων <Ctrl><Alt><D> και <Ctrl><Alt><D> και <Ctrl><Alt><F10>.

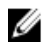

**ΣΗΜΕΙΩΣΗ**: Επειδή το μενού εκκίνησης για μία φορά επηρεάζει μόνο την τρέχουσα εκκίνηση, έχει το πρόσθετο όφελος ότι ο τεχνικός δεν χρειάζεται να επαναφέρει τη σειρά εκκίνησης του πελάτη μετά την ολοκλήρωση της αντιμετώπισης προβλημάτων.

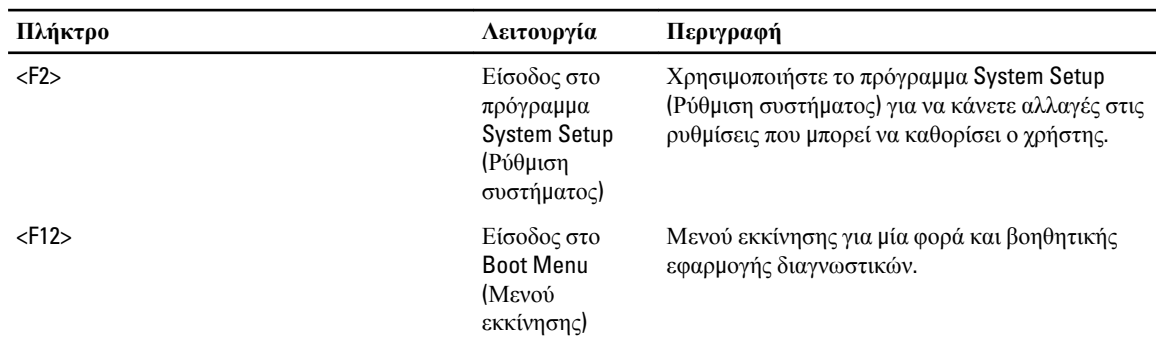

Ο υπολογιστής έχει αρκετές διαθέσιμες επιλογές συνδυασμών πλήκτρων στη διάρκεια της διαδικασίας POST στην οθόνη με το λογότυπο της Dell. Με τους συνδυασμούς αυτούς έχετε στη διάθεσή σας αρκετές επιλογές.

## **Χρονισ**μ**ός ακολουθιών πλήκτρων**

Το πληκτρολόγιο δεν είναι η πρώτη συσκευή που τίθεται σε λειτουργία μέσω του προγράμματος Setup (Ρύθμιση). Ως εκ τούτου, αν πιέσετε πολύ πρόωρα κάποια ακολουθία πλήκτρων, θα κλειδώσετε το πληκτρολόγιο. Στην περίπτωση αυτή,

στην οθόνη εμφανίζεται ένα μήνυμα σφάλματος του πληκτρολογίου και δεν μπορείτε να επανεκκινήσετε το σύστημα χρησιμοποιώντας τα πλήκτρα <Ctrl><Alt><Del>.

Για να αποφύγετε το σενάριο αυτό, προτού πιέσετε την ακολουθία των πλήκτρων περιμένετε να τεθεί σε λειτουργία το πληκτρολόγιο, πράγμα που μπορείτε να διαπιστώσετε με δύο τρόπους:

• Αναβοσβήνουν οι λυχνίες του πληκτρολογίου.

Η δεύτερη μέθοδος χρησιμεύει αν ήδη έχει προθερμανθεί η οθόνη. Αν όχι, το σύστημα συχνά περνά το παράθυρο που σας δίνει την ευκαιρία να ακολουθήσετε την προτροπή προτού μπορέσετε να δείτε το βιντεοσήμα. Στην περίπτωση αυτή, βασιστείτε στην πρώτη μέθοδο—τις λυχνίες του πληκτρολογίου—για να διαπιστώσετε αν το πληκτρολόγιο έχει τεθεί σε λειτουργία.

## **Διαγνωστικά της** Dell

Οι εργοστασιακά εγκατεστημένες πλατφόρμες περιλαμβάνουν διαγνωστικά συστήματος 32 bit στο εγκατεστημένο διαμέρισμα βοηθητικών εφαρμογών. Αποκτήστε πρόσβαση στα διαγνωστικά αυτά χρησιμοποιώντας το πλήκτρο <F12> στη διάρκεια της εκκίνησης του συστήματος και επιλέξτε Diagnostics (Διαγνωστικά).

Αφού πιέσετε το πλήκτρο, φορτώνονται οι κατάλληλες μονάδες και εκτελούνται τα διαγνωστικά που προβλέπει η διαδικασία PSA. Αν περάσει η διαδικασία αυτή, εμφανίζεται το τυπικό κύριο μενού των διαγνωστικών της Dell. Κατά την έξοδό σας από τα διαγνωστικά, γίνεται επανεκκίνηση του συστήματος το οποίο επανέρχεται στο εγκατεστημένο λειτουργικό σύστημα. Και κατά την επανεκκίνηση του υπολογιστή με τον συνδυασμό των πλήκτρων <Ctrl><Alt><Del>, το σύστημα επανέρχεται στην κανονική ακολουθία εκκίνησης.

Οι μονάδες δίσκου που έχουν σταλεί για αντικατάσταση δεν έχουν το διαμέρισμα βοηθητικών εφαρμογών και, συνεπώς, δεν έχουν τη δυνατότητα αυτή. Στις μονάδες αυτές δεν λειτουργεί ο συγκεκριμένος συνδυασμός πλήκτρων.

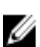

**ΣΗΜΕΙΩΣΗ**: Το διαμέρισμα βοηθητικών εφαρμογών δεν προστατεύεται από ρουτίνες αποσφαλμάτωσης ή τη βοηθητική εφαρμογή FDISK.

# **Επιλογές στο πρόγρα**μμ**α** System Setup (**Ρύθ**μ**ιση συστή**μ**ατος**)

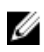

**ΣΗΜΕΙΩΣΗ**: Ανάλογα με τον υπολογιστή και τις εγκατεστημένες συσκευές, μπορεί να μην εμφανίζονται τα στοιχεία που παρατίθενται στην ενότητα αυτή.

- Για να κάνετε αλλαγές στη ρύθμιση του BIOS, επιλέξτε μία από τις παρακάτω δυνατότητες, ενημερώστε τις πληροφορίες και κάντε κλικ στην επιλογή Apply (**Εφαρ**μ**ογή**).
- Για να επανέλθετε στις εργοστασιακές ρυθμίσεις, κάντε κλικ στην επιλογή Load Defaults (**Φόρτωση προεπιλεγ**μ**ένων ρυθ**μ**ίσεων**).
- Για να κλείσετε το παράθυρο, κάντε κλικ στην επιλογή Exit (**Έξοδος**).

#### General (**Γενικά**)

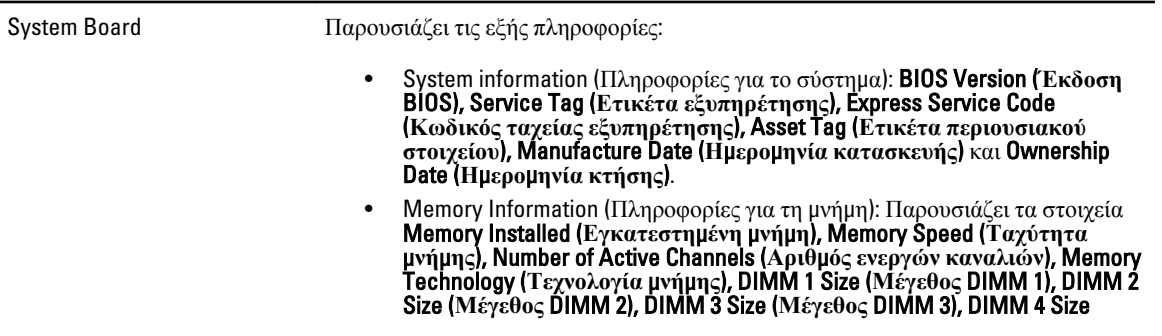

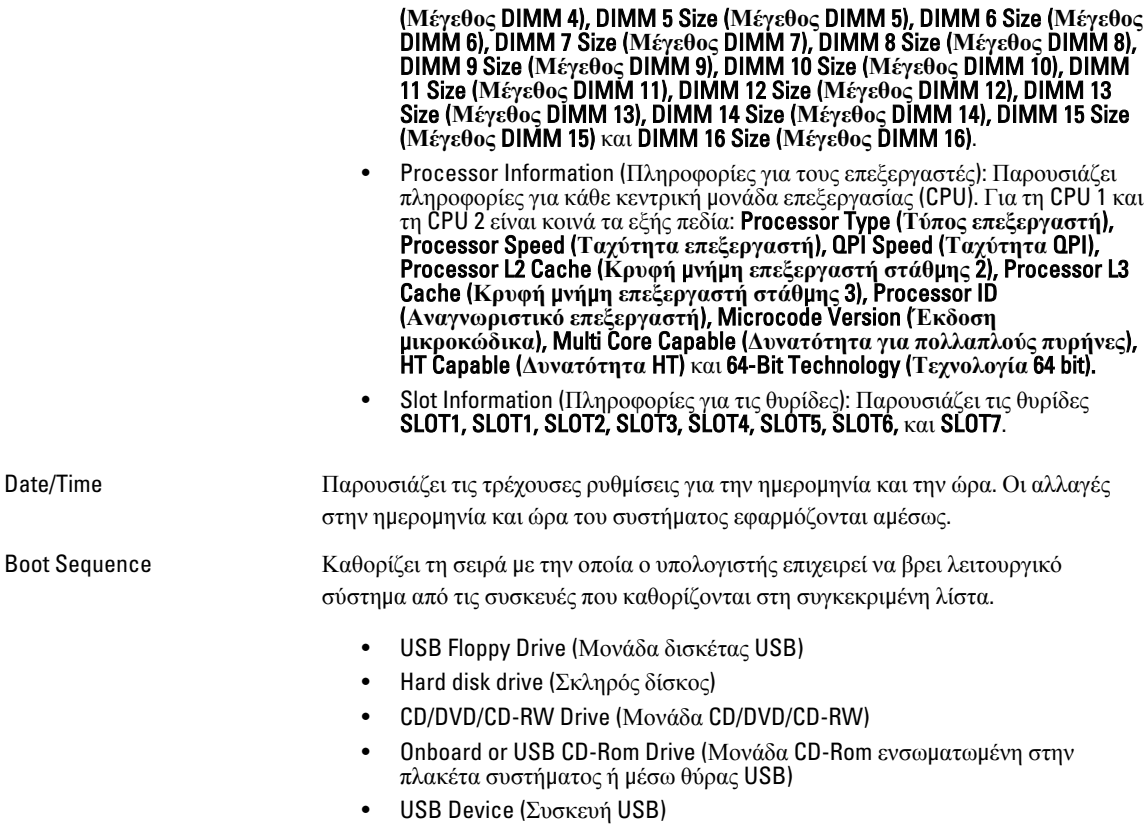

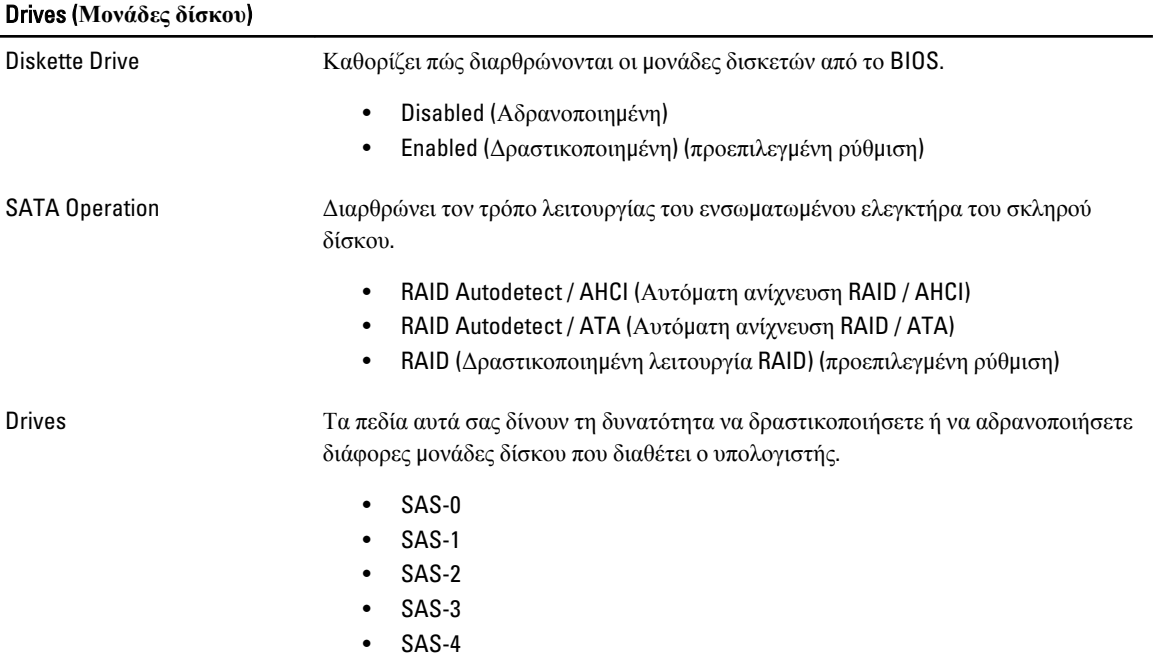

Drives (**Μονάδες δίσκου**)

• SAS-5

• SAS-6

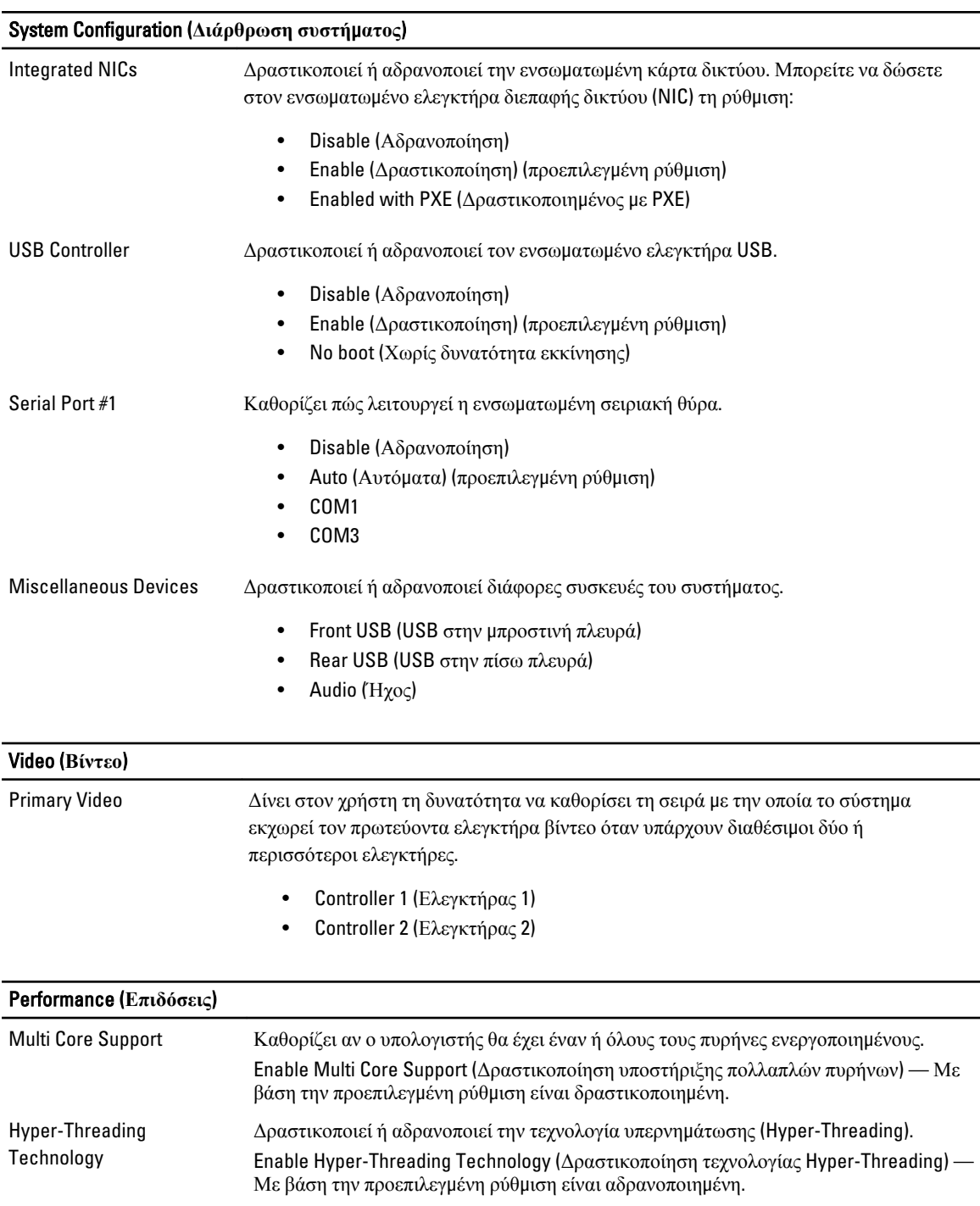

#### Performance (**Επιδόσεις**)

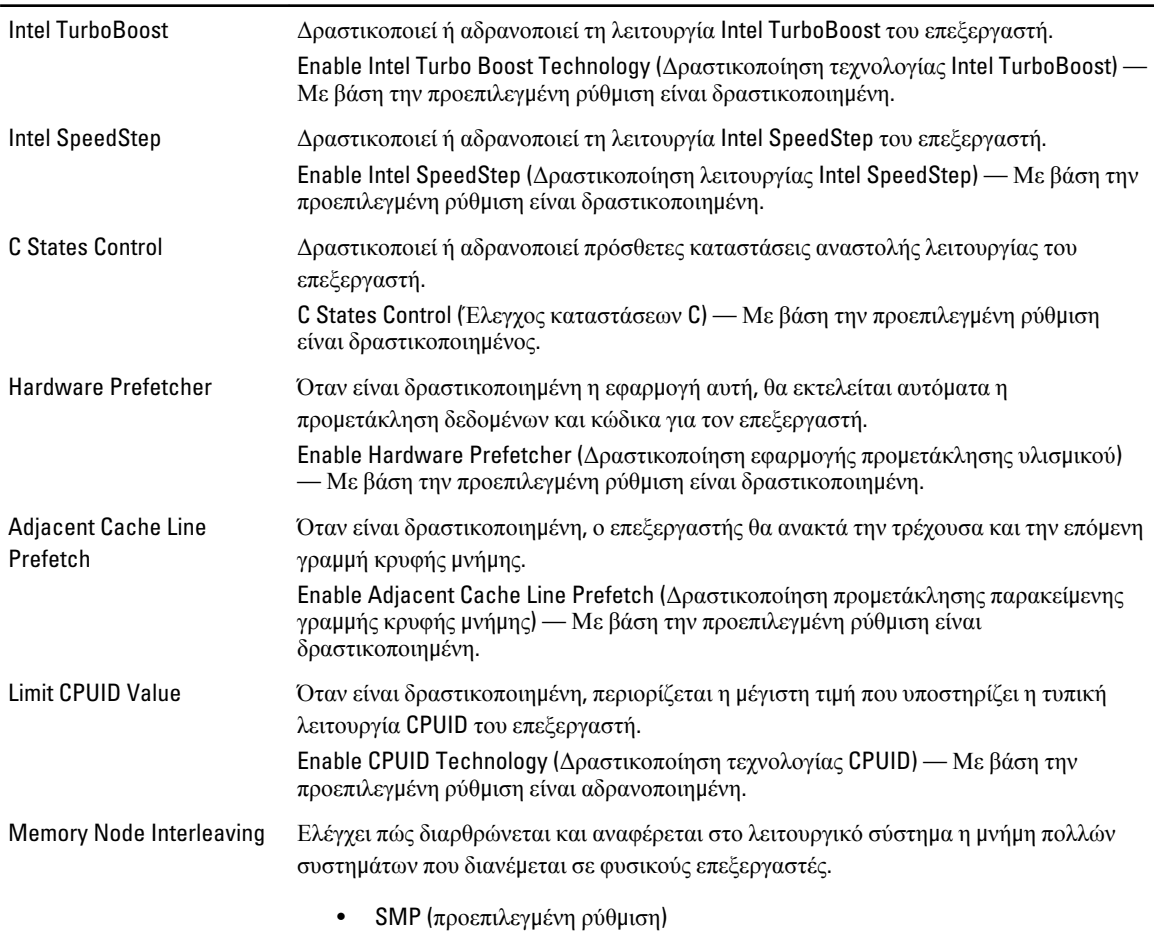

• NUMA (προεπιλεγμένη ρύθμιση για συστήματα με διπλό επεξεργαστή)

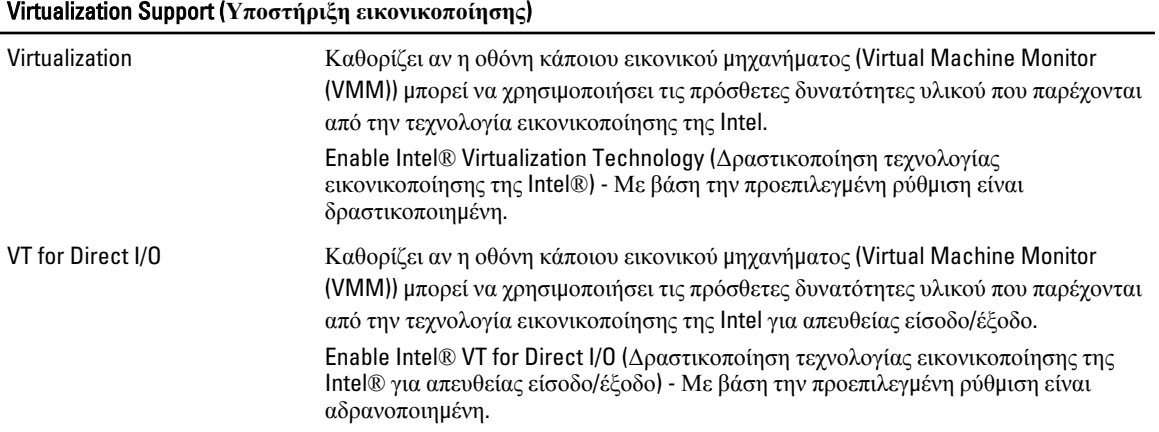

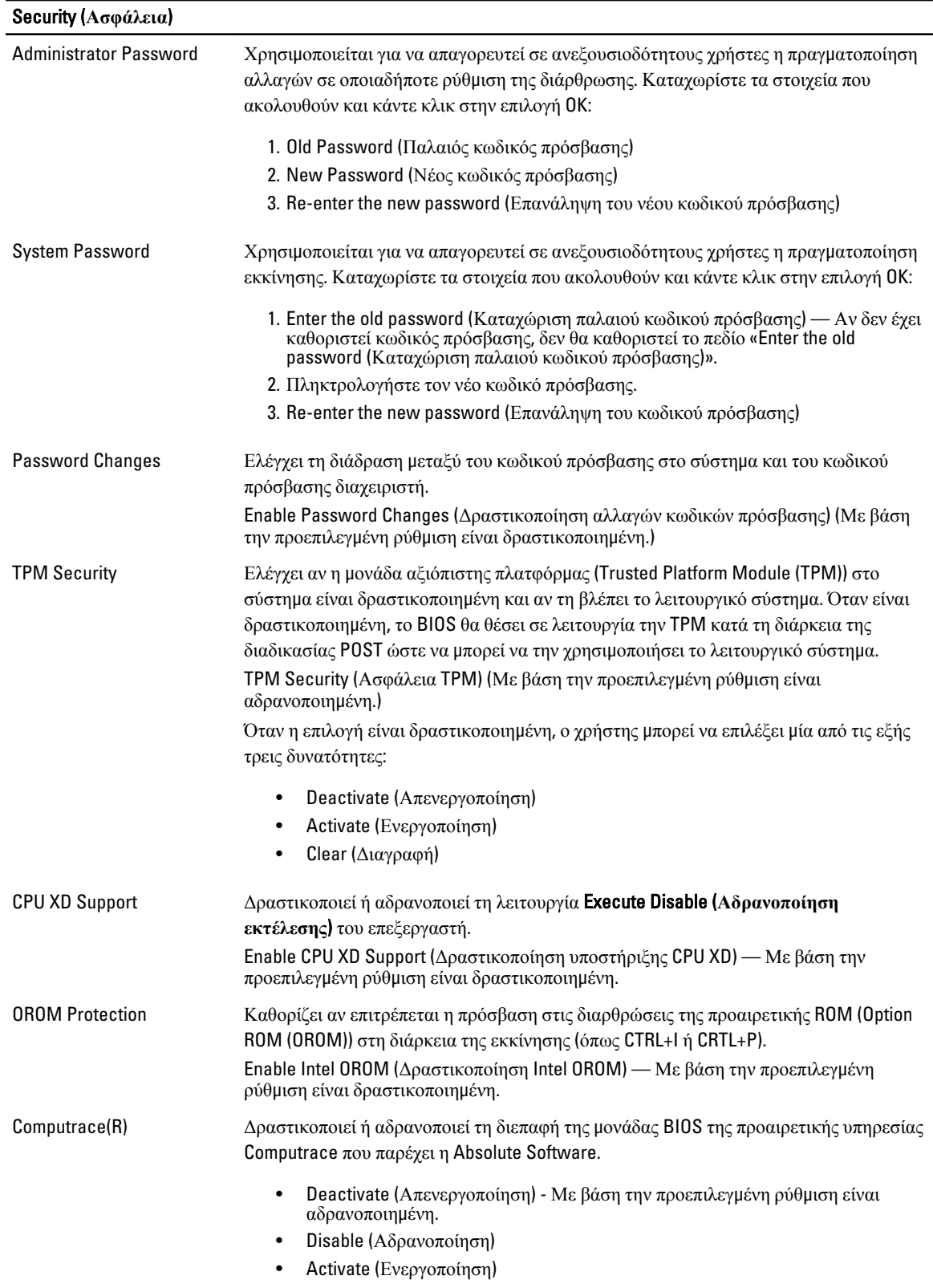

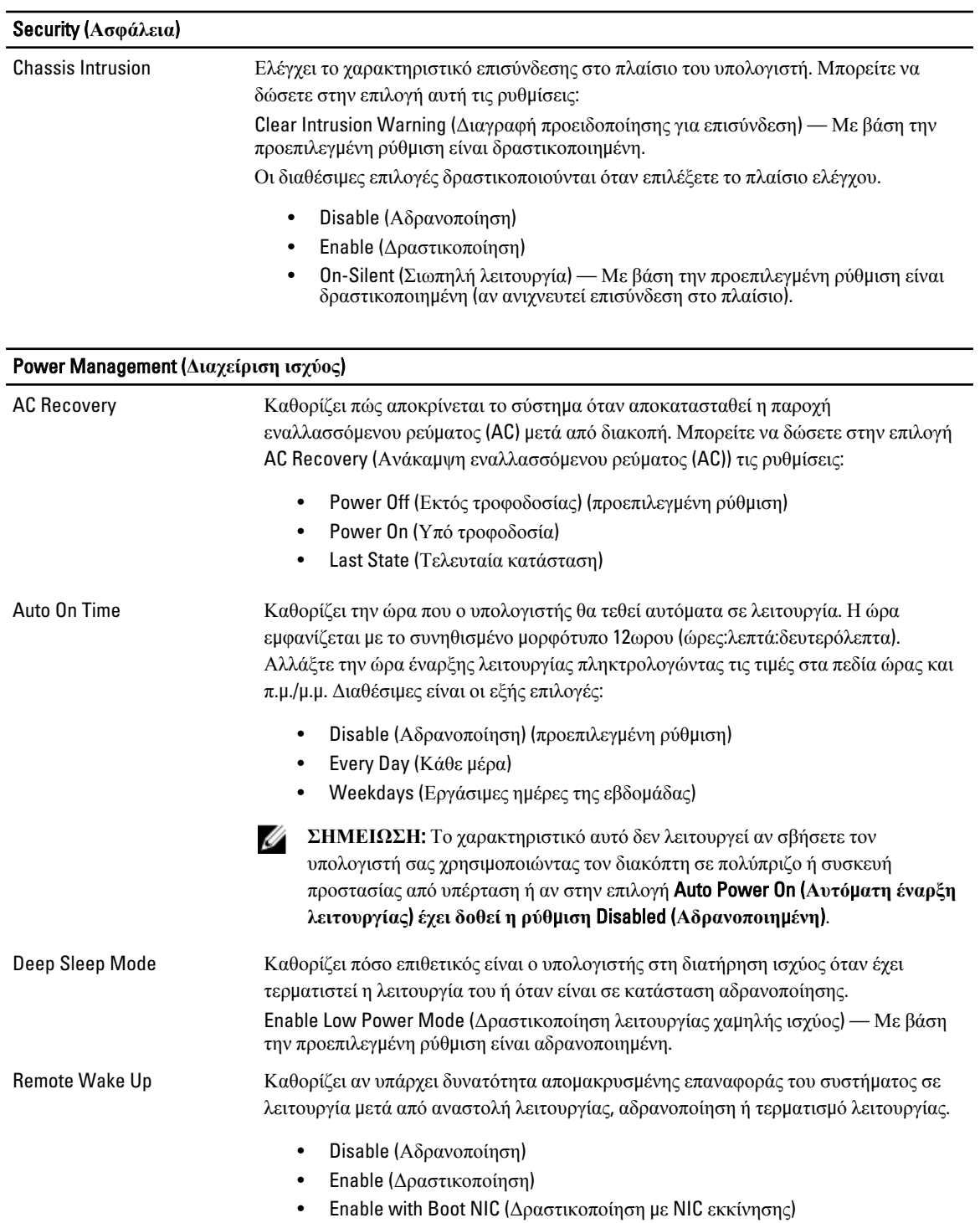

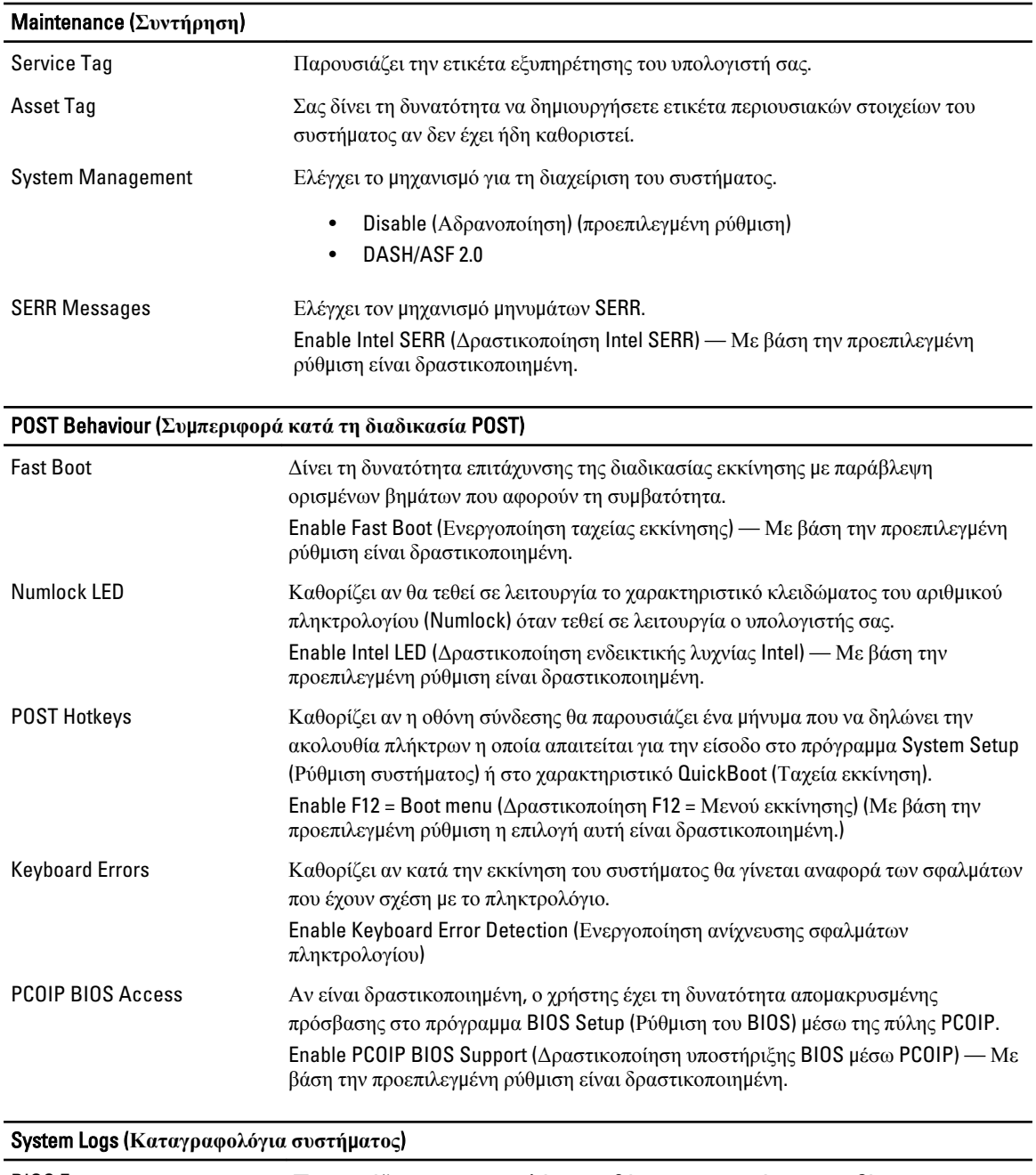

BIOS Events Παρουσιάζει το καταγραφολόγιο συμβάντων του συστήματος και δίνει τη δυνατότητα για:

- Clear Log (Διαγραφή καταγραφολογίου)
- Mark all Entries (Σήμανση όλων των καταχωρίσεων)

# **Επικοινωνία** μ**ε την** Dell

### **Επικοινωνία** μ**ε την** Dell

Ø **ΣΗΜΕΙΩΣΗ**: Αν δεν έχετε ενεργή σύνδεση στο Ίντερνετ, μπορείτε να βρείτε τις πληροφορίες επικοινωνίας στο τιμολόγιο αγοράς, στο δελτίο αποστολής, στον λογαριασμό ή στον κατάλογο προϊόντων της Dell.

Η Dell προσφέρει διάφορες επιλογές διαδικτυακής ή τηλεφωνικής υποστήριξης και σέρβις. Η διαθεσιμότητα διαφέρει ανάλογα με τη χώρα και το προϊόν, ενώ ορισμένες υπηρεσίες ενδέχεται να μην είναι διαθέσιμες στην περιοχή σας. Για να επικοινωνήσετε με την Dell για θέματα πωλήσεων, τεχνικής υποστήριξης ή εξυπηρέτησης πελατών:

- 1. Επισκεφτείτε την ιστοσελίδα dell.com/support.
- 2. Επιλέξτε κατηγορία υποστήριξης.
- 3. Επαληθεύστε τη χώρα ή την περιοχή σας στο αναπτυσσόμενο μενού Choose A Country/Region (Επιλογή χώρας/ περιοχής) στο πάνω μέρος της σελίδας.
- 4. Επιλέξτε την κατάλληλη υπηρεσία ή τον κατάλληλο σύνδεσμο υποστήριξης με βάση τις ανάγκες σας.